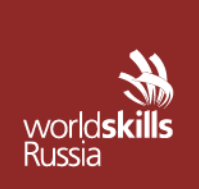

АВТОНОМНАЯ НЕКОММЕРЧЕСКАЯ ОРГАНИЗАЦИЯ «АГЕНТСТВО РАЗВИТИЯ ПРОФЕССИОНАЛЬНОГО МАСТЕРСТВА (ВОРЛДСКИЛЛС РОССИЯ)»

Малый Конюшковский пер., д.2, - малын көпкешкөөккин кер, д.е.,<br>Москва, Россия, 123242<br>ОГРН: 1207700414184; ИНН: 9703020938 т/ф: +7(495)777-97-20; info@worldskills.ru; worldskills.ru

#### **УТВЕРЖДЕНО**

Рабочей группой по вопросам разработки оценочных материалов в 2021 году для проведения демонстрационного экзамена по стандартам Ворлдскиллс Россия по образовательным программам среднего профессионального образования

Протокол от 10.12.2021г.

№ Пр-10.12.2021-1

## **ОЦЕНОЧНЫЕ МАТЕРИАЛЫ ДЛЯ ДЕМОНСТРАЦИОННОГО ЭКЗАМЕНА ПО СТАНДАРТАМ ВОРЛДСКИЛЛС РОССИЯ**

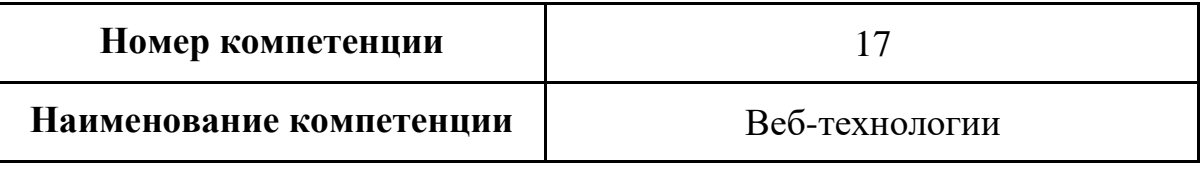

## **Оглавление**

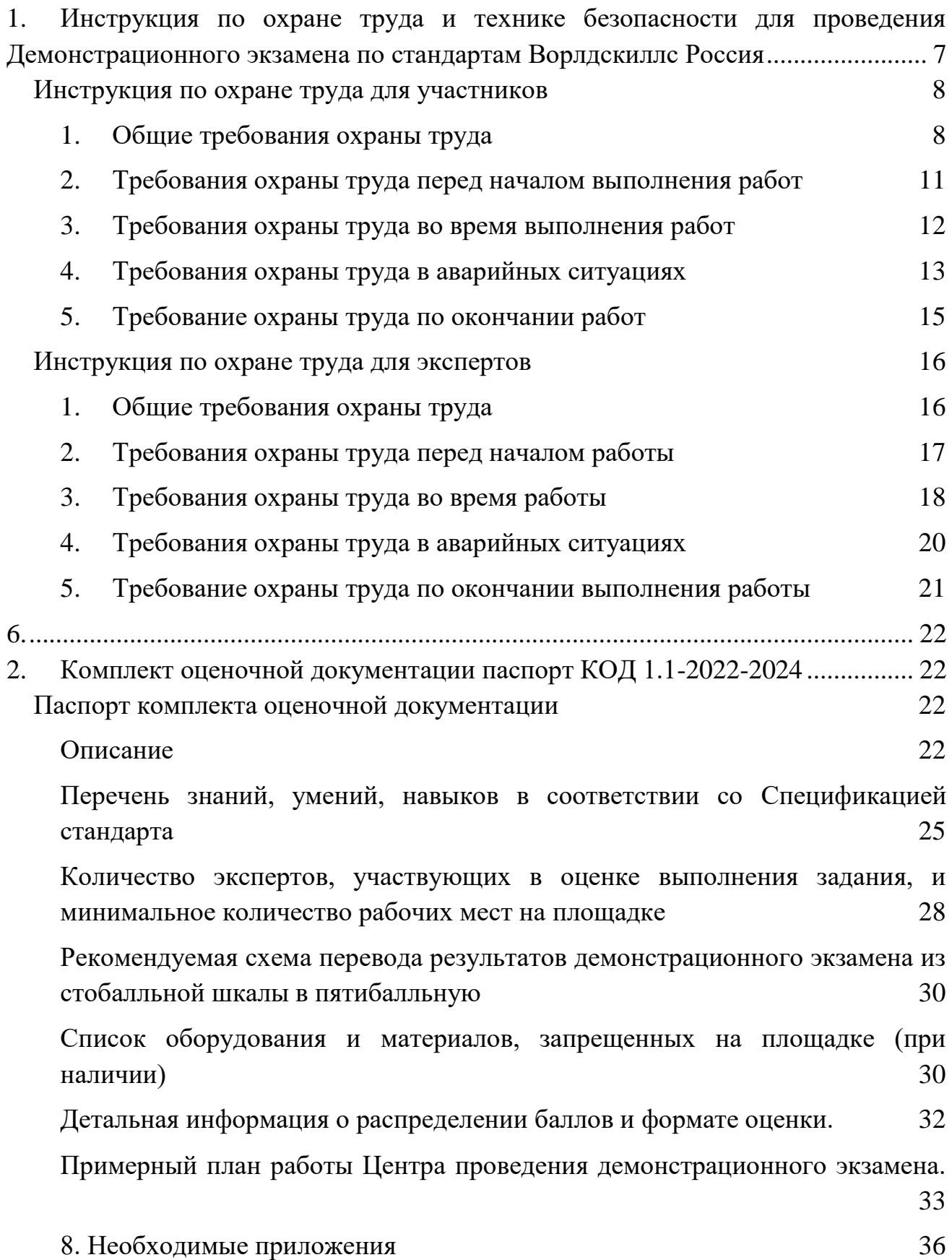

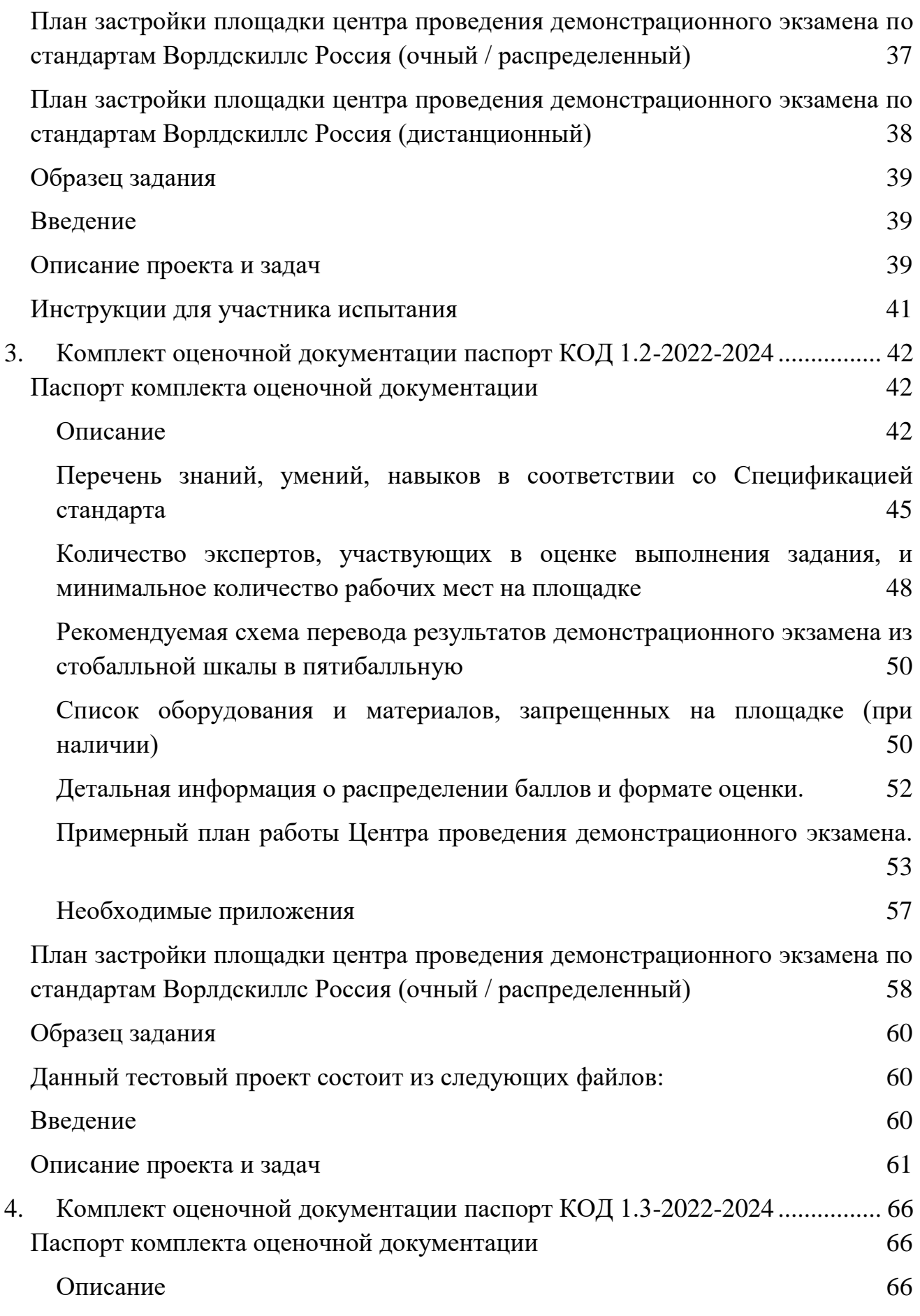

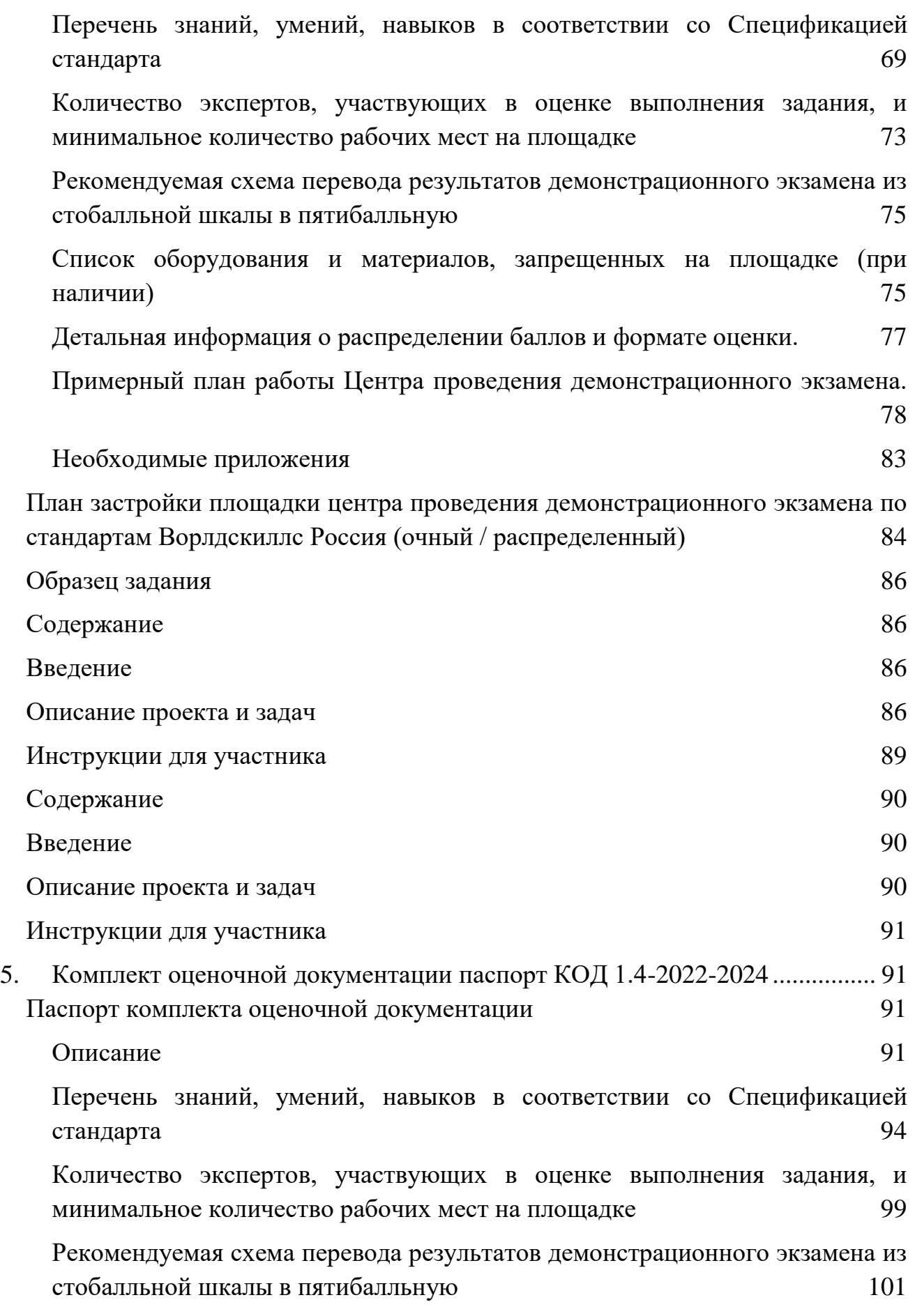

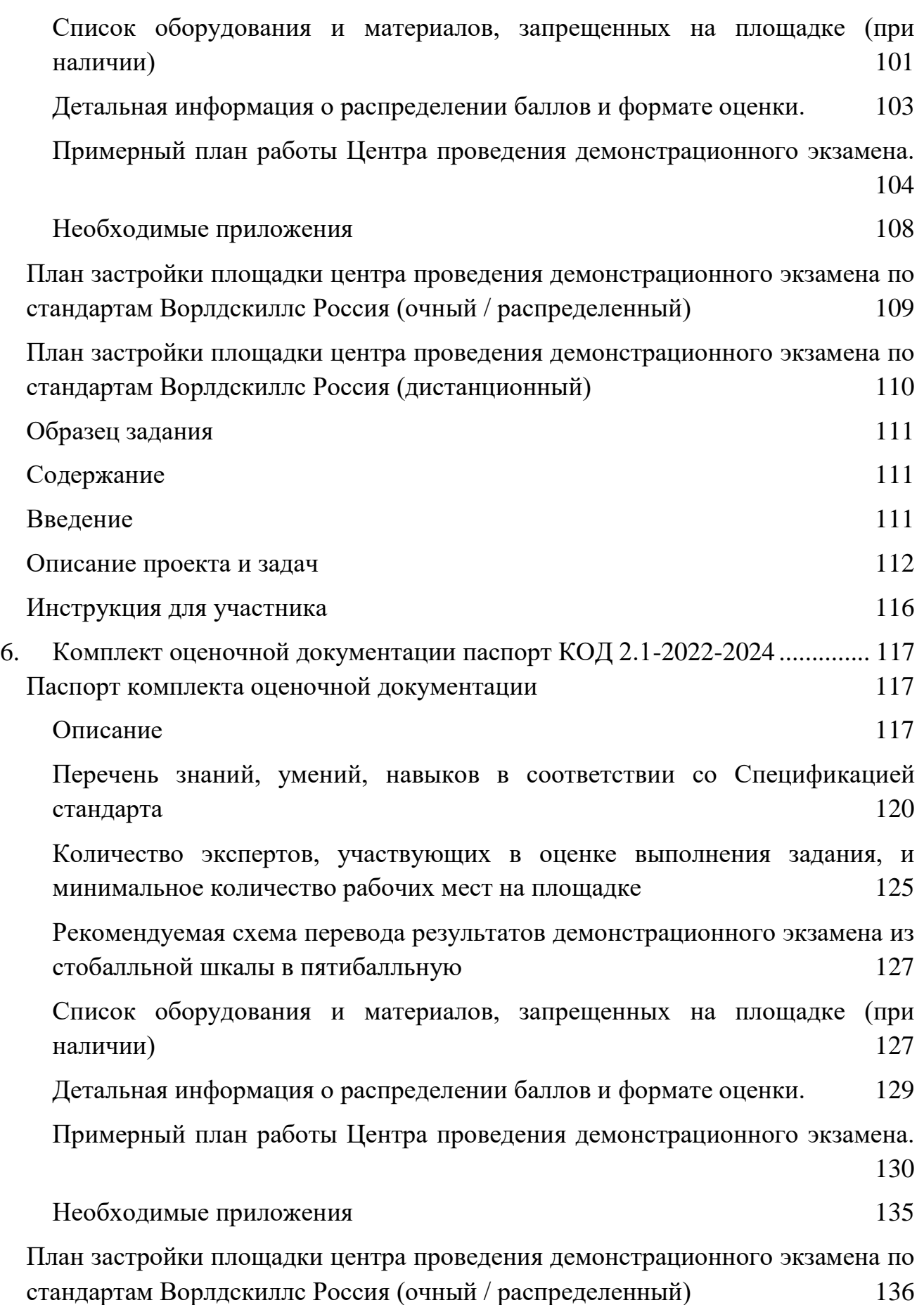

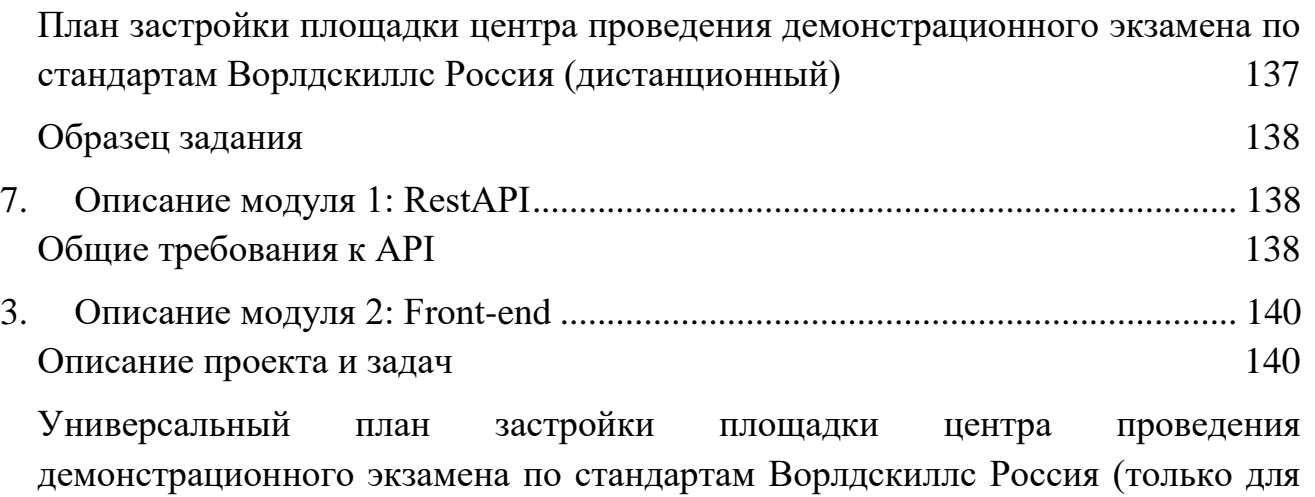

[КОД со сроком действия с 2022 по 2024 годы\)](#page-146-0) 147

# <span id="page-6-0"></span>**1. Инструкция по охране труда и технике безопасности для проведения Демонстрационного экзамена по стандартам Ворлдскиллс Россия**

Программа инструктажа по охране труда и технике безопасности.

1. Общие сведения о месте проведения экзамена, расположении компетенции, времени трансфера до места проживания, расположении транспорта для площадки, особенности питания участников и экспертов, месторасположении санитарно-бытовых помещений, питьевой воды, медицинского пункта, аптечки первой помощи, средств первичного пожаротушения.

2. Время начала и окончания проведения экзаменационных заданий, нахождение посторонних лиц на площадке.

3. Контроль требований охраны труда участниками и экспертами.

4. Вредные и опасные факторы во время выполнения экзаменационных заданий и нахождение на территории проведения экзамена.

5. Общие обязанности участника и экспертов по охране труда, общие правила поведения во время выполнения экзаменационных заданий и на территории.

6. Основные требования санитарии и личной гигиены.

7. Средства индивидуальной и коллективной защиты, необходимость их использования.

8. Порядок действий при плохом самочувствии или получении травмы. Правила оказания первой помощи.

9. Действия при возникновении чрезвычайной ситуации, ознакомление со схемой эвакуации и пожарными выходами.

7

#### **Инструкция по охране труда для участников**

#### <span id="page-7-1"></span><span id="page-7-0"></span>**1. Общие требования охраны труда**

Для участников до 14 лет

1.1. К выполнению экзаменационного задания, под непосредственным руководством Экспертов, Компетенции «Веб-технологии» по стандартам «WorldSkills» допускаются участники в возрасте до 14 лет:

- прошедшие инструктаж по охране труда по «Программе инструктажа по охране труда и технике безопасности»;

- ознакомленные с инструкцией по охране труда;

- имеющие необходимые навыки по эксплуатации инструмента, приспособлений совместной работы на оборудовании;

- не имеющие противопоказаний к выполнению экзаменационных заданий по состоянию здоровья.

Для участников от 14 до 17 лет

1.1. К участию в экзамене, под непосредственным руководством Экспертов, Компетенции «Веб-технологии» по стандартам «WorldSkills» допускаются участники в возрасте от 14 до 16 лет:

- прошедшие инструктаж по охране труда по «Программе инструктажа по охране труда и технике безопасности»;

- ознакомленные с инструкцией по охране труда;

- имеющие необходимые навыки по эксплуатации инструмента, приспособлений совместной работы на оборудовании;

- не имеющие противопоказаний к выполнению экзаменационных заданий по состоянию здоровья.

Для участников старше 18 лет

1.1. К самостоятельному выполнению экзаменационных заданий в Компетенции «Веб-технологии» по стандартам «WorldSkills» допускаются участники не моложе 18 лет;

8

- прошедшие инструктаж по охране труда по «Программе инструктажа по охране труда и технике безопасности»;

- ознакомленные с инструкцией по охране труда;

- имеющие необходимые навыки по эксплуатации инструмента, приспособлений совместной работы на оборудовании;

- не имеющие противопоказаний к выполнению экзаменационных заданий по состоянию здоровья.

1.2. При работе с ПК рекомендуется организация перерывов на 10 минут через каждые 45 минут работы.

1.3. При работе на ПК могут воздействовать опасные и вредные производственные факторы:

− физические: повышенный уровень электромагнитного излучения; повышенный уровень статического электричества; повышенная яркость светового изображения; повышенный уровень пульсации светового потока; повышенное значение напряжения в электрической цепи, замыкание которой может произойти через тело человека; повышенный или пониженный уровень освещенности; повышенный уровень прямой и отраженной блесткости;

психофизиологические: напряжение зрения и внимания; интеллектуальные и эмоциональные нагрузки; длительные статические нагрузки; монотонность труда.

1.4. Запрещается находиться возле ПК в верхней одежде, принимать пищу и курить, употреблять во время выполнения экзаменационного задания алкогольные напитки, а также приходить на площадку в состоянии алкогольного, наркотического или другого опьянения.

1.5. Участник экзамена должен знать месторасположение первичных средств пожаротушения.

1.6. О каждом несчастном случае пострадавший или очевидец несчастного случая немедленно должен известить ближайшего эксперта.

 $\theta$ 

1.7. В помещении экспертов находится аптечка первой помощи, укомплектованная изделиями медицинского назначения, ее необходимо использовать для оказания первой помощи, самопомощи в случаях получения травмы.

1.8. В случае возникновения несчастного случая или болезни участника, об этом немедленно уведомляются Главный эксперт и Эксперты. Главный эксперт принимает решение о назначении дополнительного времени для участия. В случае отстранения участника от дальнейшего участия в экзамене ввиду болезни или несчастного случая, он получит баллы за любую завершенную работу.

Вышеуказанные случаи подлежат обязательной регистрации в Форме регистрации несчастных случаев и в Форме регистрации перерывов в работе.

1.9. Знаки безопасности, используемые на рабочем месте, для обозначения присутствующих опасностей:

- F 04 Огнетушитель

- E 22 Указатель выхода

- E 23 Указатель запасного выхода

- EC 01 Аптечка первой медицинской помощи

1.10. При работе с ПК участники экзамена должны соблюдать правила личной гигиены.

1.11. Работа на экзаменационной площадке разрешается исключительно в присутствии главного эксперта. Запрещается присутствие на экзаменационной площадке посторонних лиц.

1.12. По всем вопросам, связанным с работой компьютера следует обращаться к техническому эксперту.

1.13. Участники, допустившие невыполнение или нарушение инструкции по охране труда, привлекаются к ответственности в соответствии с Регламентом WorldSkills Russia.

Несоблюдение участником норм и правил ОТ и ТБ ведет к потере баллов. Постоянное нарушение норм безопасности может привести к временному или перманентному отстранению аналогично апелляции.

#### <span id="page-10-0"></span>**2. Требования охраны труда перед началом выполнения работ**

Перед началом выполнения задания участники должны выполнить следующее:

2.1. В день С-1, все участники должны ознакомиться с инструкцией по технике безопасности, с планами эвакуации при возникновении пожара, местами расположения санитарно-бытовых помещений, медицинскими кабинетами, питьевой воды, подготовить рабочее место в соответствии с Техническим описанием компетенции.

По окончании ознакомительного периода, участники подтверждают свое ознакомление со всеми процессами, подписав лист прохождения инструктажа по работе на оборудовании по установленной форме.

2.2. Подготовить рабочее место:

Осмотреть и привести в порядок рабочее место, убрать все посторонние предметы, которые могут отвлекать внимание и затруднять работу.

− Проверить правильность установки стола, стула, подставки под ноги, угол наклона экрана монитора, положения клавиатуры в целях исключения неудобных поз и длительных напряжений тела. Особо обратить внимание на то, что дисплей должен находиться на расстоянии не менее 50 см от глаз (оптимально 60-70 см).

− Проверить правильность расположения оборудования.

− Кабели электропитания, удлинители, сетевые фильтры должны находиться с тыльной стороны рабочего места, сетевые фильтры не должны лежать на полу.

− Убедиться в отсутствии засветок, отражений и бликов на экране монитора.

Убедиться в том, что на устройствах ПК (системный блок, монитор, клавиатура) не располагаются сосуды с жидкостями, сыпучими материалами (чай, кофе, сок, вода и пр.).

Включить электропитание в последовательности, установленной инструкцией по эксплуатации на оборудование; убедиться в правильном выполнении процедуры загрузки оборудования, правильных настройках.

2.3. Участнику запрещается приступать к выполнению экзаменационного задания при обнаружении неисправности оборудования. О замеченных недостатках и неисправностях немедленно сообщить Эксперту и до устранения неполадок к экзаменационному заданию не приступать.

#### <span id="page-11-0"></span>**3. Требования охраны труда во время выполнения работ**

3.1. В течение всего времени выполнения задания со средствами компьютерной и оргтехники участник экзамена обязан:

− содержать в порядке и чистоте рабочее место;

− следить за тем, чтобы вентиляционные отверстия устройств ничем не были закрыты;

− выполнять требования инструкции по эксплуатации оборудования;

− соблюдать, установленные расписанием, перерывы в выполнении задания, выполнять рекомендованные физические упражнения.

3.2. Участнику запрещается во время выполнения задания:

отключать и подключать интерфейсные кабели периферийных устройств;

класть на устройства средств компьютерной и оргтехники бумаги, папки и прочие посторонние предметы;

− прикасаться к задней панели системного блока (процессора) при включенном питании;

отключать электропитание во время выполнения программы, процесса;

допускать попадание влаги, грязи, сыпучих веществ на устройства средств компьютерной и оргтехники;

производить самостоятельно вскрытие и ремонт оборудования;

работать со снятыми кожухами устройств компьютерной и оргтехники;

располагаться при работе на расстоянии менее 50 см от экрана монитора.

3.3. При работе с текстами на бумаге, листы надо располагать как можно ближе к экрану, чтобы избежать частых движений головой и глазами при переводе взгляда.

3.4. Рабочие столы следует размещать таким образом, чтобы экран монитора был ориентирован боковой стороной к световым проемам, чтобы естественный свет падал преимущественно слева.

3.5. Освещение не должно создавать бликов на поверхности экрана.

3.6. Продолжительность работы на ПК без регламентированных перерывов не должна превышать 1-го часа. Во время регламентированного перерыва с целью снижения нервно-эмоционального напряжения, утомления зрительного аппарата, необходимо выполнять комплексы физических упражнений.

3.7. При неисправности инструмента и оборудования – прекратить выполнение экзаменационного задания и сообщить об этом Эксперту, а в его отсутствие заместителю главного Эксперта.

#### <span id="page-12-0"></span>**4. Требования охраны труда в аварийных ситуациях**

4.1. При обнаружении неисправности в работе электрических устройств, находящихся под напряжением (повышенном их нагреве, появления искрения, запаха гари, задымления и т.д.), участнику следует немедленно сообщить о случившемся Экспертам. Выполнение экзаменационного задания продолжить только после устранения возникшей неисправности.

4.2. В случае возникновения у участника плохого самочувствия или получения травмы сообщить об этом эксперту.

4.3. При поражении участника электрическим током немедленно отключить электросеть, оказать первую помощь (самопомощь) пострадавшему, сообщить Эксперту, при необходимости обратиться к врачу.

4.4. При несчастном случае или внезапном заболевании необходимо в первую очередь отключить питание электрооборудования, сообщить о случившемся Экспертам, которые должны принять мероприятия по оказанию первой помощи пострадавшим, вызвать скорую медицинскую помощь, при необходимости отправить пострадавшего в ближайшее лечебное учреждение.

4.5. При возникновении пожара необходимо немедленно оповестить Главного эксперта и экспертов. При последующем развитии событий следует руководствоваться указаниями Главного эксперта или эксперта, заменяющего его. Приложить усилия для исключения состояния страха и паники.

При обнаружении очага возгорания на экзаменационной площадке необходимо любым возможным способом постараться загасить пламя в "зародыше" с обязательным соблюдением мер личной безопасности.

При возгорании одежды попытаться сбросить ее. Если это сделать не удается, упасть на пол и, перекатываясь, сбить пламя; необходимо накрыть горящую одежду куском плотной ткани, облиться водой, запрещается бежать – бег только усилит интенсивность горения.

В загоревшемся помещении не следует дожидаться, пока приблизится пламя. Основная опасность пожара для человека – дым. При наступлении признаков удушья лечь на пол и как можно быстрее ползти в сторону эвакуационного выхода.

4.6. При обнаружении взрывоопасного или подозрительного предмета не подходите близко к нему, предупредите о возможной опасности находящихся поблизости экспертов или обслуживающий персонал.

При происшествии взрыва необходимо спокойно уточнить обстановку и действовать по указанию экспертов, при необходимости эвакуации возьмите с собой документы и предметы первой необходимости, при передвижении соблюдайте осторожность, не трогайте поврежденные конструкции, оголившиеся электрические провода. В разрушенном или поврежденном помещении не следует пользоваться открытым огнем (спичками, зажигалками и т.п.).

#### <span id="page-14-0"></span>**5. Требование охраны труда по окончании работ**

5.1. По окончании работы участник экзамена обязан соблюдать следующую последовательность отключения оборудования:

1. произвести завершение всех выполняемых на ПК задач;

2. отключить питание в последовательности, установленной инструкцией по эксплуатации данного оборудования.

5.2. Убрать со стола рабочие материалы и привести в порядок рабочее место.

5.3. Обо всех замеченных неполадках сообщить эксперту.

5.4. Сообщить эксперту о выявленных во время выполнения экзаменационных заданий неполадках и неисправностях оборудования, и других факторах, влияющих на безопасность выполнения экзаменационного задания.

#### **Инструкция по охране труда для экспертов**

#### <span id="page-15-1"></span><span id="page-15-0"></span>**1. Общие требования охраны труда**

1.1. К работе в качестве эксперта Компетенции «Веб-технологии» допускаются Эксперты, прошедшие специальное обучение и не имеющие противопоказаний по состоянию здоровья.

1.2. Эксперт с особыми полномочиями, на которого возложена обязанность за проведение инструктажа по охране труда, должен иметь действующие удостоверение «О проверке знаний требований охраны труда».

1.3. В процессе контроля выполнения заданий и нахождения на экзаменационной площадке Эксперт обязан четко соблюдать:

- инструкции по охране труда и технике безопасности;

- правила пожарной безопасности, знать места расположения первичных средств пожаротушения и планов эвакуации.

- расписание и график проведения экзаменационного задания, установленные режимы труда и отдыха.

1.4. При работе на персональном компьютере и копировальномножительной технике на Эксперта могут воздействовать следующие вредные и (или) опасные производственные факторы:

— электрический ток;

— статическое электричество, образующееся в результате трения движущейся бумаги с рабочими механизмами, а также при некачественном заземлении аппаратов;

— шум, обусловленный конструкцией оргтехники;

— химические вещества, выделяющиеся при работе оргтехники;

— зрительное перенапряжение при работе с ПК.

1.5. При несчастном случае пострадавший или очевидец несчастного случая обязан немедленно сообщить о случившемся Главному Эксперту.

В помещении Экспертов Компетенции «Веб-технологии» находится аптечка первой помощи, укомплектованная изделиями медицинского назначения, ее необходимо использовать для оказания первой помощи, самопомощи в случаях получения травмы.

В случае возникновения несчастного случая или болезни Эксперта, об этом немедленно уведомляется Главный эксперт.

1.6. Эксперты, допустившие невыполнение или нарушение инструкции по охране труда, привлекаются к ответственности в соответствии с Регламентом WorldSkills Russia, а при необходимости согласно действующему законодательству.

#### <span id="page-16-0"></span>**2. Требования охраны труда перед началом работы**

Перед началом работы Эксперты должны выполнить следующее:

2.1. В день С-1, Эксперт с особыми полномочиями, ответственный за охрану труда, обязан провести подробный инструктаж по «Программе инструктажа по охране труда и технике безопасности», ознакомить экспертов и участников с инструкцией по технике безопасности, с планами эвакуации при возникновении пожара, с местами расположения санитарно-бытовых помещений, медицинскими кабинетами, питьевой воды, проконтролировать подготовку рабочих мест участников в соответствии с Техническим описанием компетенции.

2.2. Ежедневно, перед началом работ на экзаменационной площадке и в помещении экспертов необходимо:

- осмотреть рабочие места экспертов и участников;

-привести в порядок рабочее место эксперта;

-проверить правильность подключения оборудования в электросеть;

2.3. Эксперту запрещается приступать к работе при обнаружении неисправности оборудования. О замеченных недостатках и неисправностях немедленно сообщить Техническому Эксперту и до устранения неполадок к работе не приступать.

#### <span id="page-17-0"></span>**3. Требования охраны труда во время работы**

3.1. Изображение на экранах видеомониторов должно быть стабильным, ясным и предельно четким, не иметь мерцаний символов и фона, на экранах не должно быть бликов и отражений светильников, окон и окружающих предметов.

3.2. Суммарное время непосредственной работы с персональным компьютером и другой оргтехникой в течение дня должно быть не более 6 часов.

Продолжительность непрерывной работы с персональным компьютером и другой оргтехникой без регламентированного перерыва не должна превышать 2 х часов. Через каждый час работы следует делать регламентированный перерыв продолжительностью 15 мин.

3.3. Во избежание поражения током запрещается:

- прикасаться к задней панели персонального компьютера и другой оргтехники, монитора при включенном питании;

- допускать попадания влаги на поверхность монитора, рабочую поверхность клавиатуры, дисководов, принтеров и других устройств;

- производить самостоятельно вскрытие и ремонт оборудования;

- переключать разъемы интерфейсных кабелей периферийных устройств при включенном питании;

- загромождать верхние панели устройств бумагами и посторонними предметами;

- допускать попадание влаги на поверхность системного блока (процессора), монитора, рабочую поверхность клавиатуры, дисководов, принтеров и др. устройств;

3.4. При выполнении модулей экзаменационного задания участниками, Эксперту необходимо быть внимательным, не отвлекаться посторонними разговорами и делами без необходимости, не отвлекать других Экспертов и участников.

3.5. Эксперту во время работы с оргтехникой:

- обращать внимание на символы, высвечивающиеся на панели оборудования, не игнорировать их;

- не снимать крышки и панели, жестко закрепленные на устройстве. В некоторых компонентах устройств используется высокое напряжение или лазерное излучение, что может привести к поражению электрическим током или вызвать слепоту;

- не производить включение/выключение аппаратов мокрыми руками;

- не ставить на устройство емкости с водой, не класть металлические предметы;

- не эксплуатировать аппарат, если он перегрелся, стал дымиться, появился посторонний запах или звук;

- не эксплуатировать аппарат, если его уронили или корпус был поврежден;

- вынимать застрявшие листы можно только после отключения устройства из сети;

-запрещается перемещать аппараты включенными в сеть;

- все работы по замене картриджей, бумаги можно производить только после отключения аппарата от сети;

- обязательно мыть руки теплой водой с мылом после каждой чистки картриджей, узлов и т.д.;

- просыпанный тонер, носитель немедленно собрать пылесосом или влажной ветошью.

3.6. Включение и выключение персонального компьютера и оргтехники должно проводиться в соответствии с требованиями инструкции по эксплуатации.

3.7. Запрещается:

- устанавливать неизвестные системы паролирования и самостоятельно проводить переформатирование диска;

- иметь при себе любые средства связи;

- пользоваться любой документацией кроме предусмотренной экзаменационным заданием.

3.8. При неисправности оборудования – прекратить работу и сообщить об этом Техническому эксперту, а в его отсутствие заместителю главного Эксперта.

3.9. При нахождении на экзаменационной площадке Эксперту:

- одеть необходимые средства индивидуальной защиты;

- передвигаться по экзаменационной площадке не спеша, не делая резких движений, смотря под ноги.

#### <span id="page-19-0"></span>**4. Требования охраны труда в аварийных ситуациях**

4.1. При обнаружении неисправности в работе электрических устройств, находящихся под напряжением (повышенном их нагреве, появления искрения, запаха гари, задымления и т.д.), Эксперту следует немедленно отключить источник электропитания и принять меры к устранению неисправностей, а также сообщить о случившемся Техническому Эксперту. Выполнение задания продолжать только после устранения возникшей неисправности.

4.2. В случае возникновения зрительного дискомфорта и других неблагоприятных субъективных ощущений, следует ограничить время работы с персональным компьютером и другой оргтехникой, провести коррекцию длительности перерывов для отдыха или провести смену деятельности на другую, не связанную с использованием персонального компьютера и другой оргтехники.

4.3. При поражении электрическим током немедленно отключить электросеть, оказать первую помощь (самопомощь) пострадавшему, сообщить Главному Эксперту, при необходимости обратиться к врачу.

4.4. При возникновении пожара необходимо немедленно оповестить Главного эксперта. При последующем развитии событий следует руководствоваться указаниями Главного эксперта или должностного лица, заменяющего его. Приложить усилия для исключения состояния страха и паники.

При обнаружении очага возгорания на экзаменационной площадке необходимо любым возможным способом постараться загасить пламя в "зародыше" с обязательным соблюдением мер личной безопасности.

При возгорании одежды попытаться сбросить ее. Если это сделать не удается, упасть на пол и, перекатываясь, сбить пламя; необходимо накрыть горящую одежду куском плотной ткани, облиться водой, запрещается бежать – бег только усилит интенсивность горения.

В загоревшемся помещении не следует дожидаться, пока приблизится пламя. Основная опасность пожара для человека – дым. При наступлении признаков удушья лечь на пол и как можно быстрее ползти в сторону эвакуационного выхода.

4.5. При обнаружении взрывоопасного или подозрительного предмета не подходить близко к нему, предупредить о возможной опасности находящихся поблизости ответственных лиц.

При происшествии взрыва необходимо спокойно уточнить обстановку и действовать по указанию должностных лиц, при необходимости эвакуации, эвакуировать участников и других экспертов и экзаменационной площадки, взять те с собой документы и предметы первой необходимости, при передвижении соблюдать осторожность, не трогать поврежденные конструкции, оголившиеся электрические провода. В разрушенном или поврежденном помещении не следует пользоваться открытым огнем (спичками, зажигалками и т.п.).

#### <span id="page-20-0"></span>**5. Требование охраны труда по окончании выполнения работы**

После окончания дня Эксперт обязан:

5.1. Отключить электрические приборы, оборудование, инструмент и устройства от источника питания.

5.2. Привести в порядок рабочее место Эксперта и проверить рабочие места участников.

5.3. Сообщить Техническому эксперту о выявленных во время выполнения экзаменационных заданий неполадках и неисправностях оборудования, и других факторах, влияющих на безопасность труда.

# <span id="page-21-1"></span><span id="page-21-0"></span>**2. Комплект оценочной документации паспорт КОД 1.1- 2022-2024**

## **Паспорт комплекта оценочной документации**

#### <span id="page-21-3"></span><span id="page-21-2"></span>**Описание**

Комплект оценочной документации (КОД) разработан в целях организации и проведения демонстрационного экзамена по стандартам Ворлдскиллс Россия.

В данном разделе указаны основные характеристики КОД и должны использоваться при планировании, проведении и оценки результатов демонстрационного экзамена образовательными организациями, ЦПДЭ и Агентством.

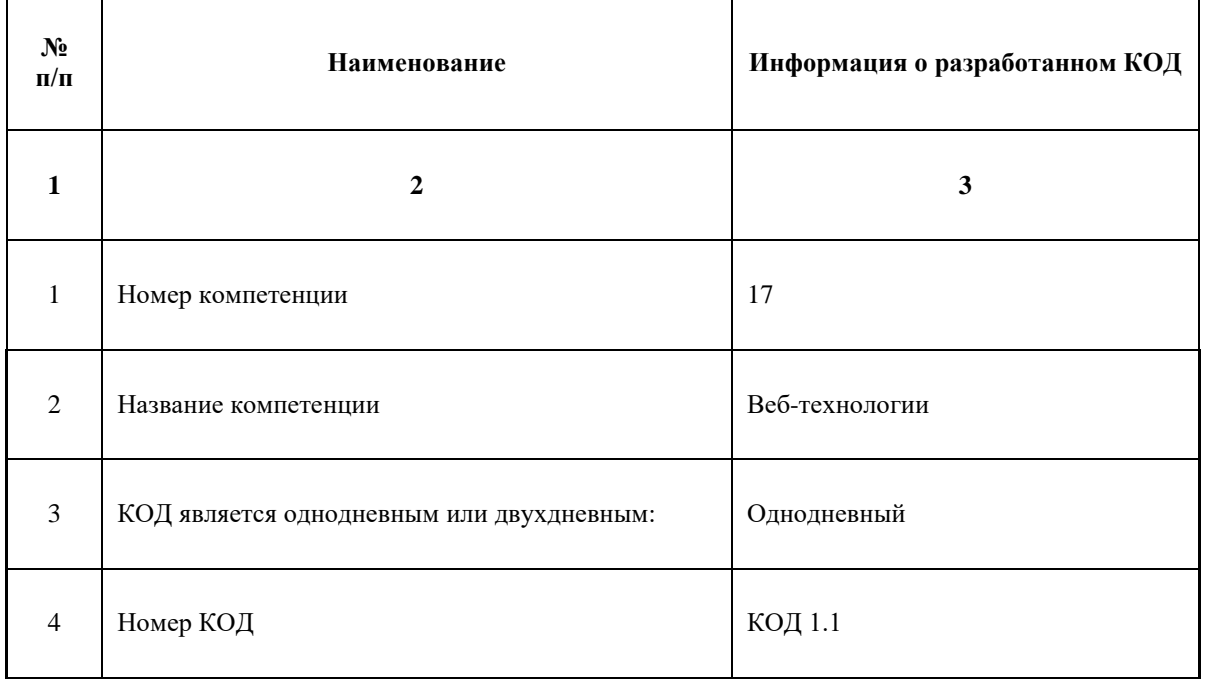

Таблица 1. Паспорт комплекта оценочной документации (КОД)

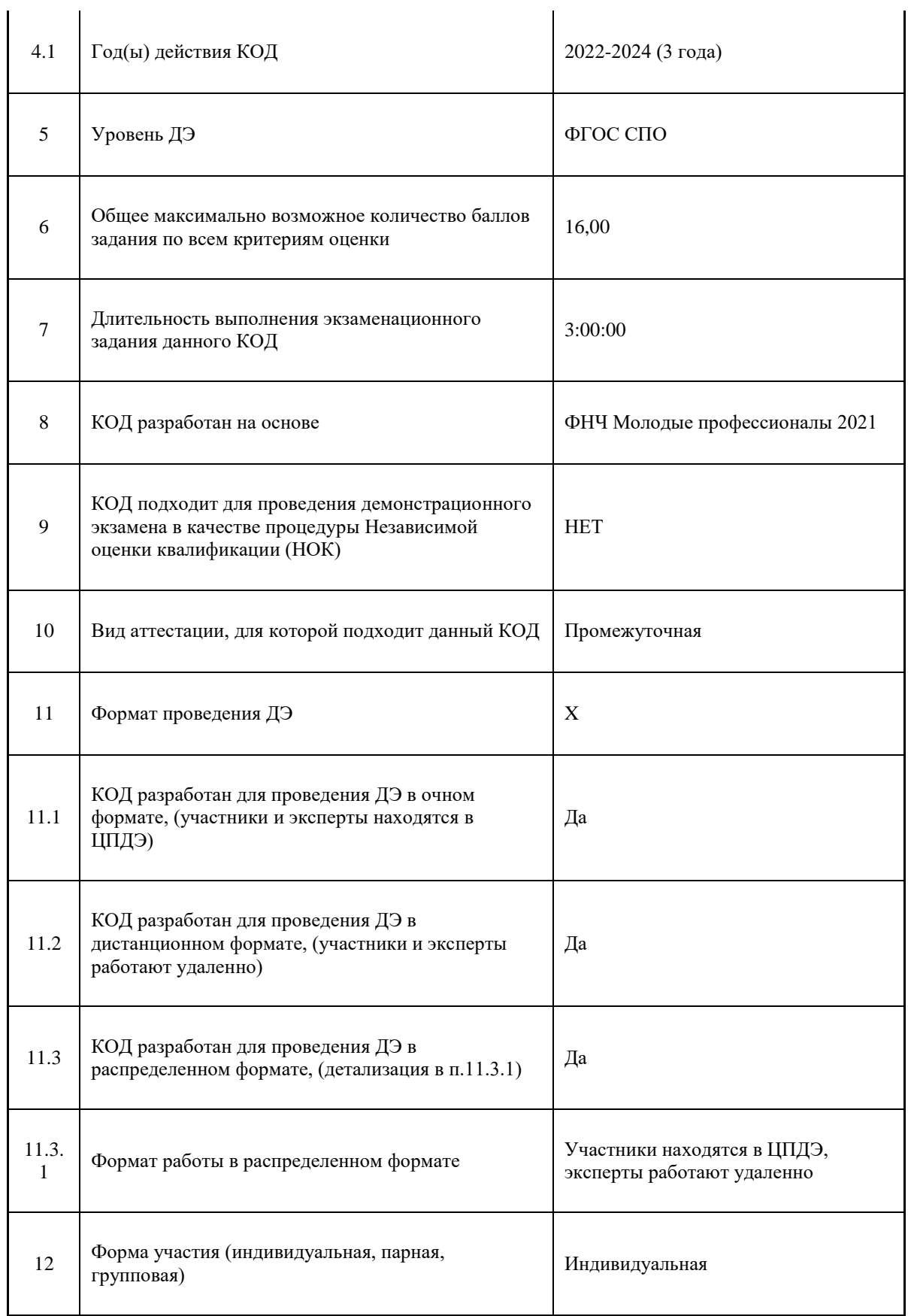

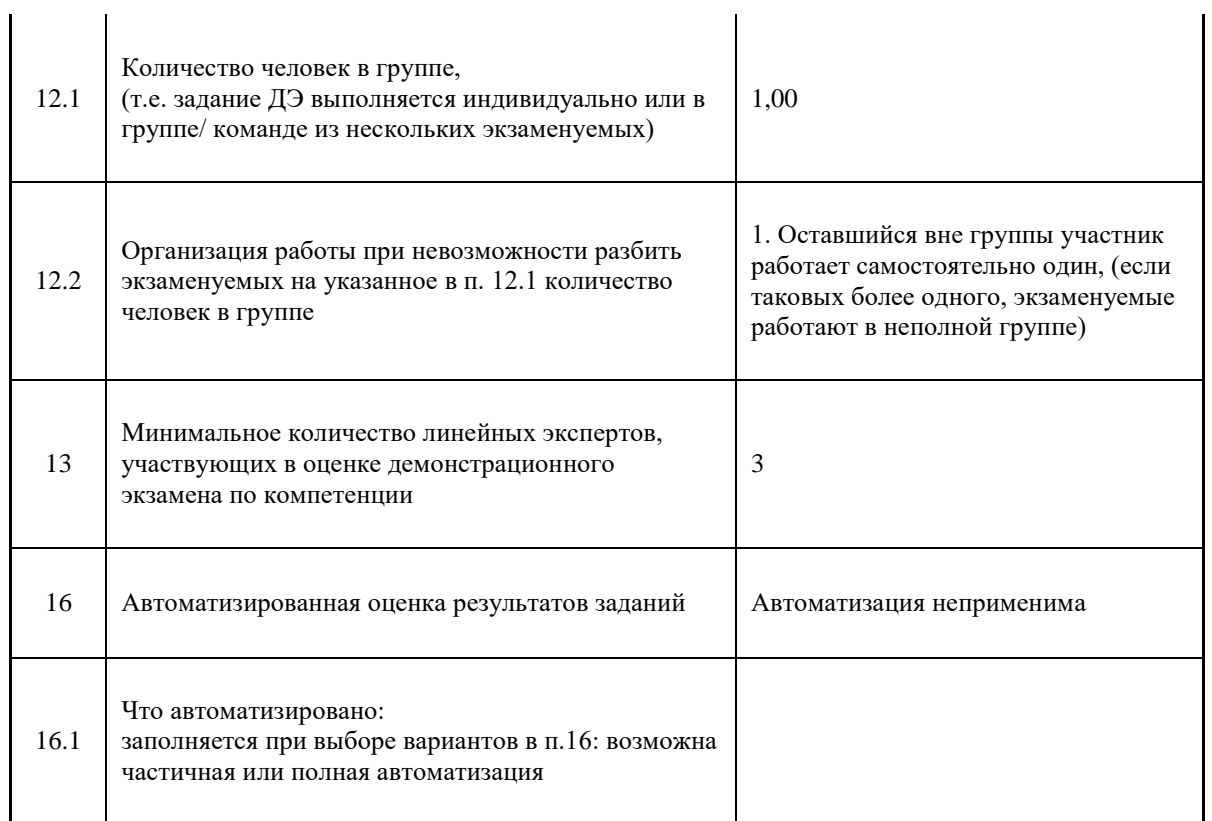

## **Перечень знаний, умений, навыков в соответствии со Спецификацией стандарта**

Перечень знаний, умений, навыков в соответствии со Спецификацией стандарта, (WorldSkills Standards Specifications, WSSS), проверяемый в рамках комплекта оценочной документации, (Таблица 2).

Таблица 2. WSSS

<span id="page-24-0"></span>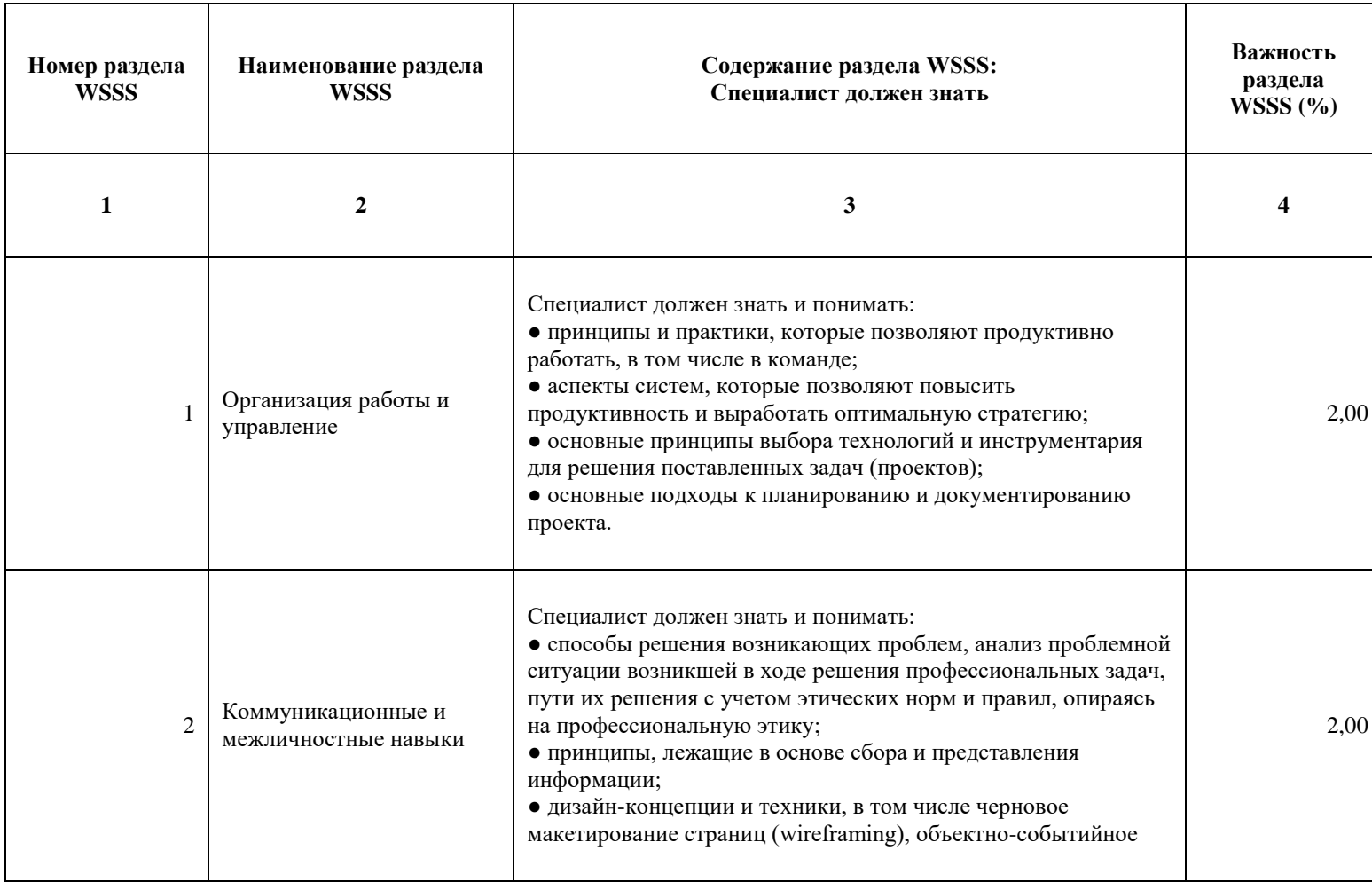

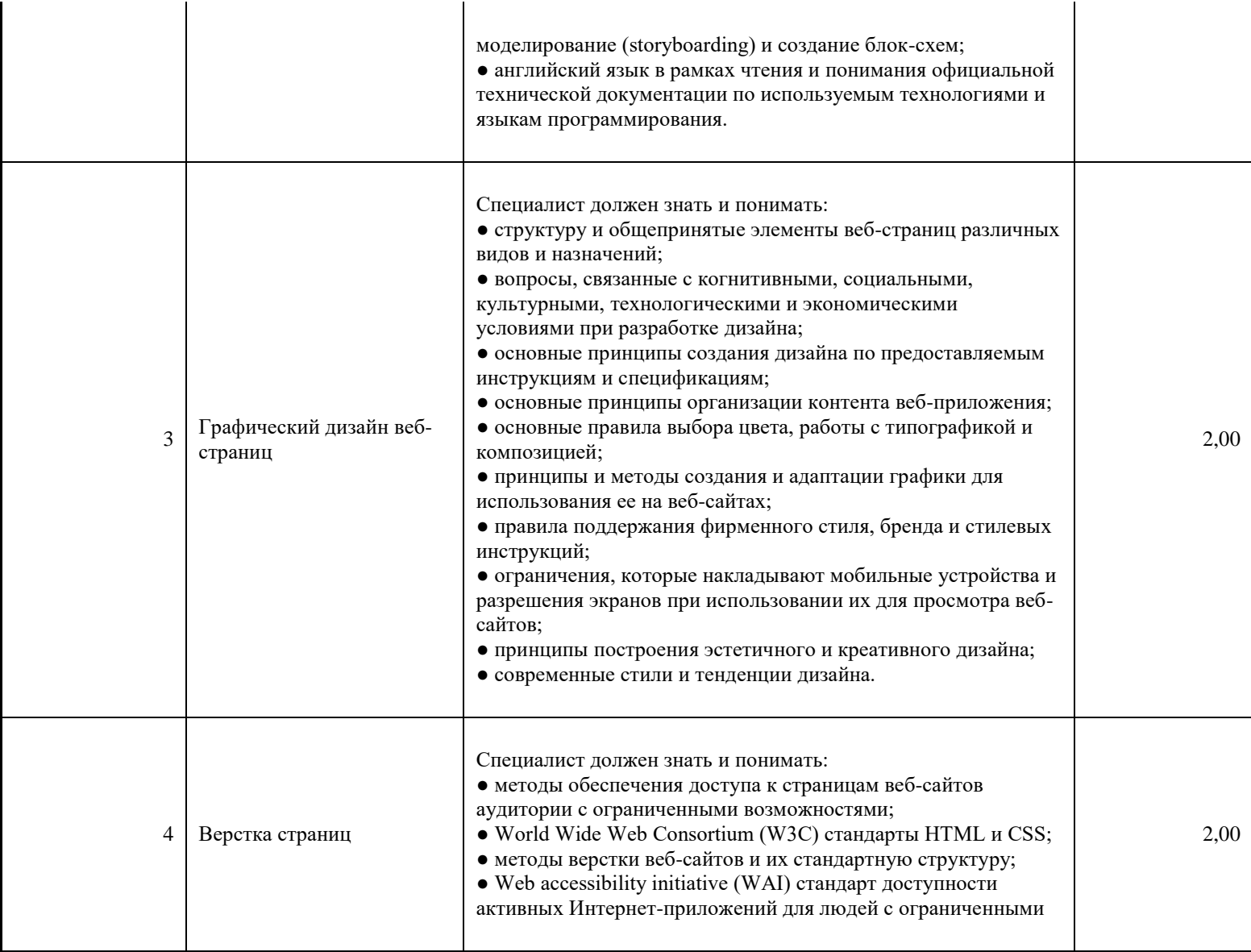

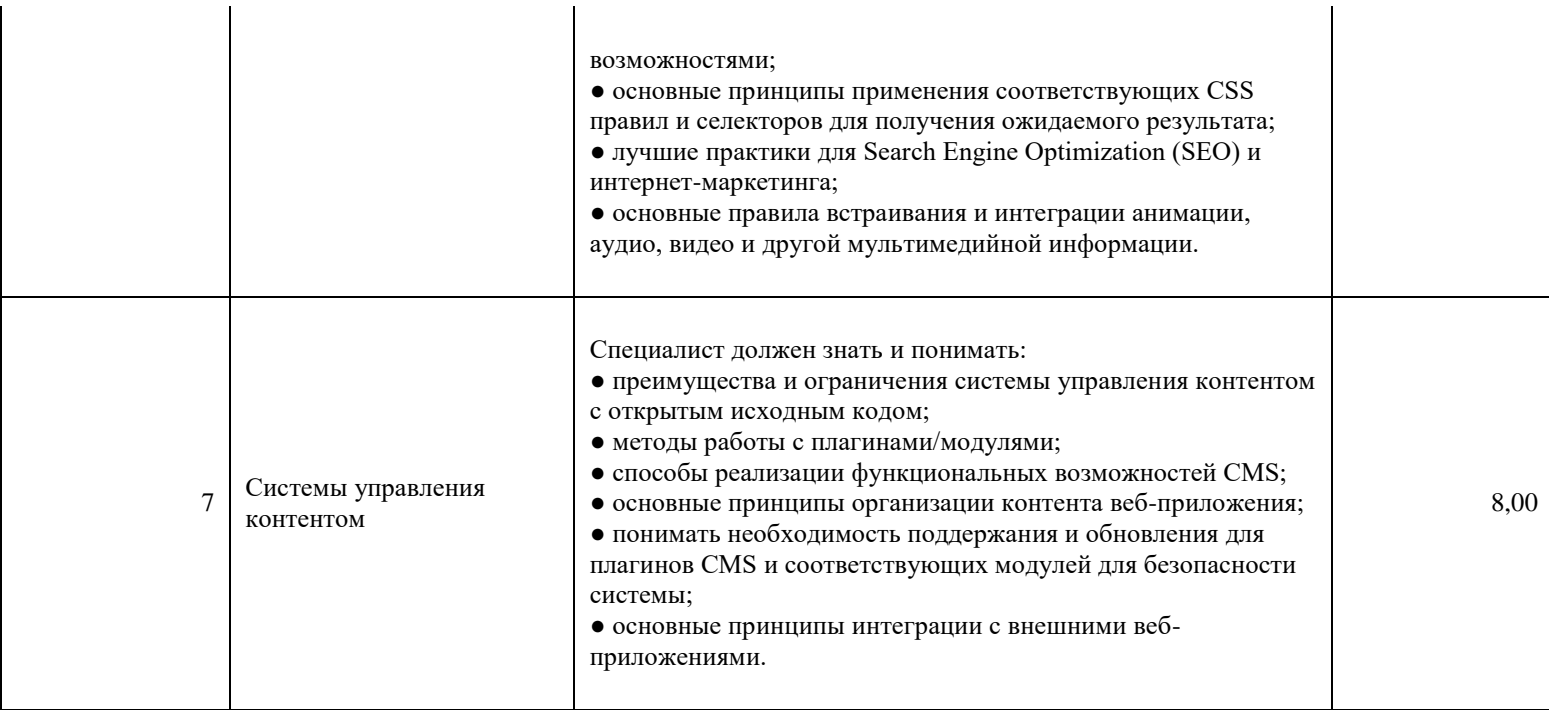

\*Таблица соответствия знаний, умений и практических навыков, оцениваемых в рамках демонстрационного экзамена профессиональным компетенциям, основным видам деятельности, предусмотренным ФГОС СПО и уровням квалификаций в соответствии с профессиональными стандартами доступна в Приложении 2.

### <span id="page-27-0"></span>**Количество экспертов, участвующих в оценке выполнения задания, и минимальное количество рабочих мест на площадке**

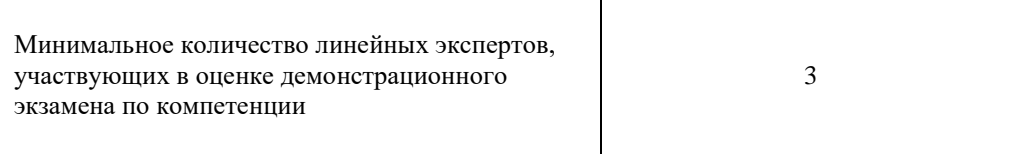

Соотношение количества экспертов в зависимости от количества экзаменуемых и количества рабочих мест.

Таблица 3. Расчет количества экспертов исходя из количества рабочих мест и

участников.

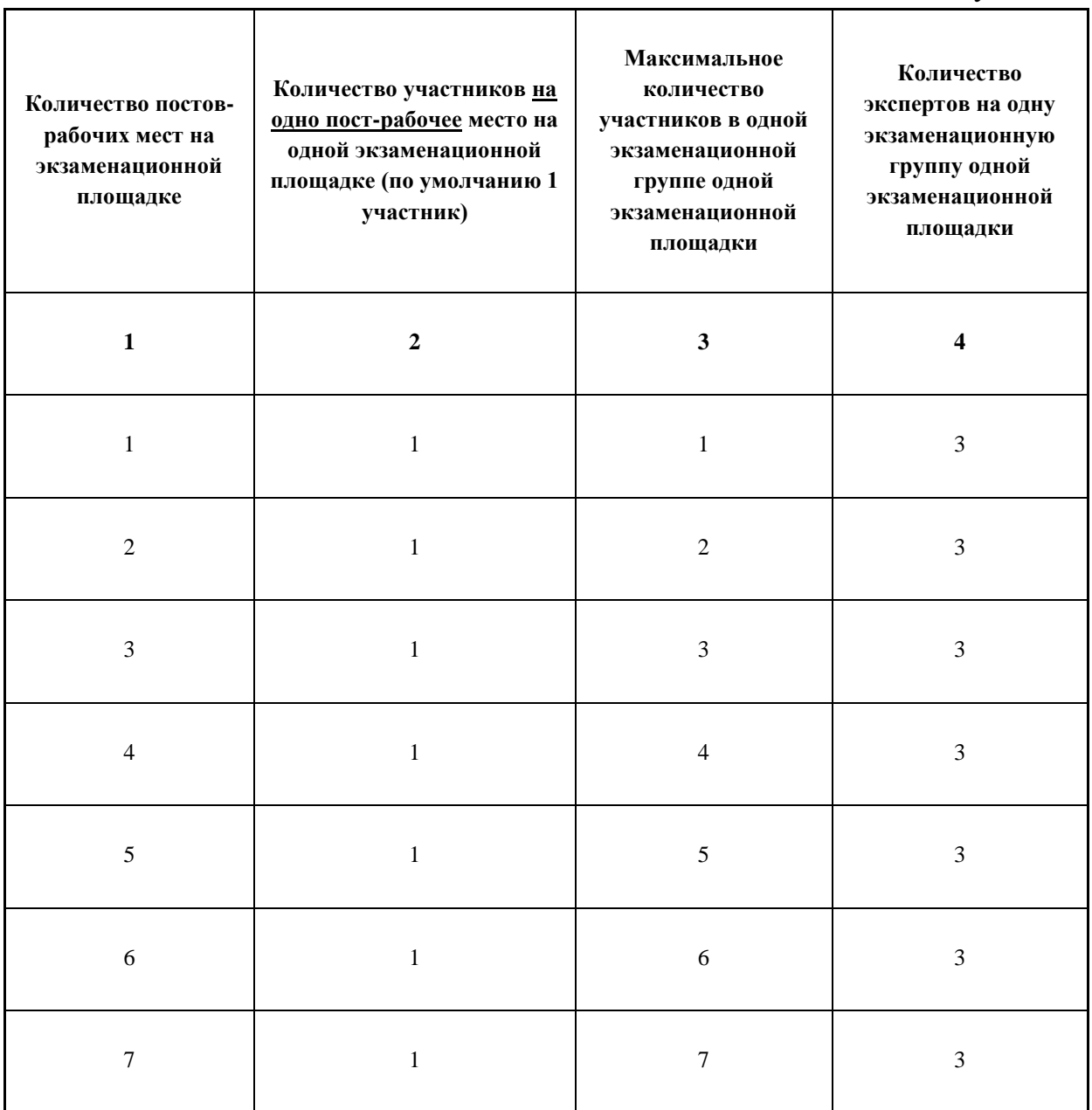

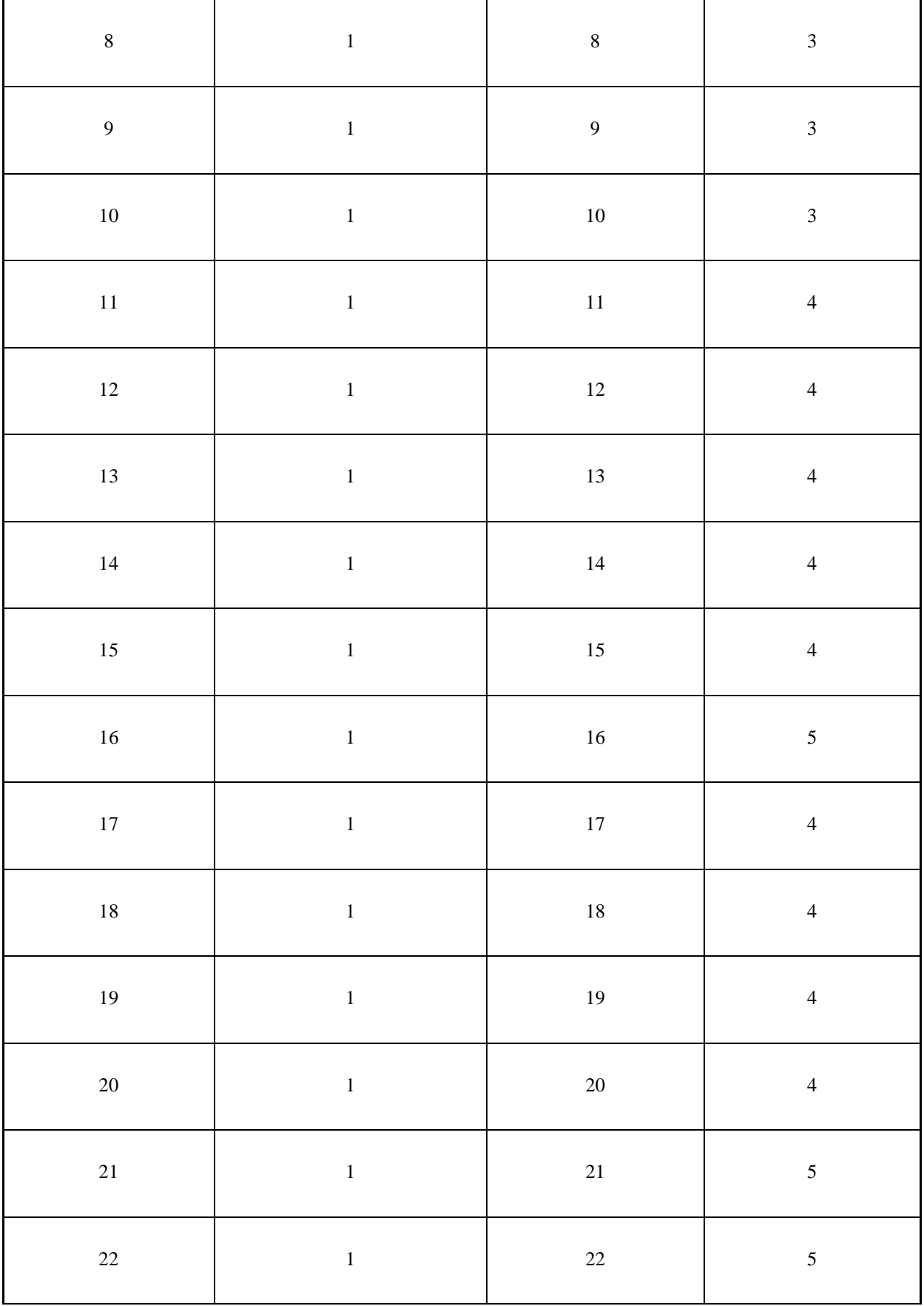

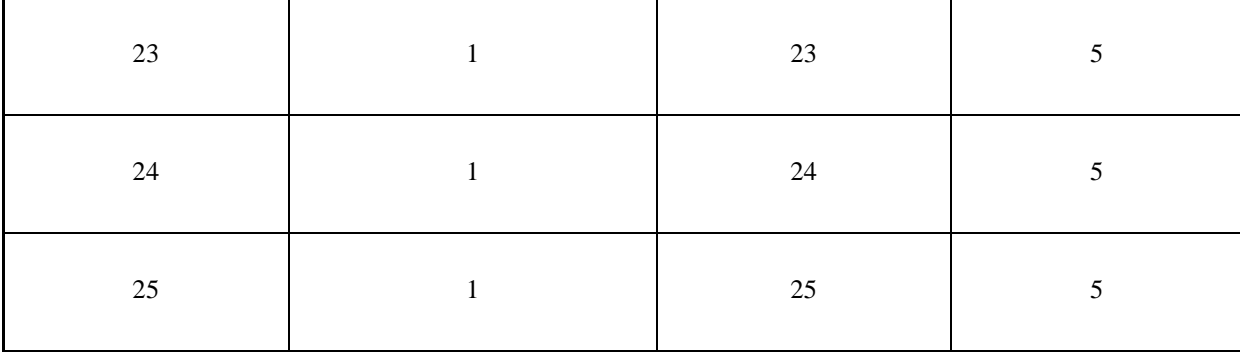

#### <span id="page-29-0"></span>**Рекомендуемая схема перевода результатов демонстрационного экзамена из стобалльной шкалы в пятибалльную**

По результатам выполнения заданий демонстрационного экзамена может быть применена схема перевода баллов из стобалльной шкалы в оценки по пятибалльной шкале.

Таблица 4. Рекомендуемая схема перевода результатов демонстрационного экзамена из стобалльной шкалы в пятибалльную

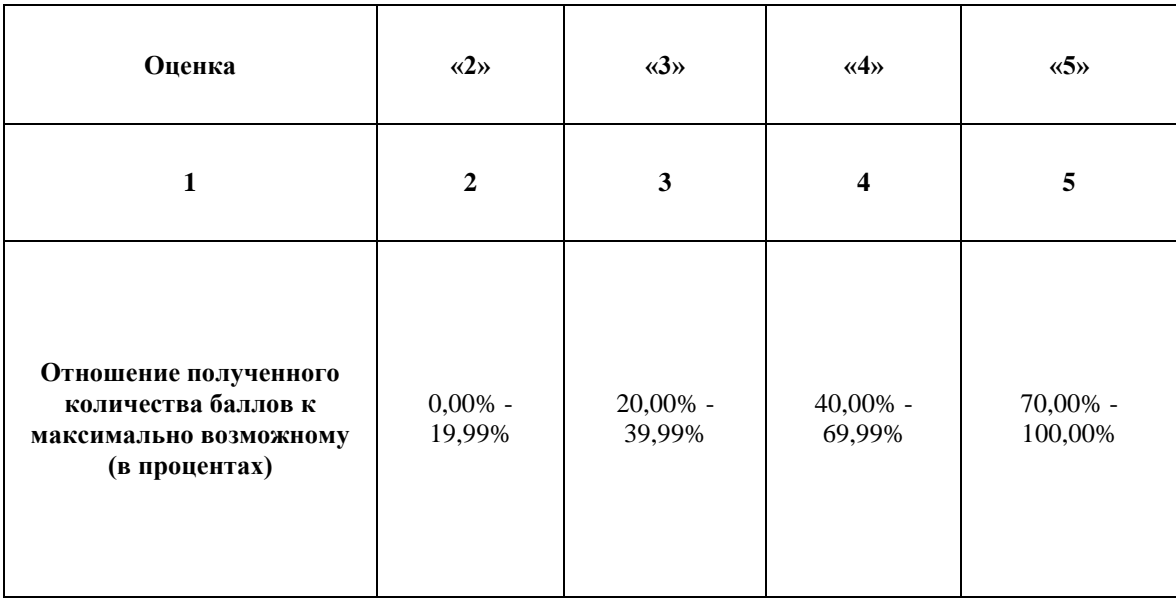

### <span id="page-29-1"></span>**Список оборудования и материалов, запрещенных на площадке (при наличии)**

Таблица 5. Список оборудования и материалов, запрещенных на площадке, (при наличии)

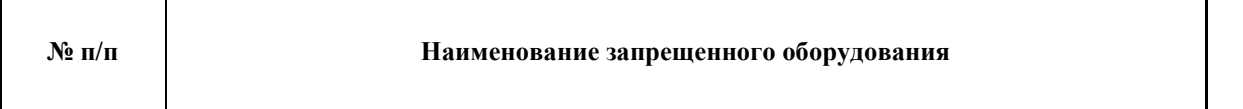

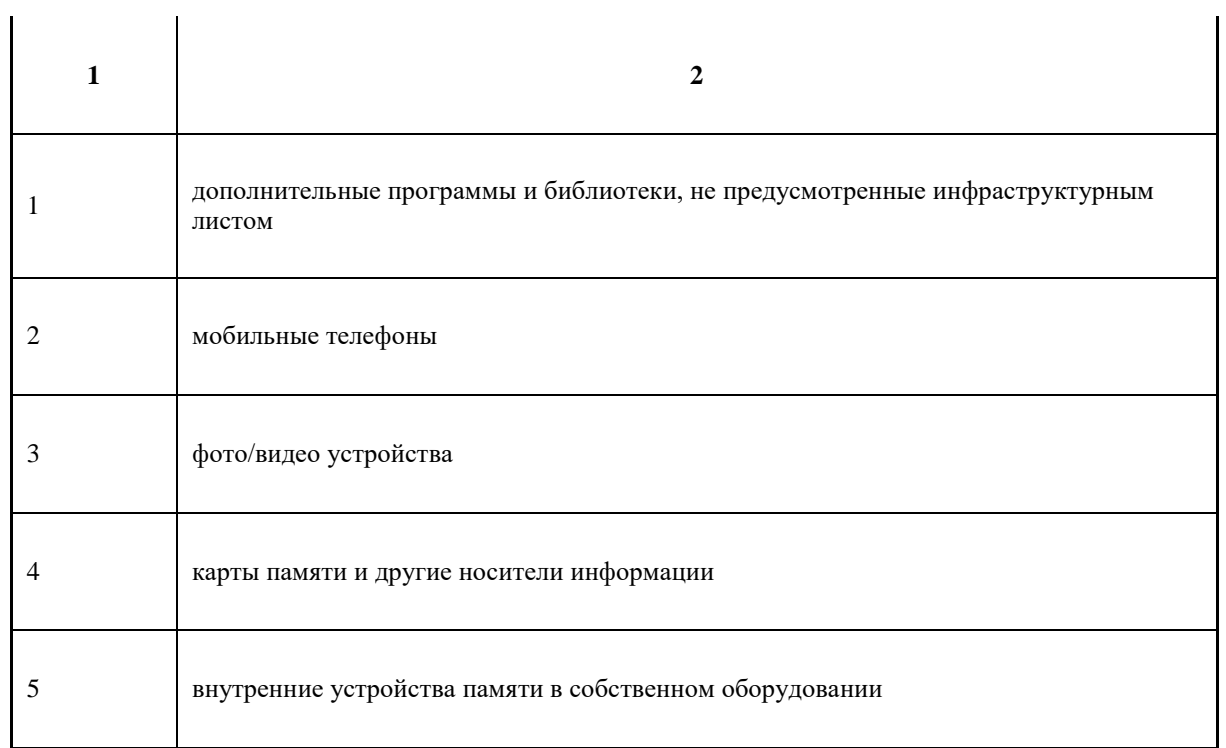

## **Детальная информация о распределении баллов и формате оценки.**

Таблица 6. Обобщенная оценочная ведомость.

<span id="page-31-0"></span>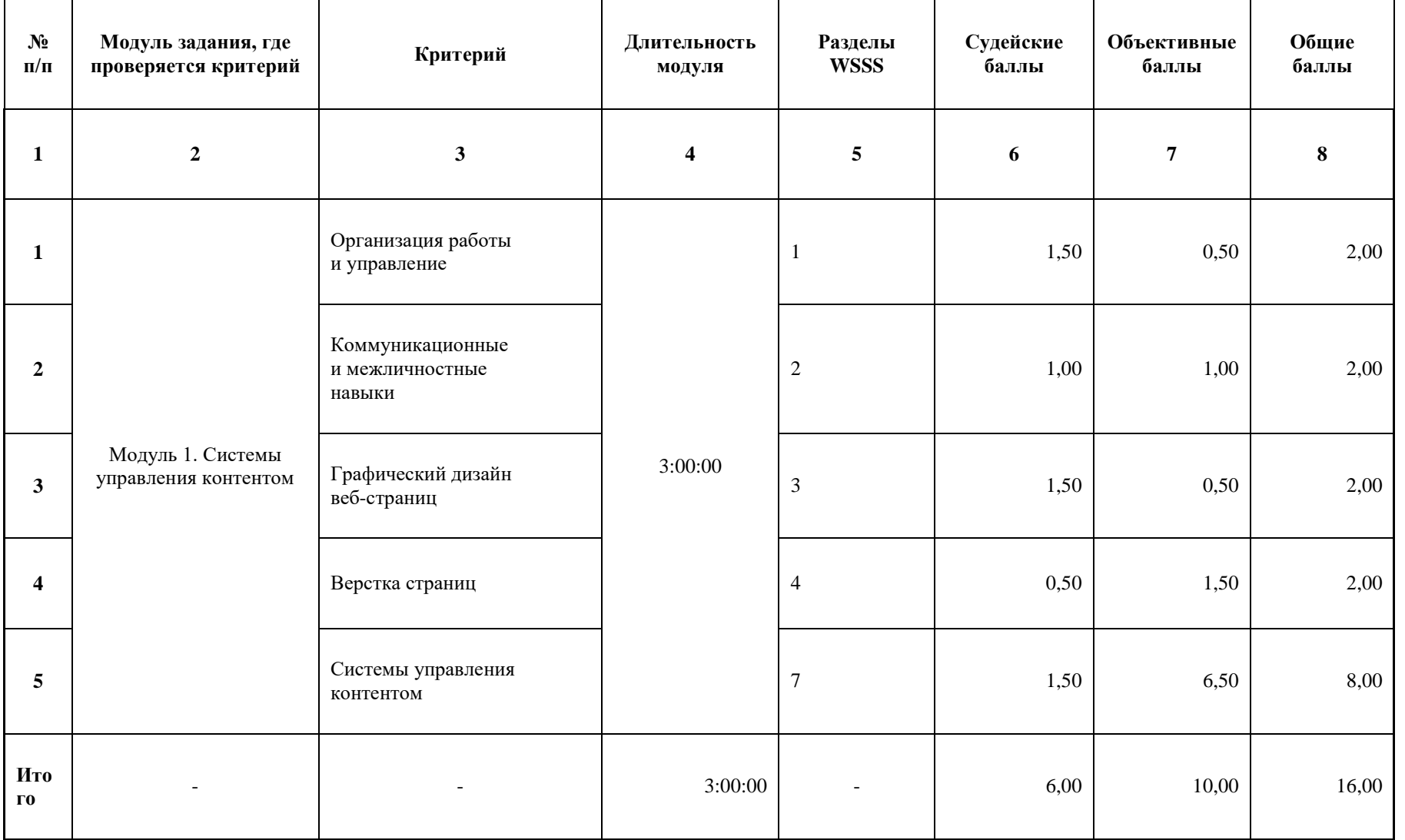

#### **Примерный план работы Центра проведения демонстрационного экзамена<sup>1</sup> .**

<span id="page-32-0"></span>-

Таблица 7. Примерный план работы Центра проведения демонстрационного экзамена.

| День<br>(выберете из<br>выпадающего<br>списка) | Начало<br>мероприяти<br>я<br>(укажите в<br>формате<br><b>ЧЧ:ММ)</b> | Окончание<br>мероприяти<br>я<br>(укажите в<br>формате<br>$\mathbf{H}$ :MM) | Длительность<br>мероприятия<br>(расчет<br>производится<br>автоматически | Мероприятие                                                                                                    | Действия<br>экспертной<br>группы при<br>распределенном<br>формате ДЭ<br>(Заполняется при<br>выборе<br>распределенного<br>формата ДЭ) | Действия<br>экзаменуемых<br>при<br>распределенном<br>формате ДЭ<br>(Заполняется при<br>выборе<br>распределенного<br>формата ДЭ) | Действия<br>экспертной<br>группы при<br>дистанционном<br>формате ДЭ<br>(Заполняется при<br>выборе<br>дистанционного<br>формата ДЭ) | Действия<br>экзаменуемых<br>при<br>дистанционном<br>формате ДЭ<br>(Заполняется при<br>выборе<br>дистанционного<br>формата ДЭ) |
|------------------------------------------------|---------------------------------------------------------------------|----------------------------------------------------------------------------|-------------------------------------------------------------------------|----------------------------------------------------------------------------------------------------|----------------------------------------------------------------------------------------------------|----------------------------------------------------------------------------------------------------|----------------------------------------------------------------------------------------------------|----------------------------------------------------------------------------------------------------|
|                                                | $\mathbf{2}$                                                        | 3                                                                          | $\boldsymbol{\Delta}$                                                   | 5                                                                                                    | 6                                                                                                    | $\overline{7}$                                                                                                    | 8                                                                                                    | 9                                                                                                    |
| Подготовительны<br>й $(C-1)$                   | 08:00:00                                                            | 8:20:00                                                                    | 0:20:00                                                                 | Проверка<br>готовности<br>проведения<br>демонстрационног<br>о экзамена,<br>заполнение Акта о<br>готовности/не<br>готовности | Проверка<br>готовности<br>проведения<br>демонстрационног<br>о экзамена,<br>заполнение Акта о<br>готовности/не<br>готовности          |                                                                                                    | Проверка<br>готовности<br>проведения<br>демонстрационног<br>о экзамена,<br>заполнение Акта о<br>готовности/не<br>готовности        |                                                                                                    |
| Подготовительны<br>й $(C-1)$                   | 08:20:00                                                            | 08:30:00                                                                   | 0:10:00                                                                 | Распределение<br>обязанностей по<br>проведению                                                                              | Распределение<br>обязанностей по<br>проведению                                                                                       |                                                                                                    | Распределение<br>обязанностей по<br>проведению                                                                                     |                                                                                                    |

<sup>1</sup> Если планируется проведение демонстрационного экзамена для двух и более экзаменационных групп (ЭГ) из одной учебной группы одновременно на одной площадке, то это также должно быть отражено в плане. Примерный план рекомендуется составить таким образом, чтобы продолжительность работы экспертов на площадке не превышала нормы, установленные действующим законодательством. В случае необходимости превышения установленной продолжительности по объективным причинам, требуется согласование с экспертами, задействованными для работы на соответствующей площадке.

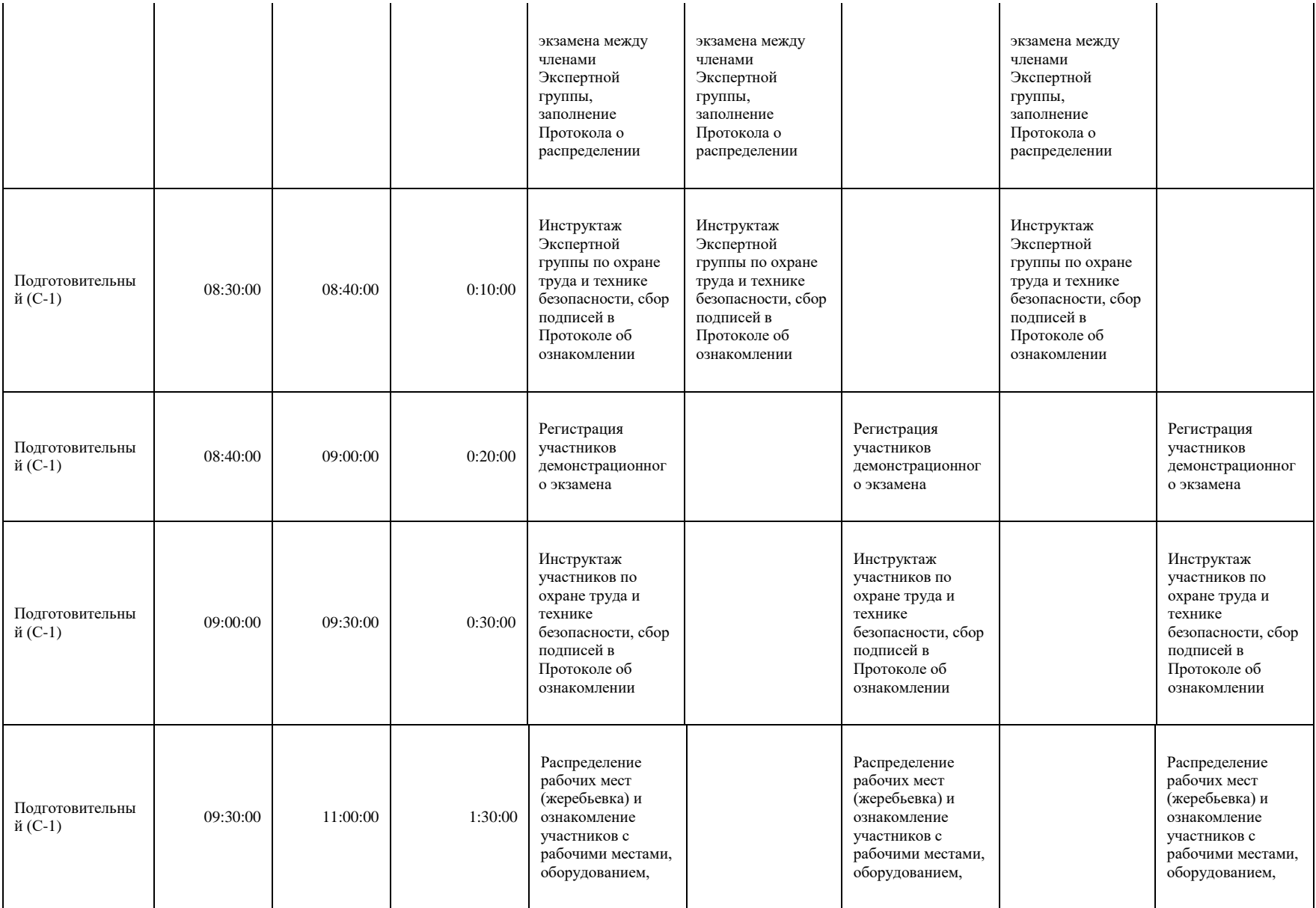

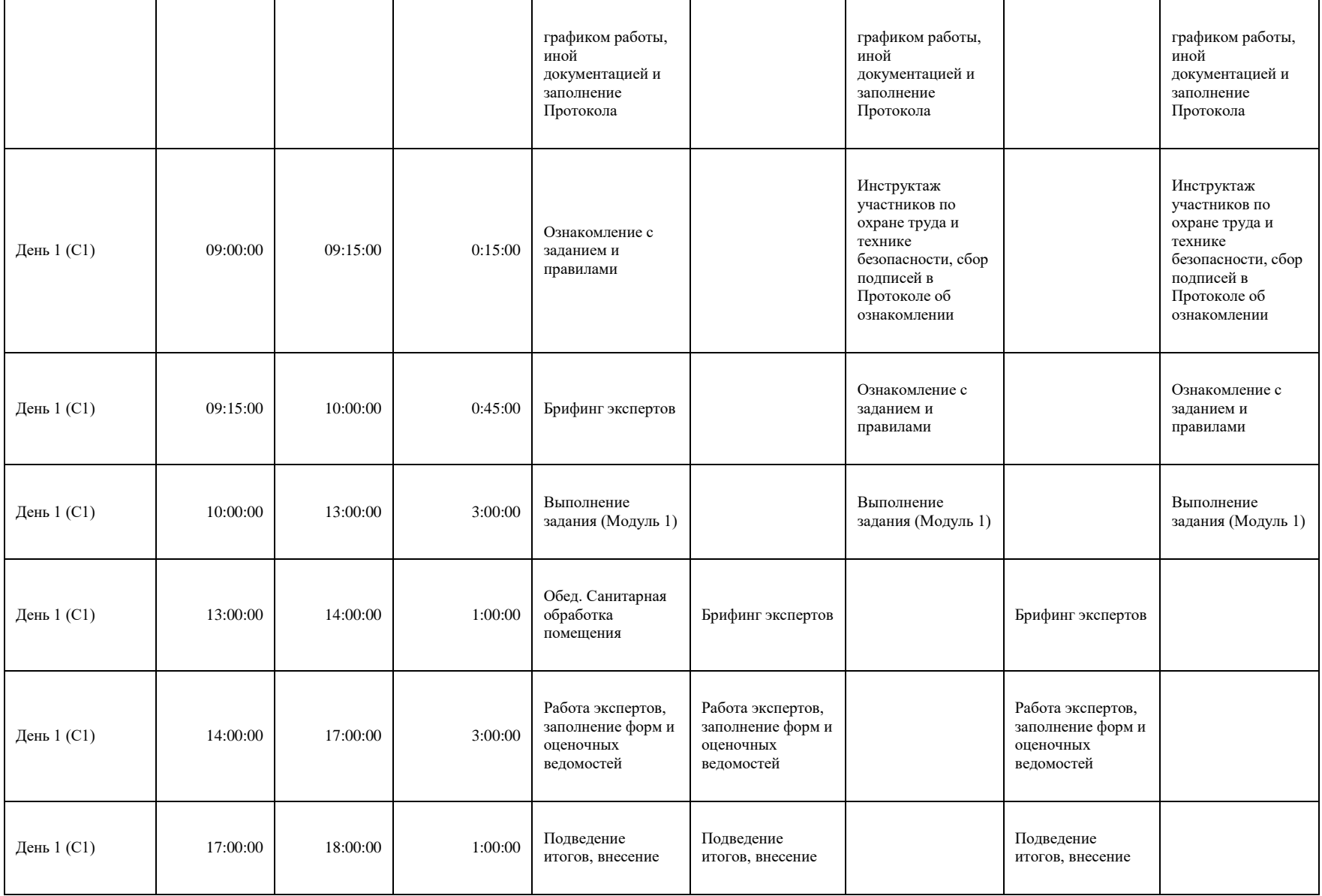

### <span id="page-35-0"></span>**8. Необходимые приложения**

**Приложение 2**. Соответствия знаний, умений и практических навыков, оцениваемых в рамках демонстрационного экзамена профессиональным компетенциям, основным видам деятельности, предусмотренным ФГОС СПО и уровням квалификаций в соответствии с профессиональными стандартами.

**Приложение 5.** План застройки площадки для проведения демонстрационного экзамена.

**Приложение 6.** Инфраструктурный(-ые) лист(-ы).
## **План застройки площадки центра проведения демонстрационного экзамена по стандартам Ворлдскиллс Россия (очный / распределенный)**

Формат проведения ДЭ: **очный / распределенный**

Общая площадь площадки: 120 м2

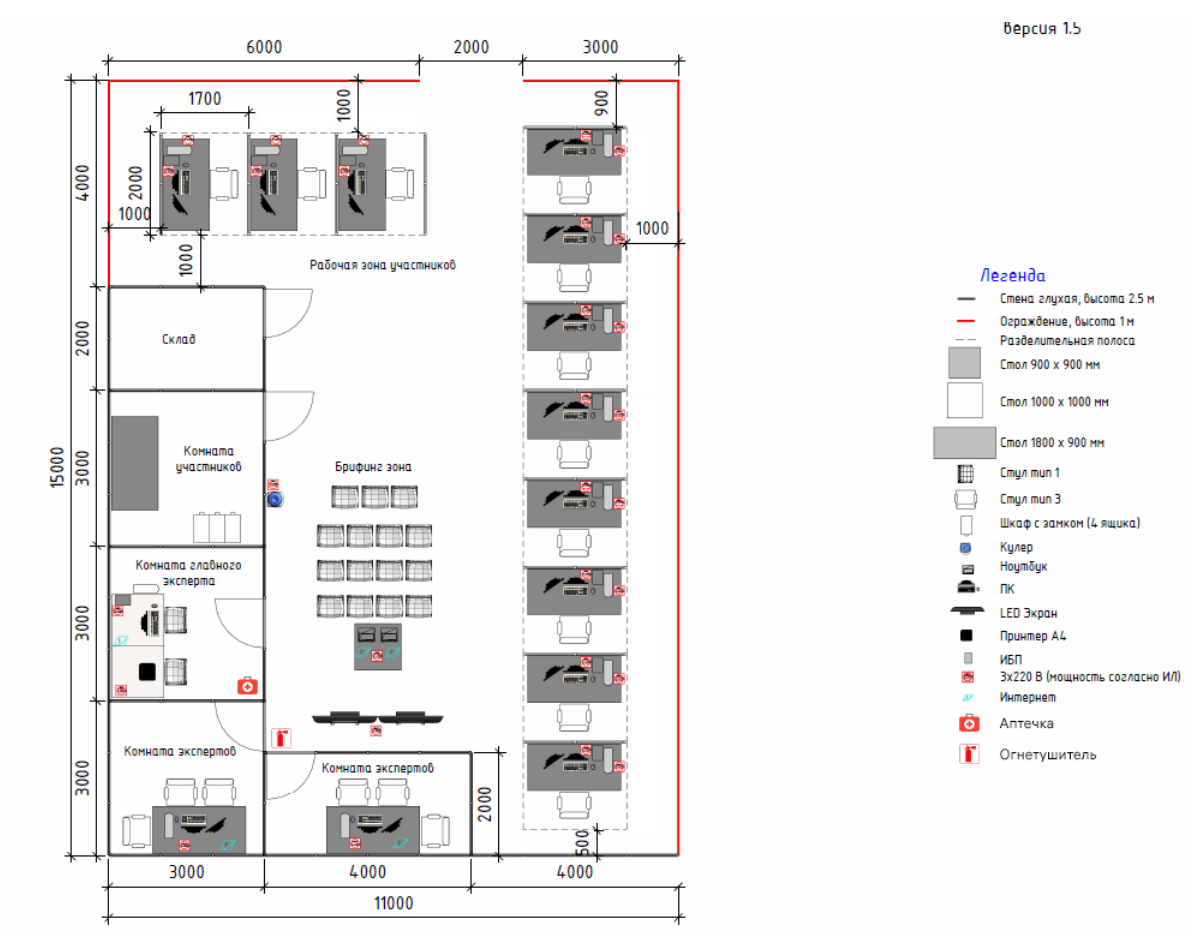

## **План застройки площадки центра проведения демонстрационного экзамена по стандартам Ворлдскиллс Россия (дистанционный)**

Формат проведения ДЭ: **дистанционный**

Общая площадь площадки: 5 м2

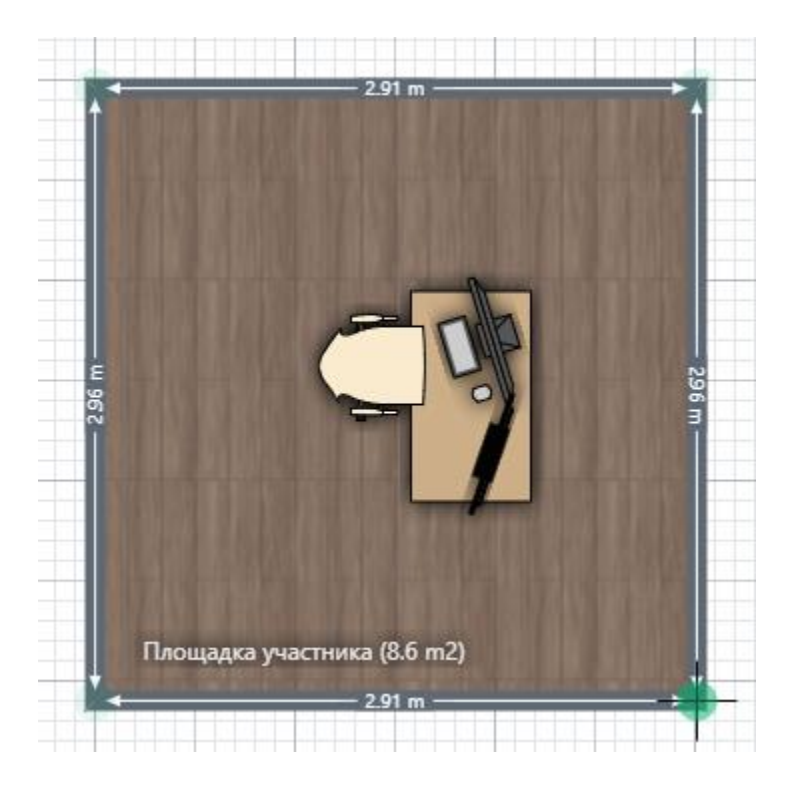

## **Образец задания**

Образец задания для демонстрационного экзамена по комплекту оценочной документации.

Данный тестовый проект состоит из следующих файлов:

1. Задание.pdf

2. медиа.zip – Медиа файлы

### **Введение**

Заявить о себе начинающему фотографу и предложить свои услуги широкой аудитории поможет создание собственного сайта и на текущий момент это является самым эффективным методом привлечь клиентов. Именно поэтому владелец фотостудии «StudioKiss» решил заказать сайт-визитку.

#### **Описание проекта и задач**

### **Модуль 1. Системы управления контентом**

Предметом разработки является разработка сайта для фотостудии «StudioKiss» на WordPress.

Цель проекта: разработка сайта для привлечения клиентов.

Структура Интернет-ресурса и навигация.

### **1. Карта сайта:**

- 1. Главная
- 2. О нас
- 3. Галерея работ
- 4. Заказать мероприятие
- 5. Наши услуги
- 6. Интерьерные студии
- 7. Контакты

**2. Главная страница** должна включать в себя следующие блоки:

- **Шапка** с блоком меню, контактной информацией (телефон, электронная почта), названием, кнопками социальных сетей.

- **Заказать мероприятие**. Форма с элементами: мероприятие, ФИО, телефон, электронная почта, предполагаемая дата, кнопка Отправить.

- **Галерея работ.** Анимированный баннер с фотографиями.

- **Блок меню**. О нас, Наши услуги, Контакты.

- **Наши услуги.** Выводится не более 3 услуг: Фото, название, стоимость, подробнее.

- **Интерьерные студии.** Выводится в виде анимированного баннера (название, краткое описание, стоимость).

- **Футер** (блок меню, реквизиты организации, ссылки на социальные сети).

### **3. Внутренние страницы:**

**- О нас.** Фото, описание.

**- Наши услуги.** Фото, название, описание, стоимость. Необходимо реализовать фильтрацию по категориям и пагинацию.

- **Контакты.** Содержит информацию о компании и контакты (адрес, телефоны, email).

### **4. Общие требования:**

Необходимо разработать собственную тему:

- наименование **StudioKiss;**

- использовать изображение предпросмотра, отличающееся от встроенных тем; - описание, отличающееся от стандартных тем.

Ваша тема должна быть адаптирована под мобильные устройства (от 375px), планшетов (от 768px), десктопов (от 1366px) и корректно отображать все функции и модули сайта. Выбранные цветовые и стилистические решения темы сайта должны быть ориентированы на привлечение как можно большего числа клиентов.

Для проверки статистики доступа, установите и настройте плагин для подключения к Google Analytics или аналог.

Чтобы улучшить результаты в поисковых системах, установите и настройте один плагин для SEO на своем веб-сайте.

HTML и CSS-код должны быть удовлетворять стандартам W3C (HTML 5 и CSS 3).

Весь необходимый контент (изображения и тексты) предоставляется в папке «Медиа». Соблюдайте следующие требования в процессе разработки:

1. Доступ к сайту происходит по адресу<http://xxxxxx-m1.wsr.ru/> где

 $xxxxxxx =$  код участника

2. Чтобы обеспечить последующее администрирование и управление данными веб-сайта, используйте эту информацию для доступа к области администрирования WordPress:

- 2.1. Логин: Admin
- 2.2. Пароль: Admin

### **Инструкции для участника испытания**

Участнику предоставляются медиафайлы в каталоге «media». Вы можете изменить предоставленные файлы, чтобы быть уверенным в том, что сайт выполняет свою задачу.

# **3. Комплект оценочной документации паспорт КОД 1.2- 2022-2024**

### **Паспорт комплекта оценочной документации**

### **Описание**

Комплект оценочной документации (КОД) разработан в целях организации и проведения демонстрационного экзамена по стандартам Ворлдскиллс Россия.

В данном разделе указаны основные характеристики КОД и должны использоваться при планировании, проведении и оценки результатов демонстрационного экзамена образовательными организациями, ЦПДЭ и Агентством.

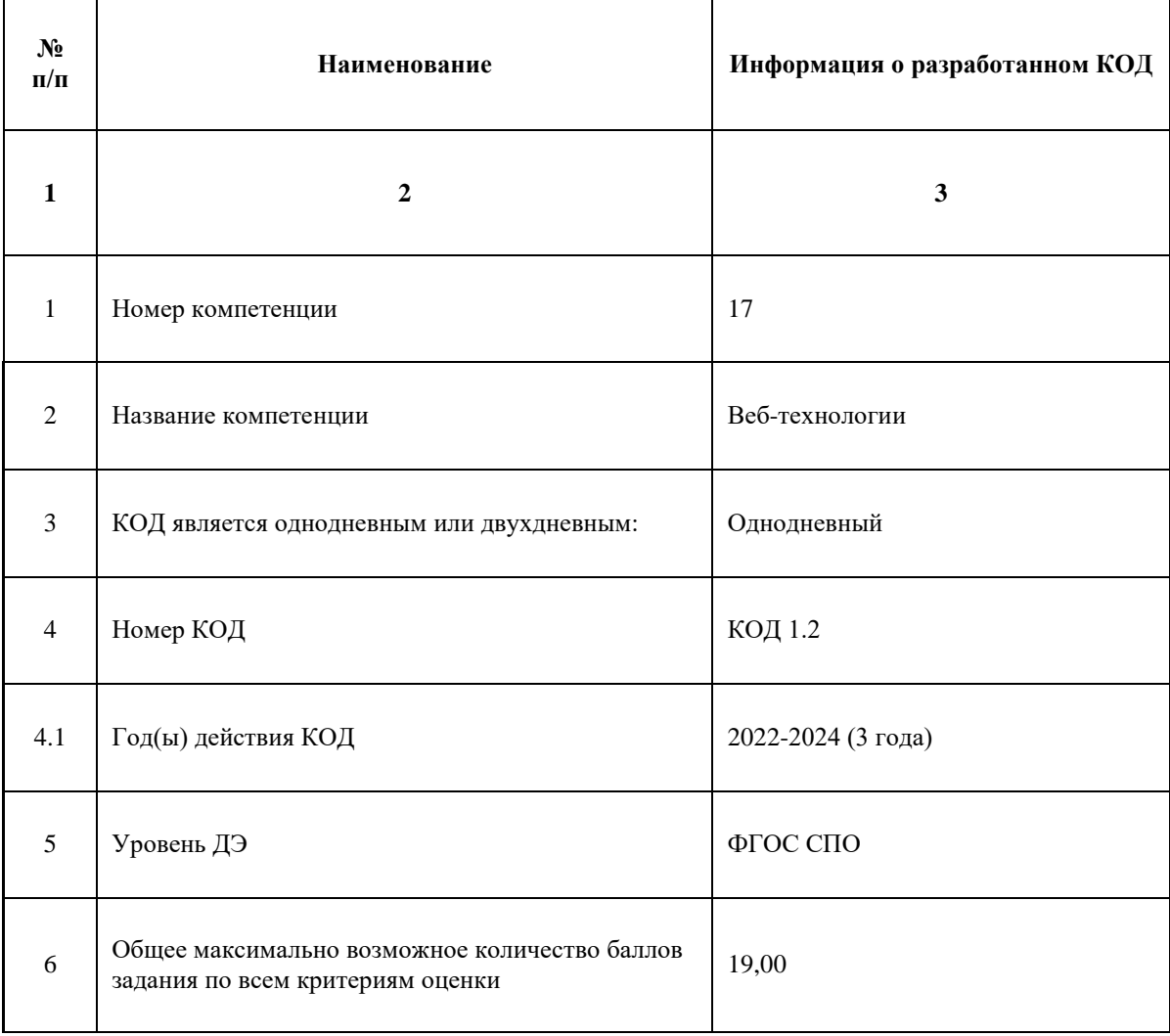

Таблица 1. Паспорт комплекта оценочной документации (КОД)

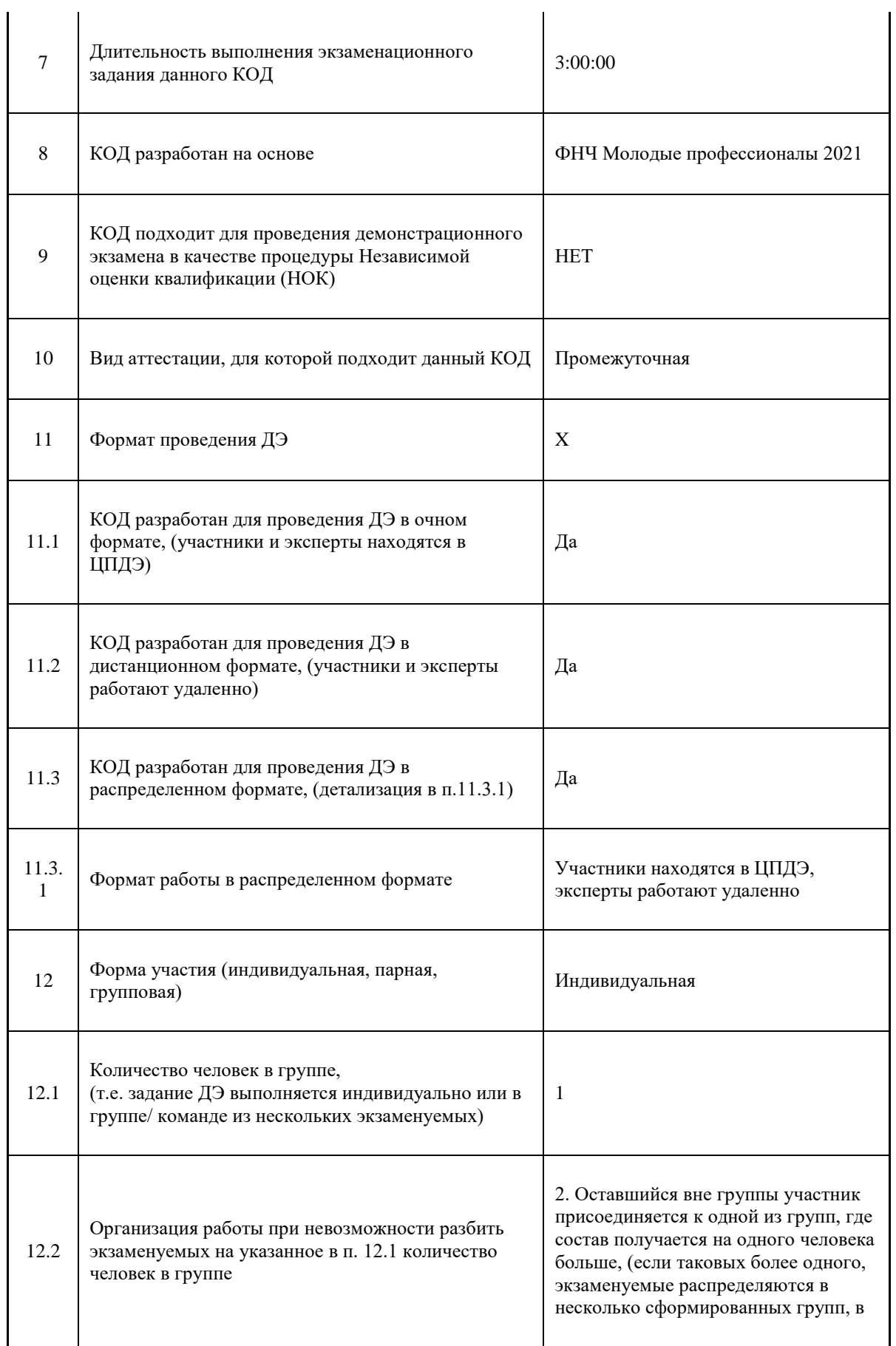

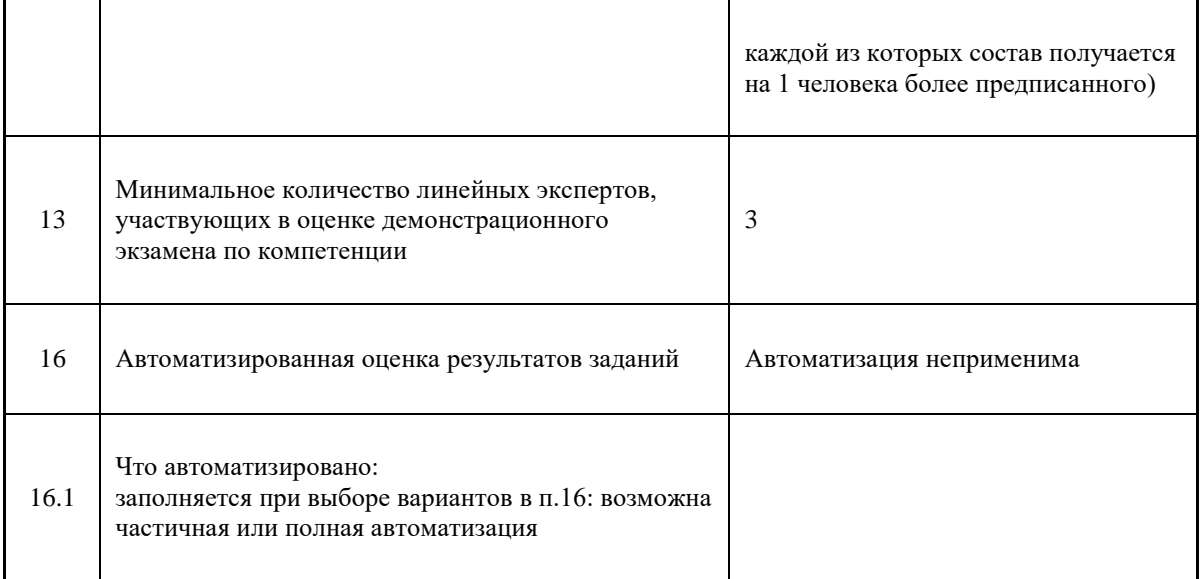

### **Перечень знаний, умений, навыков в соответствии со Спецификацией стандарта**

Перечень знаний, умений, навыков в соответствии со Спецификацией стандарта, (WorldSkills Standards Specifications, WSSS), проверяемый в рамках комплекта оценочной документации, (Таблица 2).

Таблица 2. WSSS

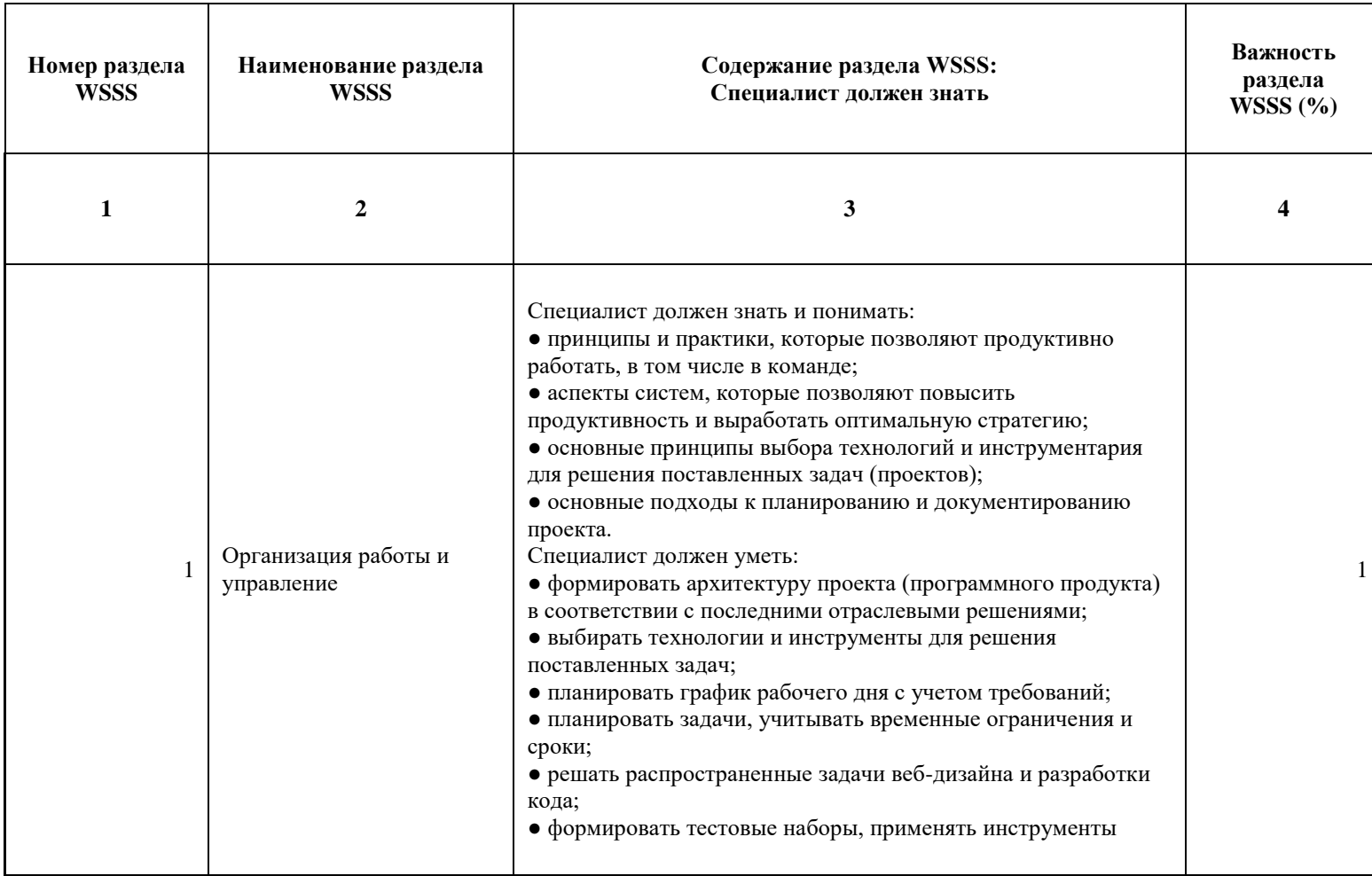

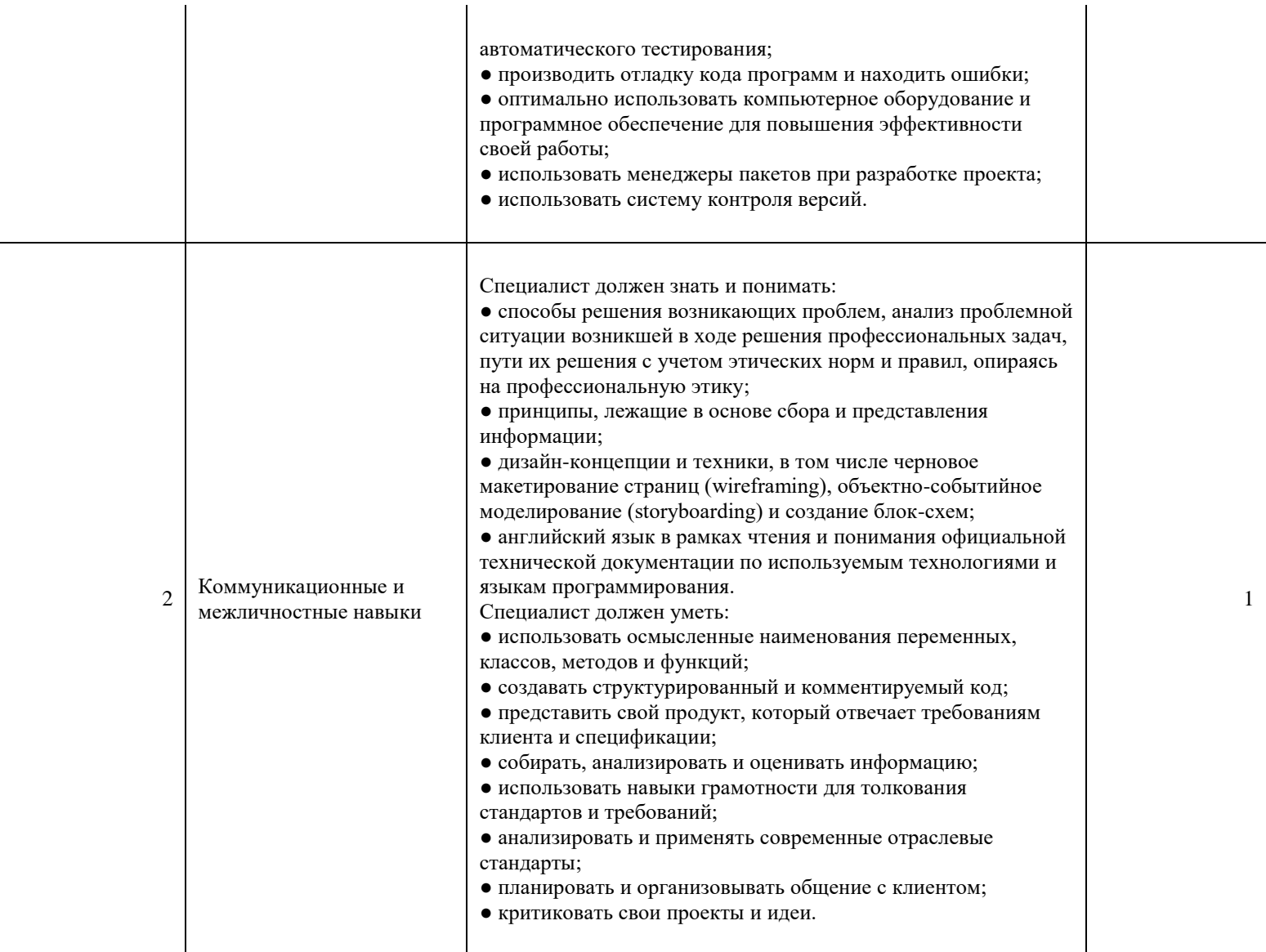

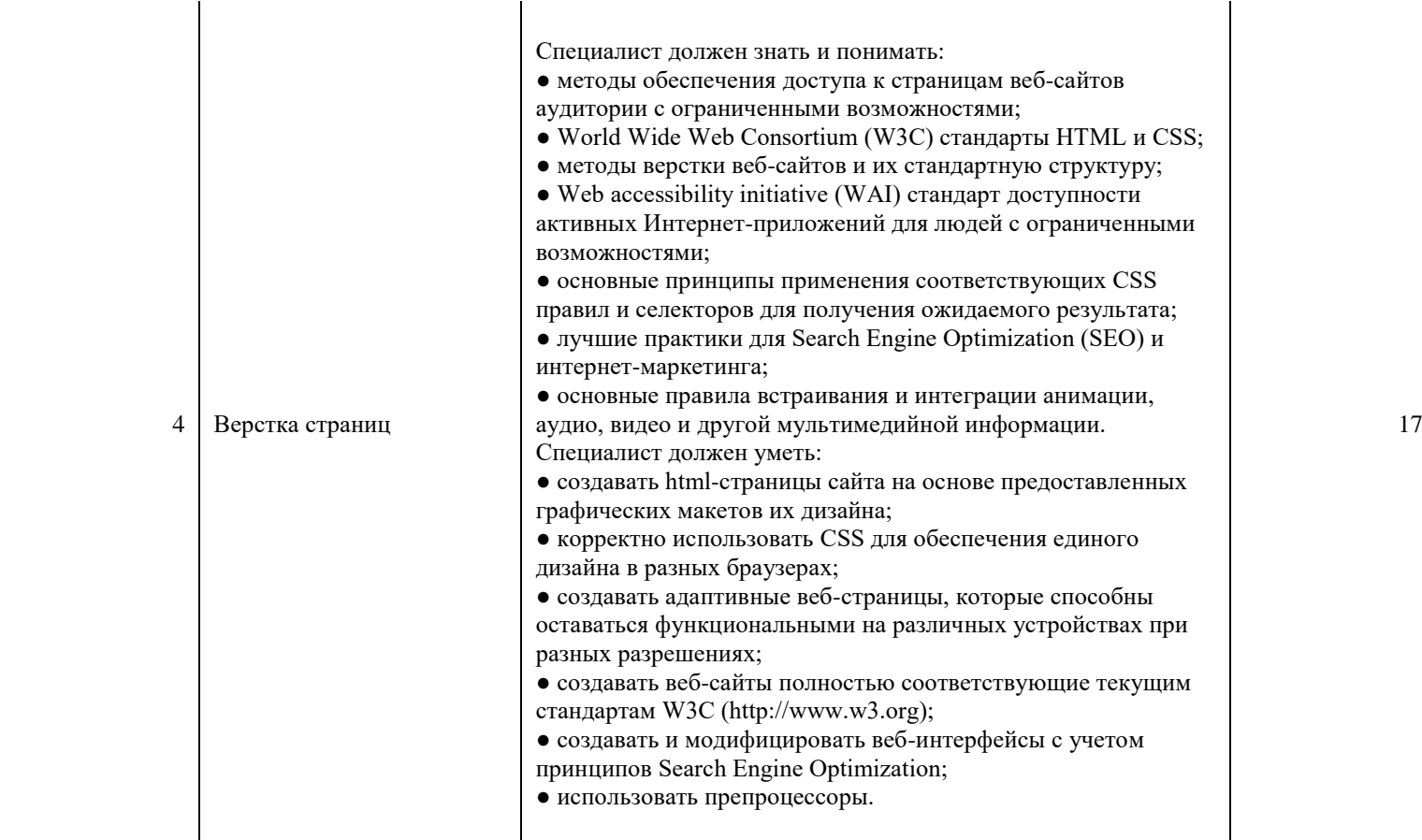

\*Таблица соответствия знаний, умений и практических навыков, оцениваемых в рамках демонстрационного экзамена профессиональным компетенциям, основным видам деятельности, предусмотренным ФГОС СПО и уровням квалификаций в соответствии с профессиональными стандартами доступна в Приложении 2.

### **Количество экспертов, участвующих в оценке выполнения задания, и минимальное количество рабочих мест на площадке**

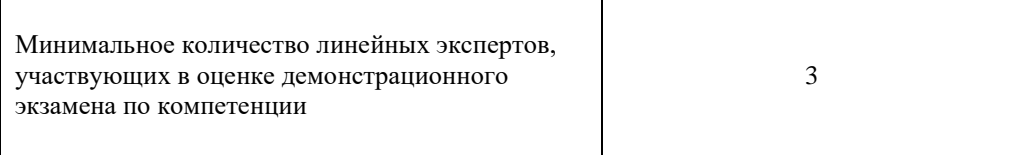

Соотношение количества экспертов в зависимости от количества экзаменуемых и количества рабочих мест.

Таблица 3. Расчет количества экспертов исходя из количества рабочих мест и

участников.

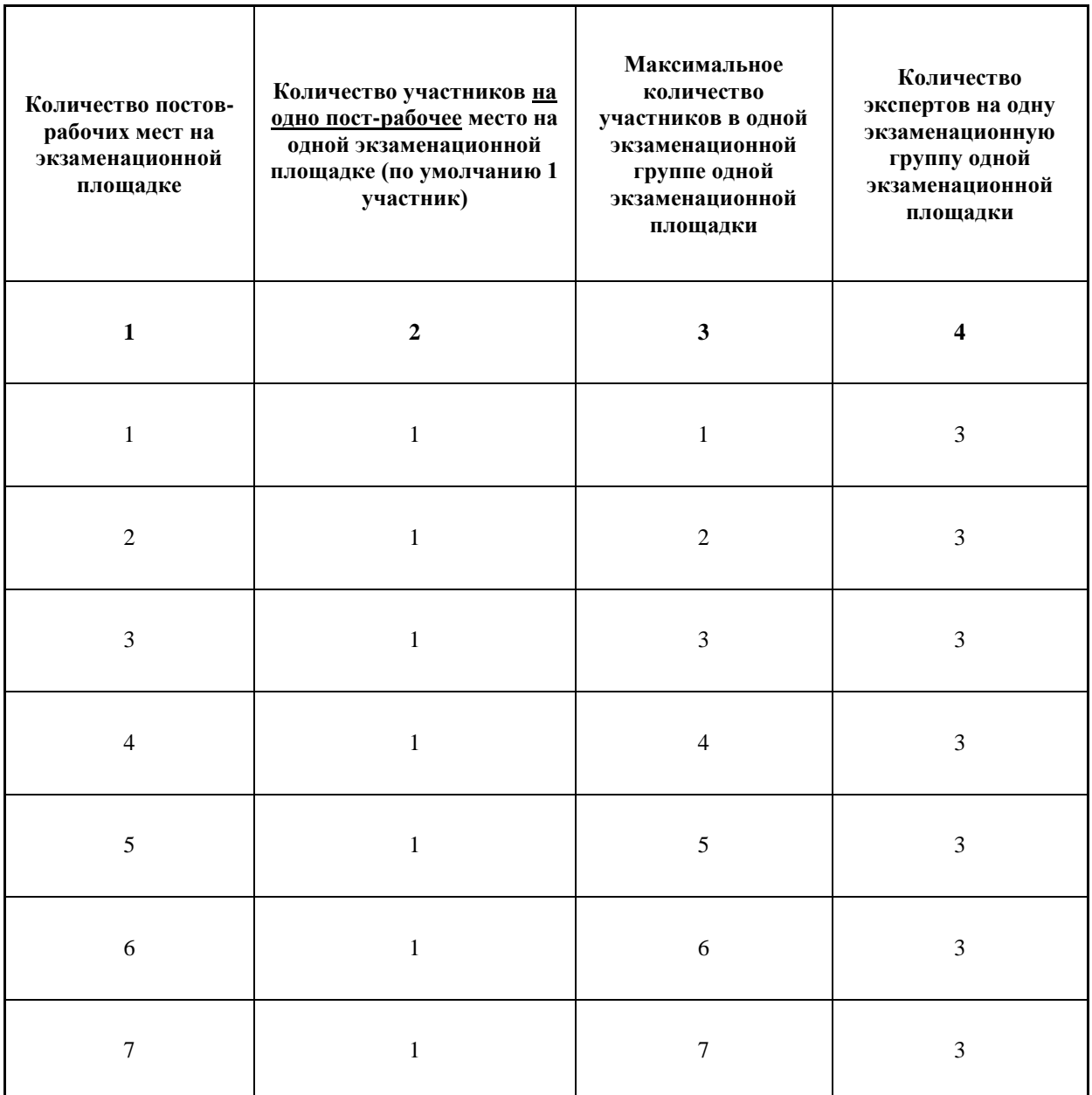

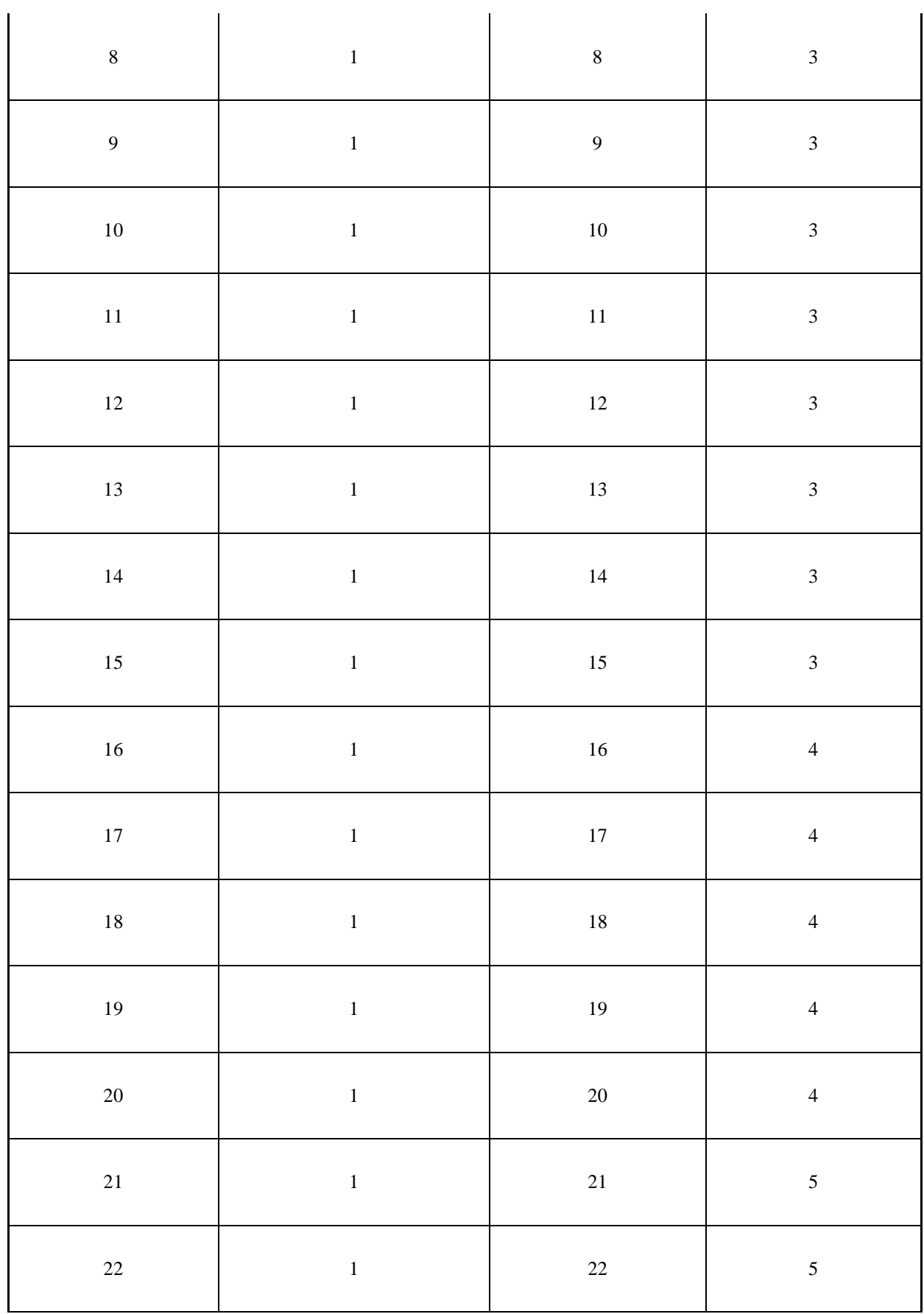

i.

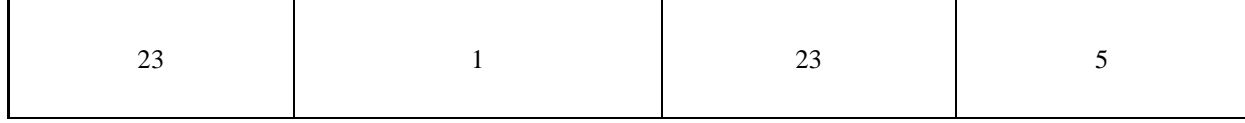

### **Рекомендуемая схема перевода результатов демонстрационного экзамена из стобалльной шкалы в пятибалльную**

По результатам выполнения заданий демонстрационного экзамена может быть применена схема перевода баллов из стобалльной шкалы в оценки по пятибалльной шкале.

Таблица 4. Рекомендуемая схема перевода результатов демонстрационного экзамена из стобалльной шкалы в пятибалльную

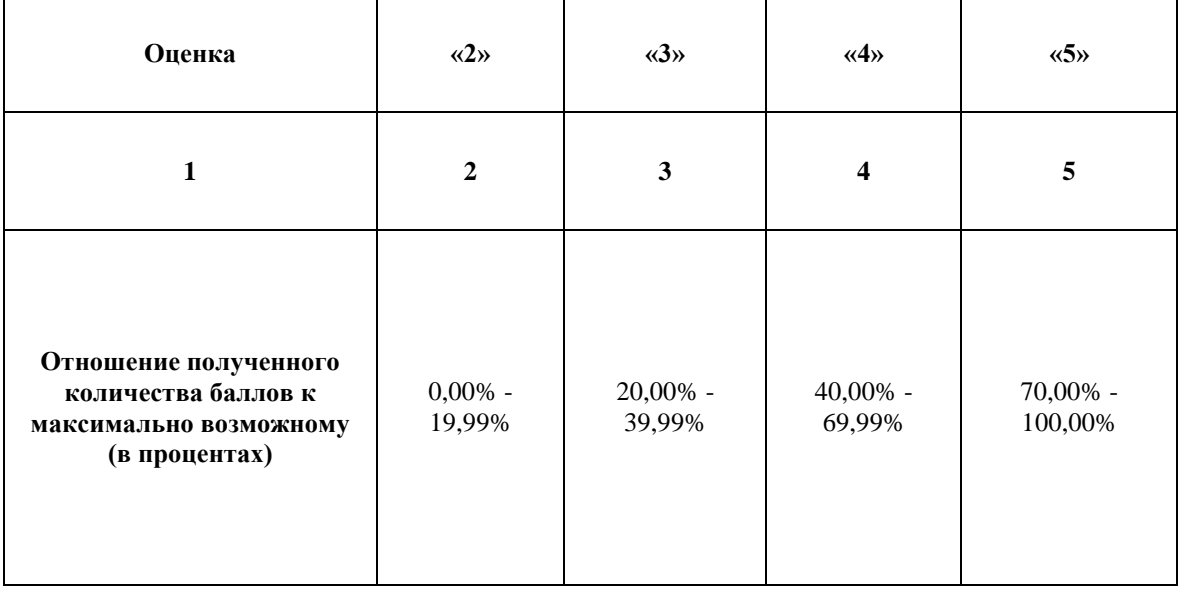

### **Список оборудования и материалов, запрещенных на площадке (при наличии)**

Таблица 5. Список оборудования и материалов, запрещенных на площадке, (при наличии)

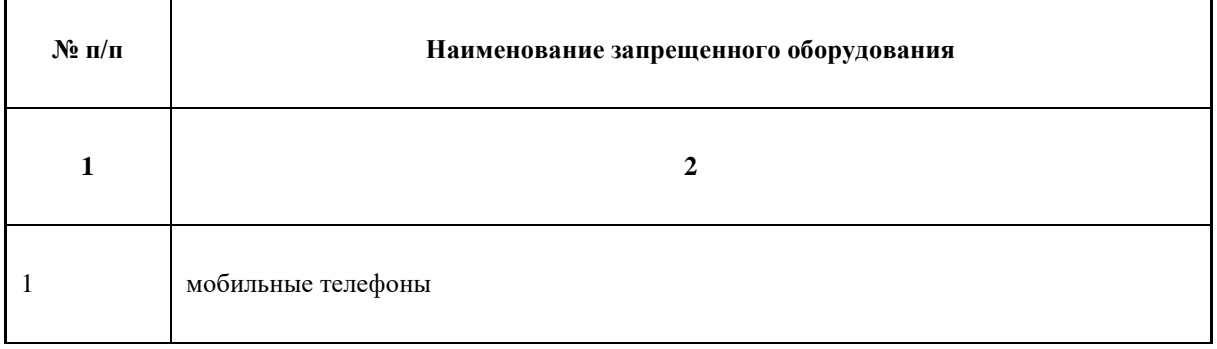

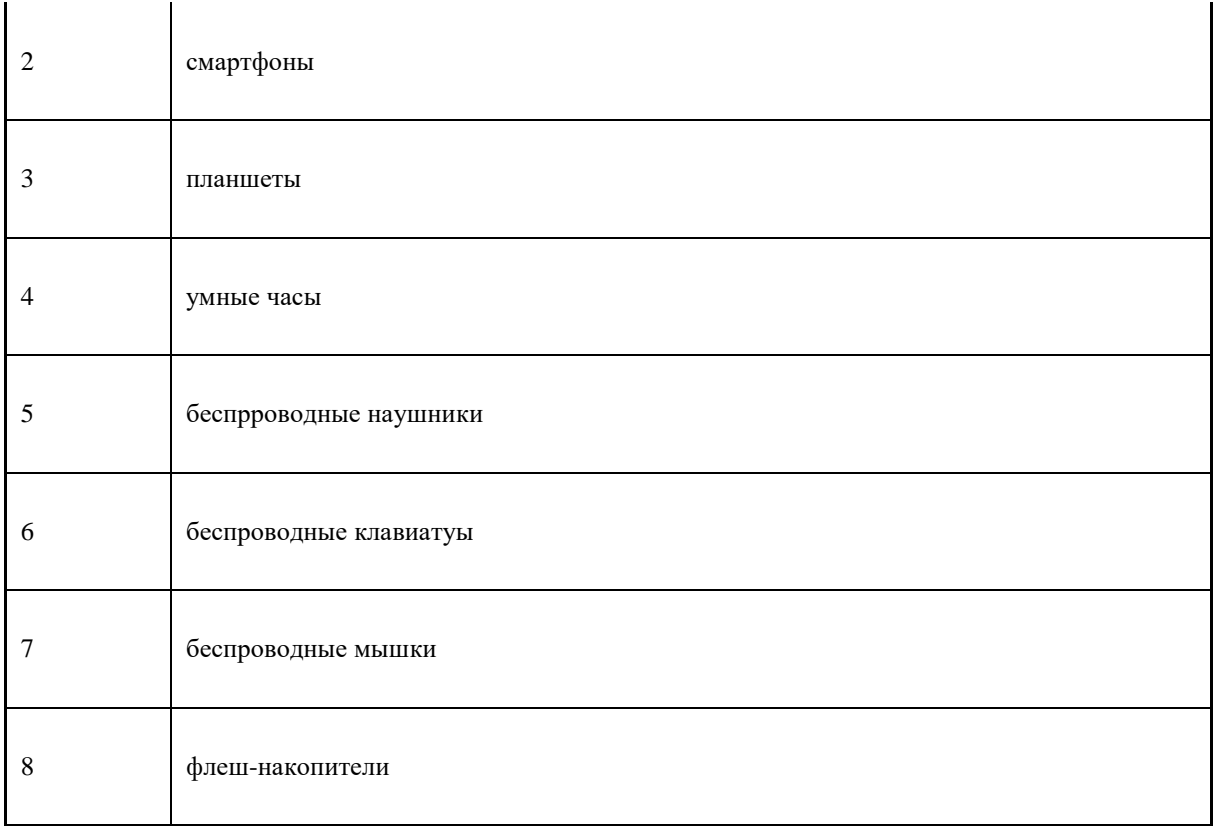

## **Детальная информация о распределении баллов и формате оценки.**

Таблица 6. Обобщенная оценочная ведомость.

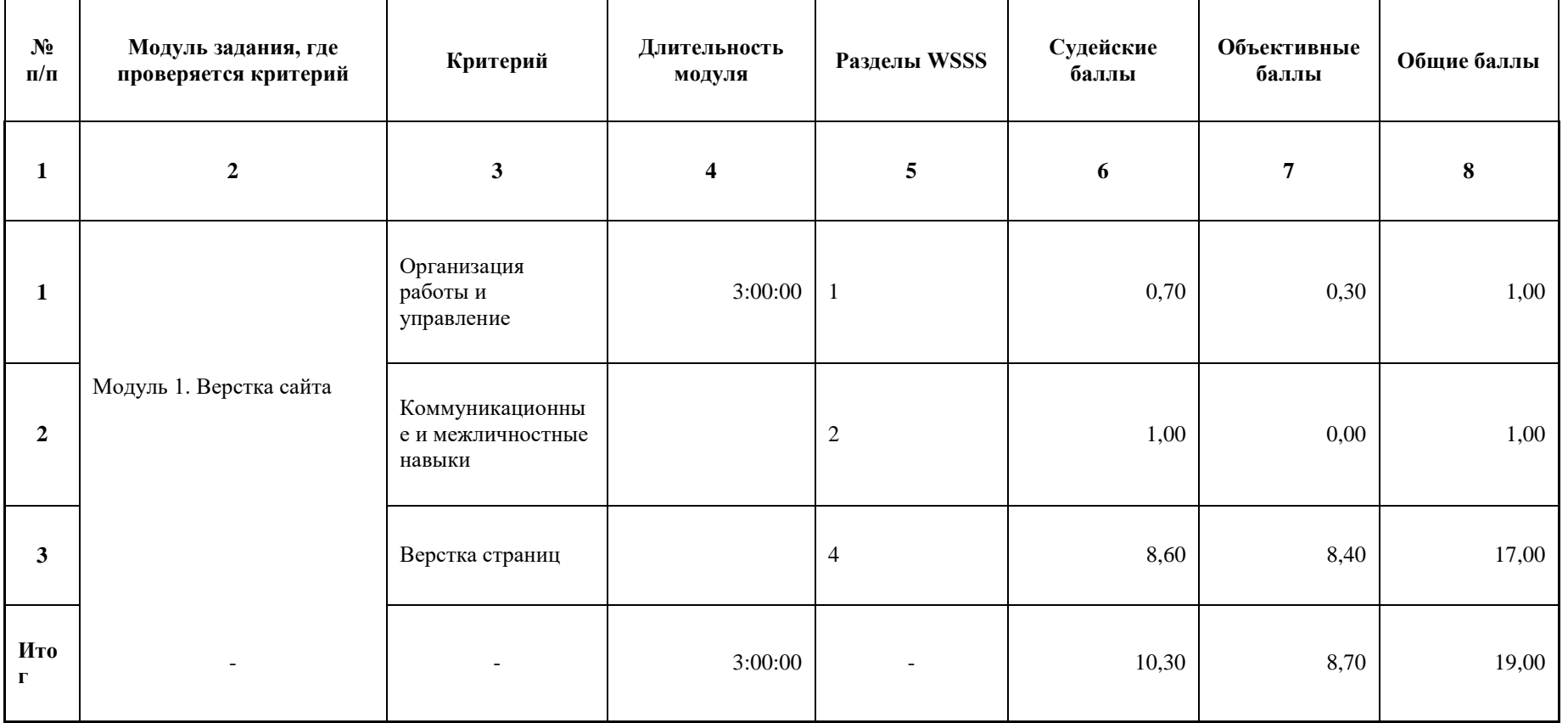

#### **Примерный план работы Центра проведения демонстрационного экзамена<sup>2</sup> .**

-

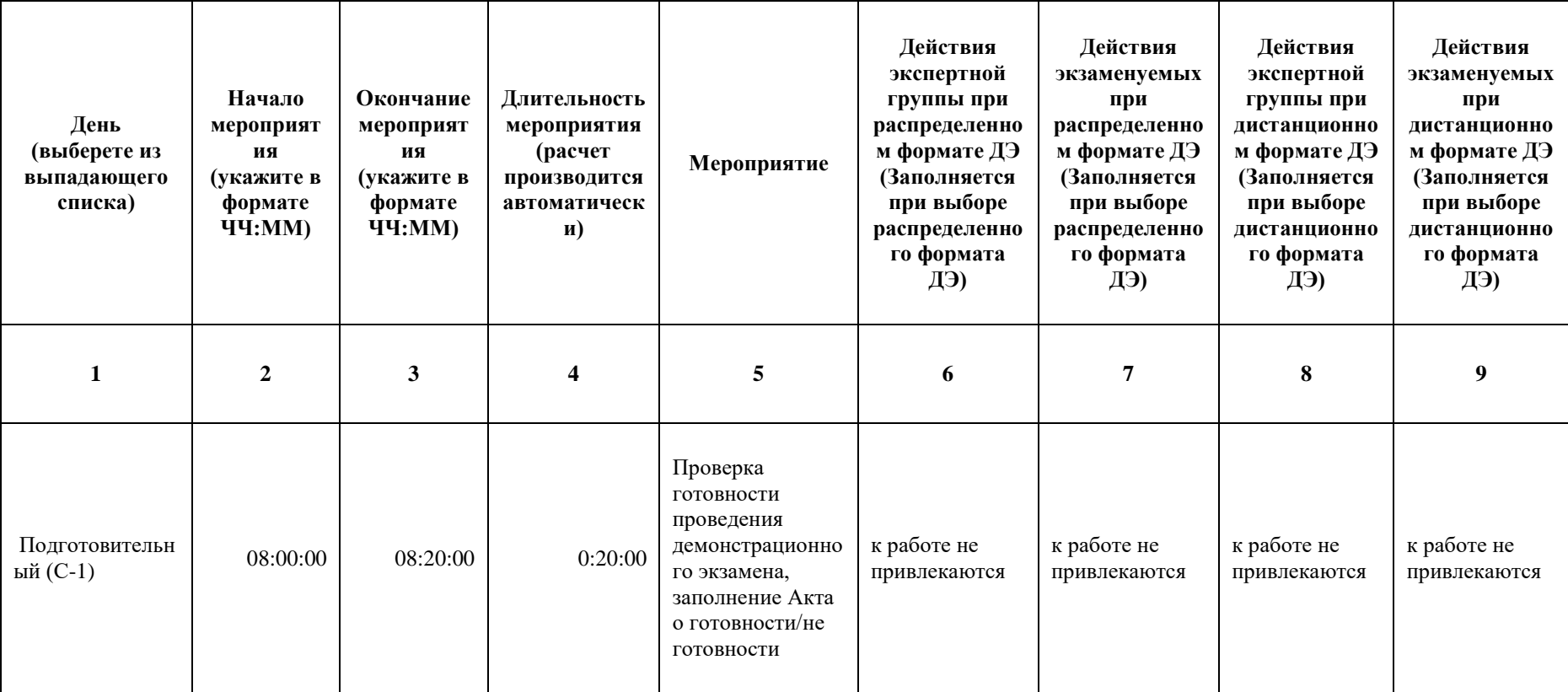

Таблица 7. Примерный план работы Центра проведения демонстрационного экзамена.

 $^2$  Если планируется проведение демонстрационного экзамена для двух и более экзаменационных групп (ЭГ) из одной учебной группы одновременно на одной площадке, то это также должно быть отражено в плане. Примерный план рекомендуется составить таким образом, чтобы продолжительность работы экспертов на площадке не превышала нормы, установленные действующим законодательством. В случае необходимости превышения установленной продолжительности по объективным причинам, требуется согласование с экспертами, задействованными для работы на соответствующей площадке.

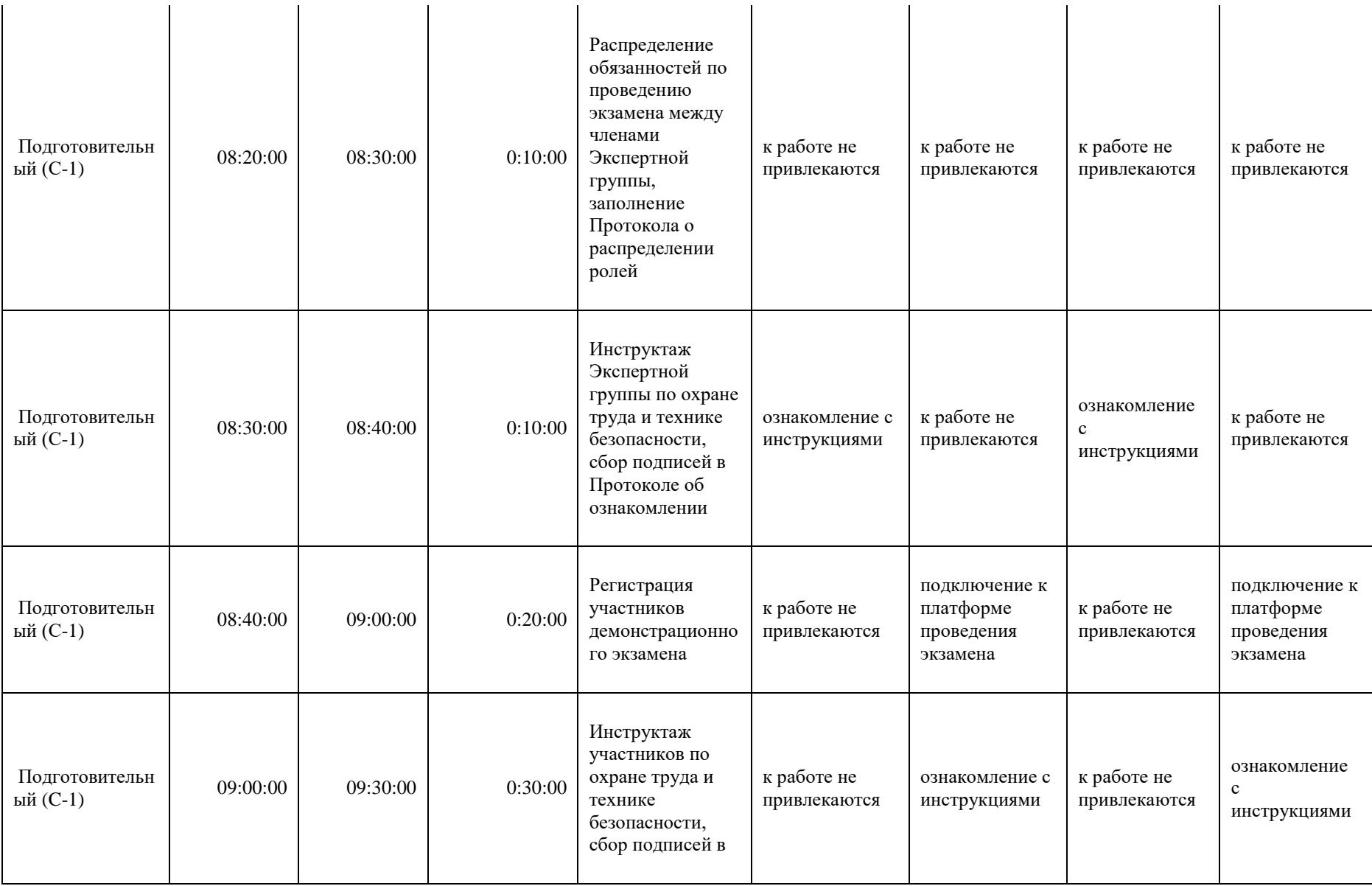

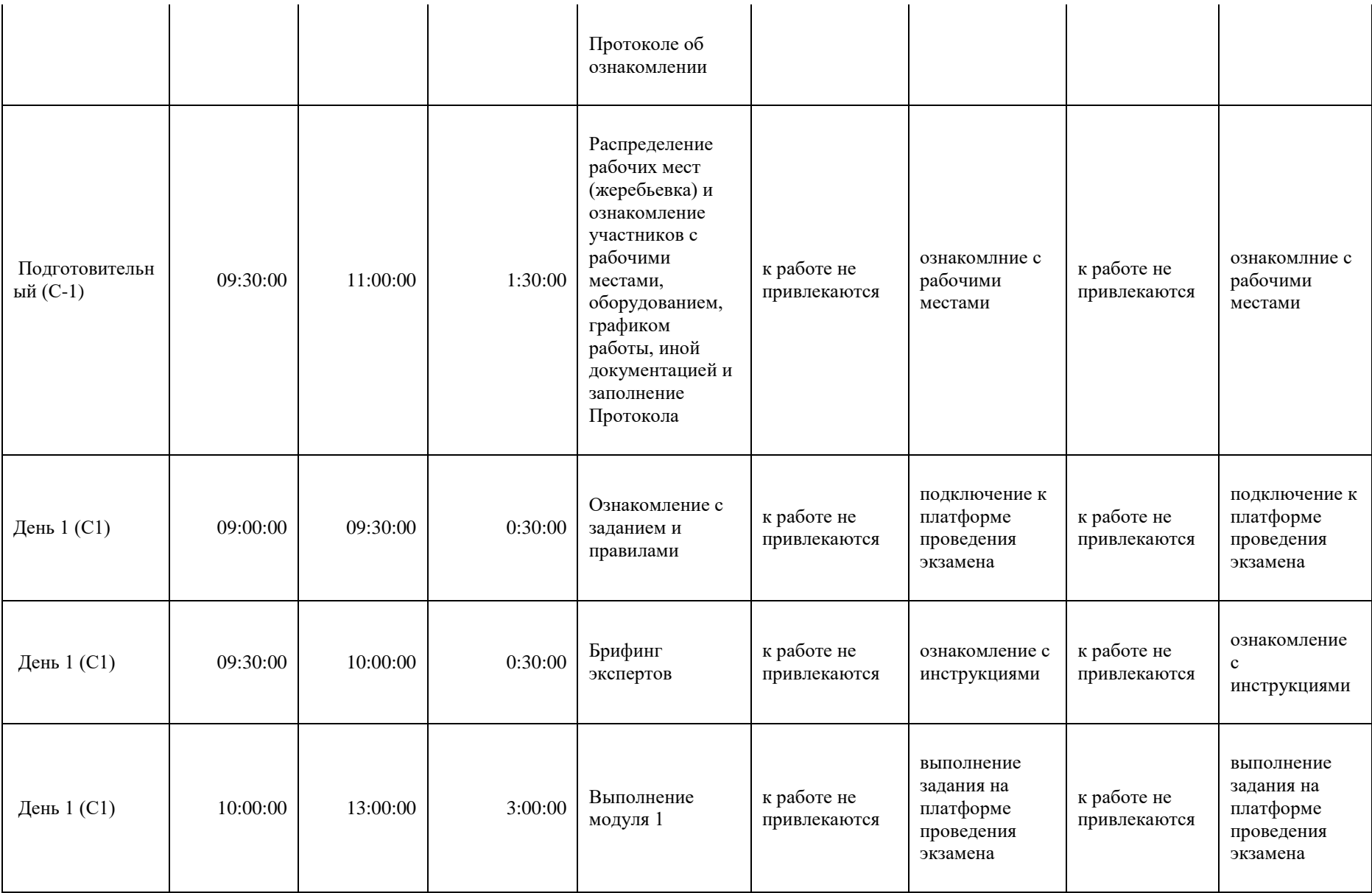

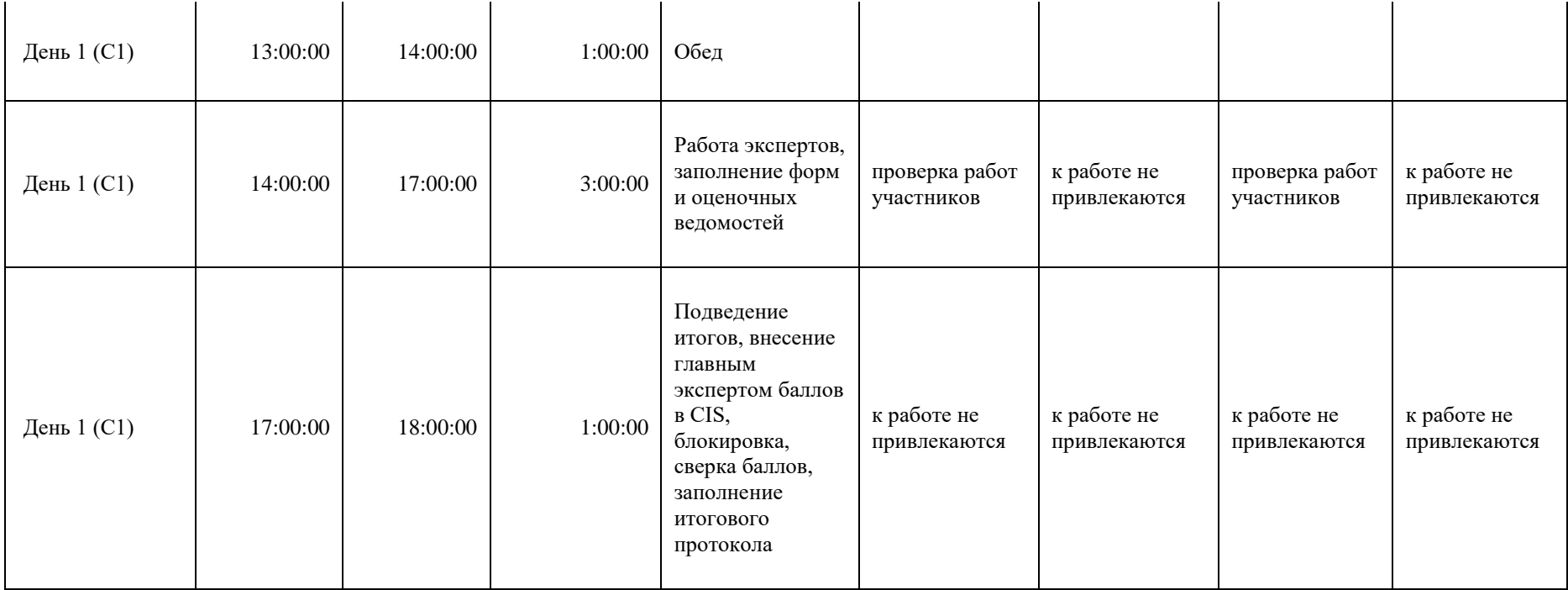

### **Необходимые приложения**

**Приложение 2**. Соответствия знаний, умений и практических навыков, оцениваемых в рамках демонстрационного экзамена профессиональным компетенциям, основным видам деятельности, предусмотренным ФГОС СПО и уровням квалификаций в соответствии с профессиональными стандартами.

**Приложение 5.** План застройки площадки для проведения демонстрационного экзамена.

**Приложение 6.** Инфраструктурный(-ые) лист(-ы).

## **План застройки площадки центра проведения демонстрационного экзамена по стандартам Ворлдскиллс Россия (очный / распределенный)**

Формат проведения ДЭ: **очный / распределенный**

Общая площадь площадки: 120 м2

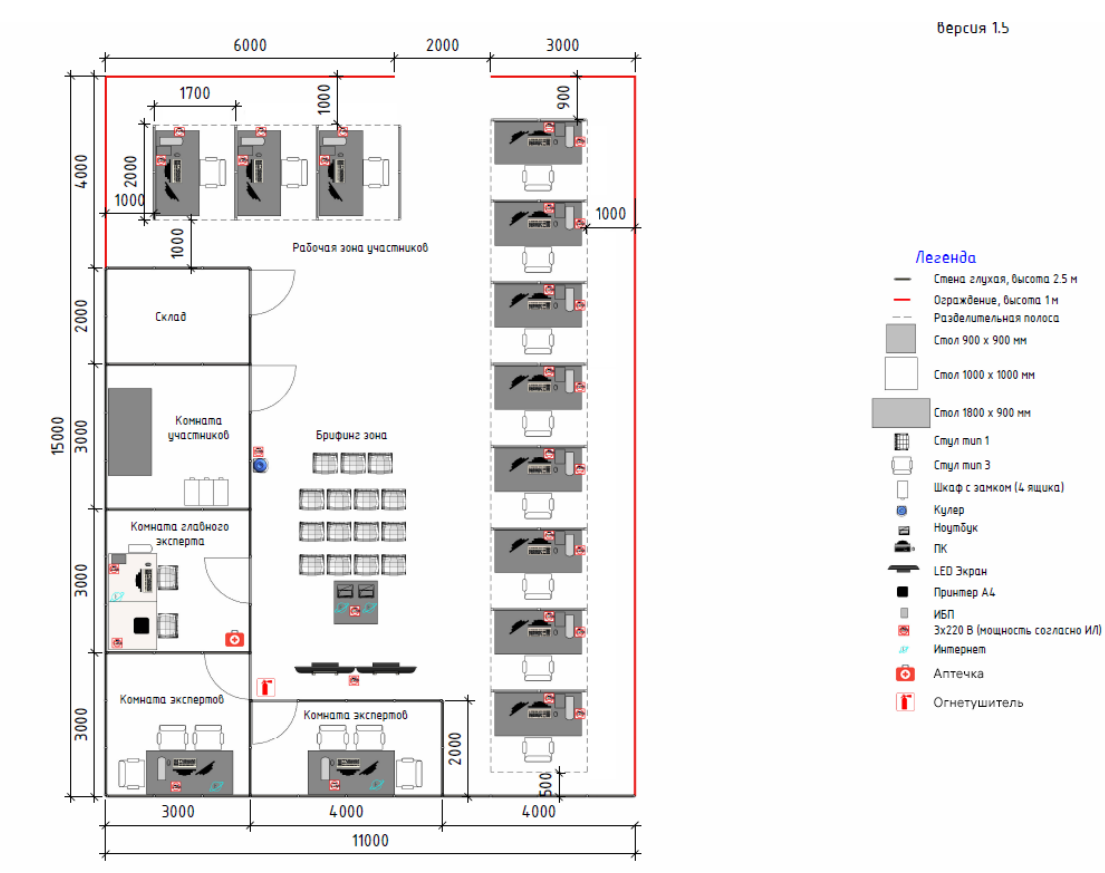

### **План застройки площадки центра проведения демонстрационного экзамена по стандартам Ворлдскиллс**

**Россия (дистанционный)**

Формат проведения ДЭ: **дистанционный**

Общая площадь площадки: 5 м2

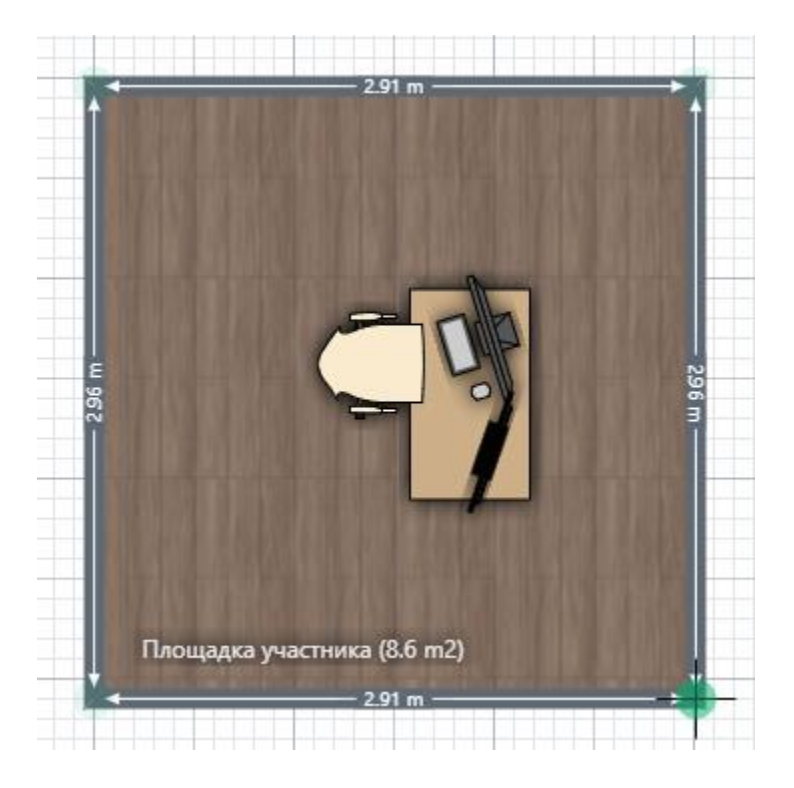

### **Образец задания**

Образец задания для демонстрационного экзамена по комплекту оценочной документации.

**Данный тестовый проект состоит из следующих файлов:**

- 1. Задание.pdf текст задания
- 2. Media.zip медиа файлы (или аналоги)

#### **Введение**

### **Модуль 1. Верстка сайта**

**Технологии этого модуля:** HTML5, CSS3 (или аналоги), граф. дизайн

### **Время на выполнение**: 3 часа

К вам обратилась компания «Турист-pro», предоставляющая услуги организации туристических походов любой сложности.

Главная цель компании – сделать любой поход удобным, комфортным и безопасным.

Клиенты компании «Турист-pro» (или аналоги) имеют возможность заказать организацию туристического похода по одному из предоставленных маршрутов. Компания берет на себя обязанность по полному расчету похода, с учетом всех пожеланий клиентов. Компания предоставляет широкий спектр дополнительных услуг, таких как: услуги проводников, предоставление аренды туристического оборудования, информационная поддержка и т.д.

Чтобы воспользоваться услугами компании необходимо:

- 1. Выбрать даты предполагаемого похода;
- 2. Указать количество участников и их уровень подготовки;
- 3. Выбрать желаемый регион для похода;

4. Зарезервировать конкретные зоны которые будут включены в обязательное посещение;

5. Определить перечень дополнительных услуг;

6. Оформить заказ.

Девиз компании «Турист-pro»: Исполнить мечты просто!

Вам необходимо использовать все имеющиеся навыки в дизайне и верстке, чтобы сверстать Landing Page, а также все остальные страницы. Используйте анимацию для привлечения внимания посетителя к особенностям компании и предоставляемым услугам.

Заказчик отметил, что его деятельность ориентирована в основном, на людей среднего возраста, которые хотели бы приобщиться к туристическому движению.

Компания не хочет разбираться со сторонними авторскими правами на материалы, поэтому вы можете использовать только то, что предоставляет заказчик в медиафайлах или ваши личные дизайнерские разработки.

#### **Описание проекта и задач**

Ваша задача – сверстать следующие страницы веб-сайта:

- Главная страница Landing Page (или аналоги);
- Страница с результатами поиска маршрутов;

Страница выбора конкретных зон которые будут включены в обязательное посещение;

Страница бронирования.

### **Главная страница (Landing page)** (или аналоги)

Главная страница должна содержать следующие блоки:

- Шапка сайта
	- Логотип компании
	- Меню навигации
- **Акции**
- Поиск
- Управление бронированием
- Секция(и) описывающая алгоритм бронирования. Шаги в алгоритме нужно представить при помощи анимированной инфографики.
	- Секция, содержащая следующую информацию о компании:

Цель

Девиз

Отзывы клиентов

- Форма поиска. Должна содержать следующие поля ввода: Выбор региона; Предполагаемые даты похода; Количество участников и их уровень подготовки; Кнопка «Поиск».
- Акции (список акций доступен в медиафайлах). Каждая акция должна содержать следующую информацию:
	- Изображение

Название акции

Краткое описание акции

Кнопка для просмотра полной информации об акции

● Форма для подписки на закрытые акции. Должна содержать следующие поля:

Поле для ввода Email (или аналоги)

Кнопка для подписки

● Подвал сайта Телефон "8 (800) 555-33-10"

Навигация по сайту (список ссылок для навигации будет предоставлен в в медиафайлах)

Пример списка из медиафайлов (формат может отличаться):

Возврат : http://xxxxxx-m1.wsr.ru/return Обратная связь : http://xxxxxx-m1.wsr.ru/feedback Это значит, что в вашей верстке должны быть следующие ссылки:

<a href="http://xxxxxx-m1.wsr.ru/return">Возврат</a>

<a href="http://xxxxxx-m1.wsr.ru/feedback">Обратная связь</a>

где xxxxxx - ваш логин.

### **Страница с результатами поиска маршрутов**

Попасть на эту страницу можно с главной (из формы поиска). На этой странице необходимо отобразить информацию о всех вариантах маршрутов, которые удовлетворяют запросам клиентов, а именно:

- Регион
- Название маршрута
- Сложность маршрута
- Предполагаемые даты похода

Количество интересных зон для посещения в маршруте, которые можно успеть посетить за желаемое время похода

Предусмотрите способ для выбора понравившегося варианта и кнопку для перехода к выбору конкретных зон для посещения во время маршрута.

### **Страница выбора зон в маршруте**

На этой странице необходимо отобразить:

Схему маршрута с возможностью выбрать доступные зоны для посещения. Для каждой зоны предусмотреть краткое описание с фото.

Кнопку для перехода к странице бронирования.

### **Страница бронирования**

На этой странице необходимо отобразить форму для сбора данных о заказе и определения набора дополнительных услуг, а именно:

● Данные о заказе

Регион

Наименование маршрута

Выбранные зоны для посещения

Предполагаемые даты похода

Количество человек

Стоимость

- Выбор дополнительных услуг: Услуги проводника Услуги оренды туристического оборудования Услуги фотографа/видеооператора Страхование от несчастных случаев
- Поле для дополнительного комментария к заказу
- Поле для ввода email заказчика
- Итоговая стоимость
- Кнопка для оформления бронирования

### **ИНСТРУКЦИЯ ДЛЯ УЧАСТНИКА**

Сверстанный веб-сайт должен быть доступен по адресу http://xxxxxx-

m1.wsr.ru/, где xxxxxx - логин участника (указан на индивидуальной карточке).

Сохраните сверстанные страницы со следующими именами:

- $\Gamma$ лавная страница Landing Page index.html (или аналоги)
- Страница с результатами поиска маршрутов search.html
- Страница выбора зон для посещения seat.html
- Страница бронирования booking.html

Все страницы указанные выше должны быть доступны к просмотру по соответствующим адресам: http://xxxxxx-m1.wsr.ru/index.html, http://xxxxxxm1.wsr.ru/search.html и т.д.

### **Проверяются только работы, загруженные на сервер!**

Ваш HTML/CSS должен быть валидным.

Оценка будет производиться в браузере Google Chrome.

Использование любых фреймворков и библиотек (например, bootstrap) запрещено.

# **4. Комплект оценочной документации паспорт КОД 1.3- 2022-2024**

### **Паспорт комплекта оценочной документации**

#### **Описание**

Комплект оценочной документации (КОД) разработан в целях организации и проведения демонстрационного экзамена по стандартам Ворлдскиллс Россия.

В данном разделе указаны основные характеристики КОД и должны использоваться при планировании, проведении и оценки результатов демонстрационного экзамена образовательными организациями, ЦПДЭ и Агентством.

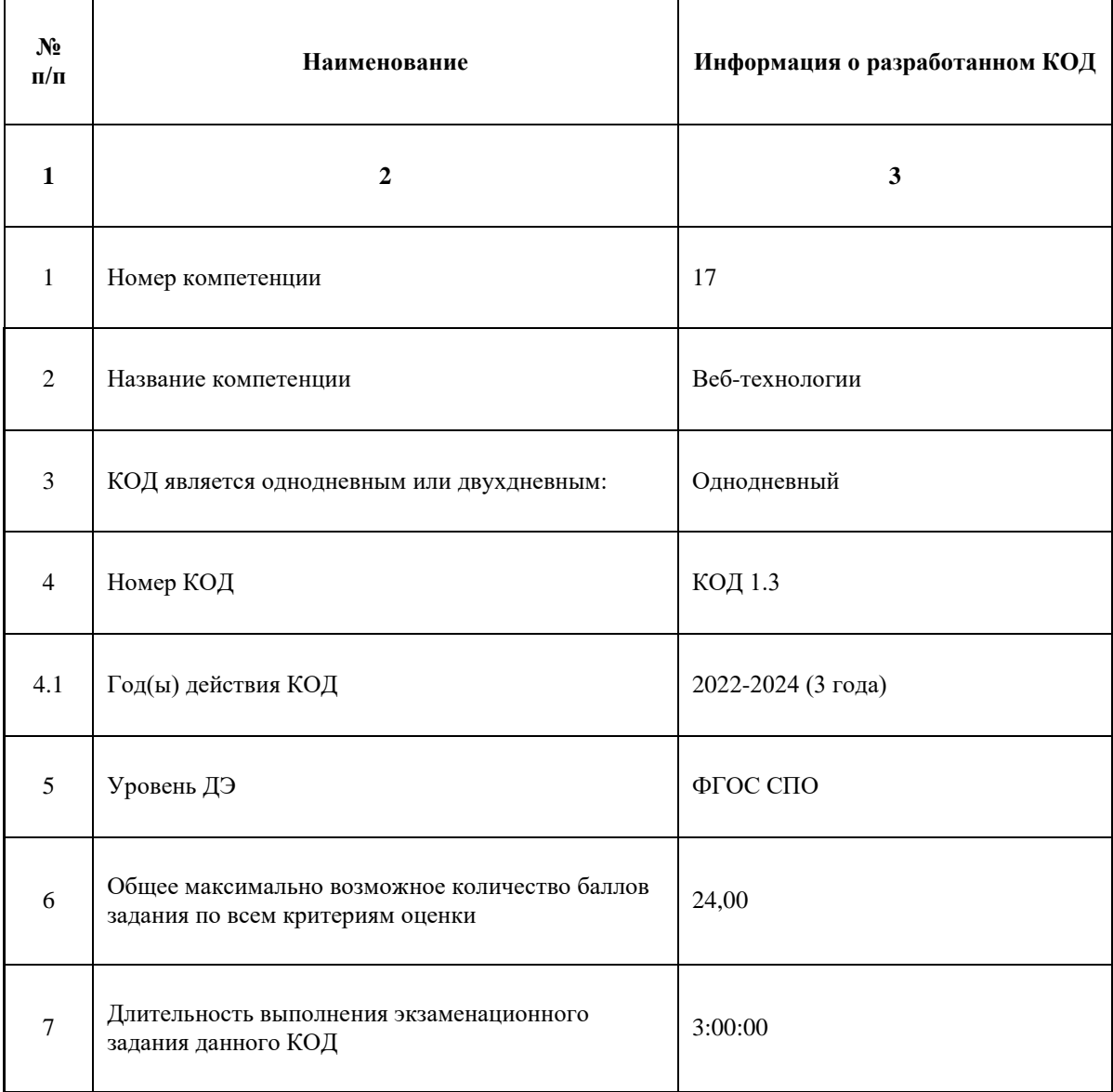

Таблица 1. Паспорт комплекта оценочной документации (КОД)

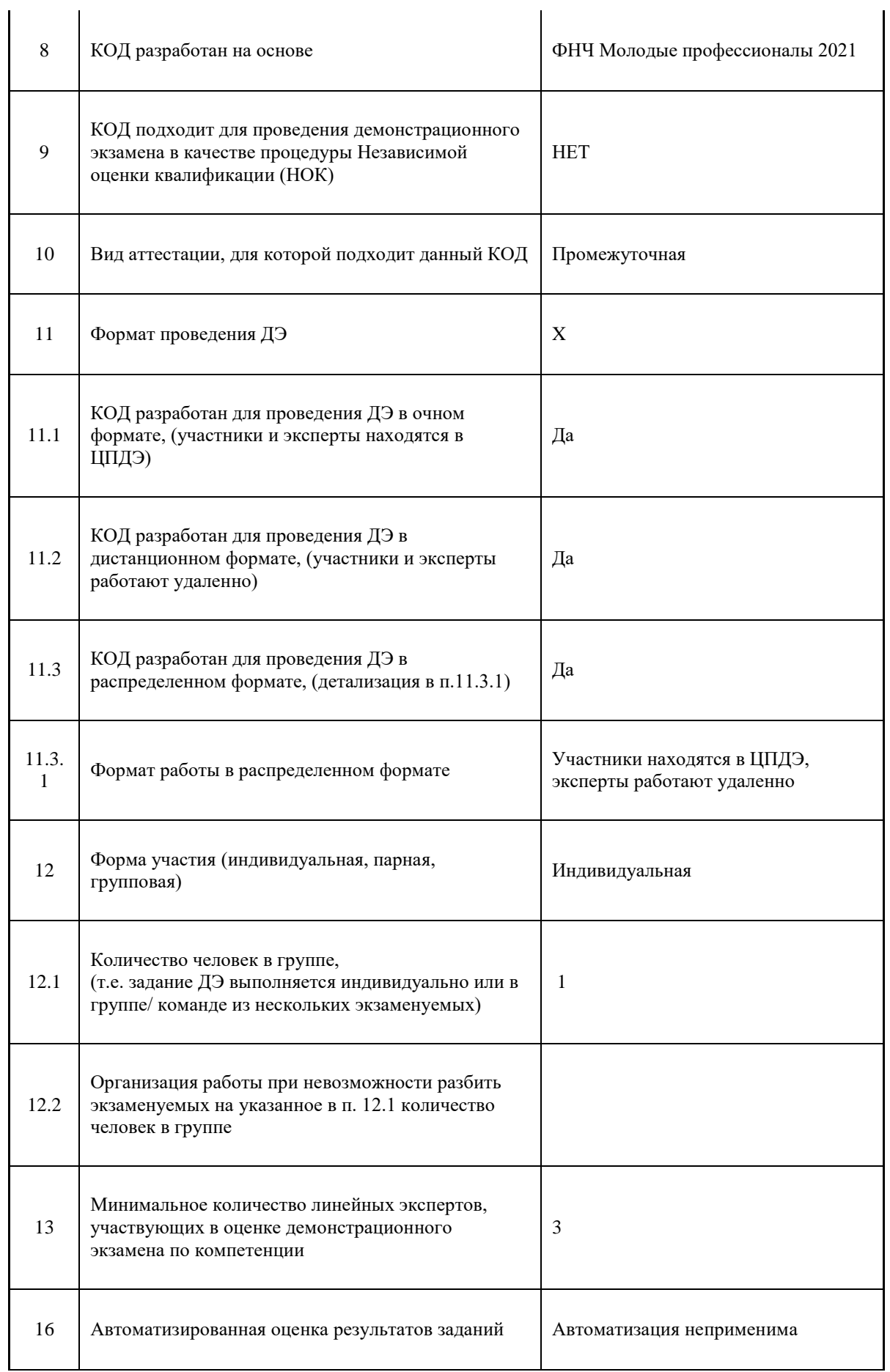

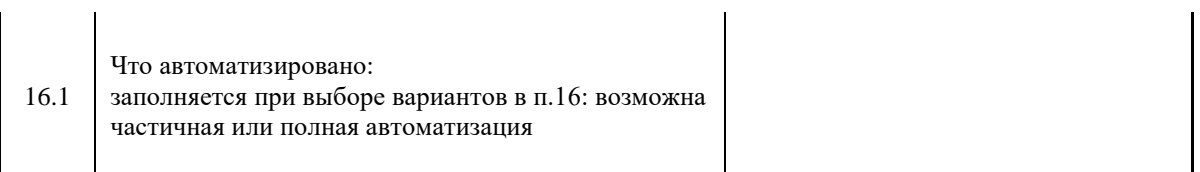

l.

## **Перечень знаний, умений, навыков в соответствии со Спецификацией стандарта**

Перечень знаний, умений, навыков в соответствии со Спецификацией стандарта, (WorldSkills Standards Specifications, WSSS), проверяемый в рамках комплекта оценочной документации, (Таблица 2).

Таблица 2. WSSS

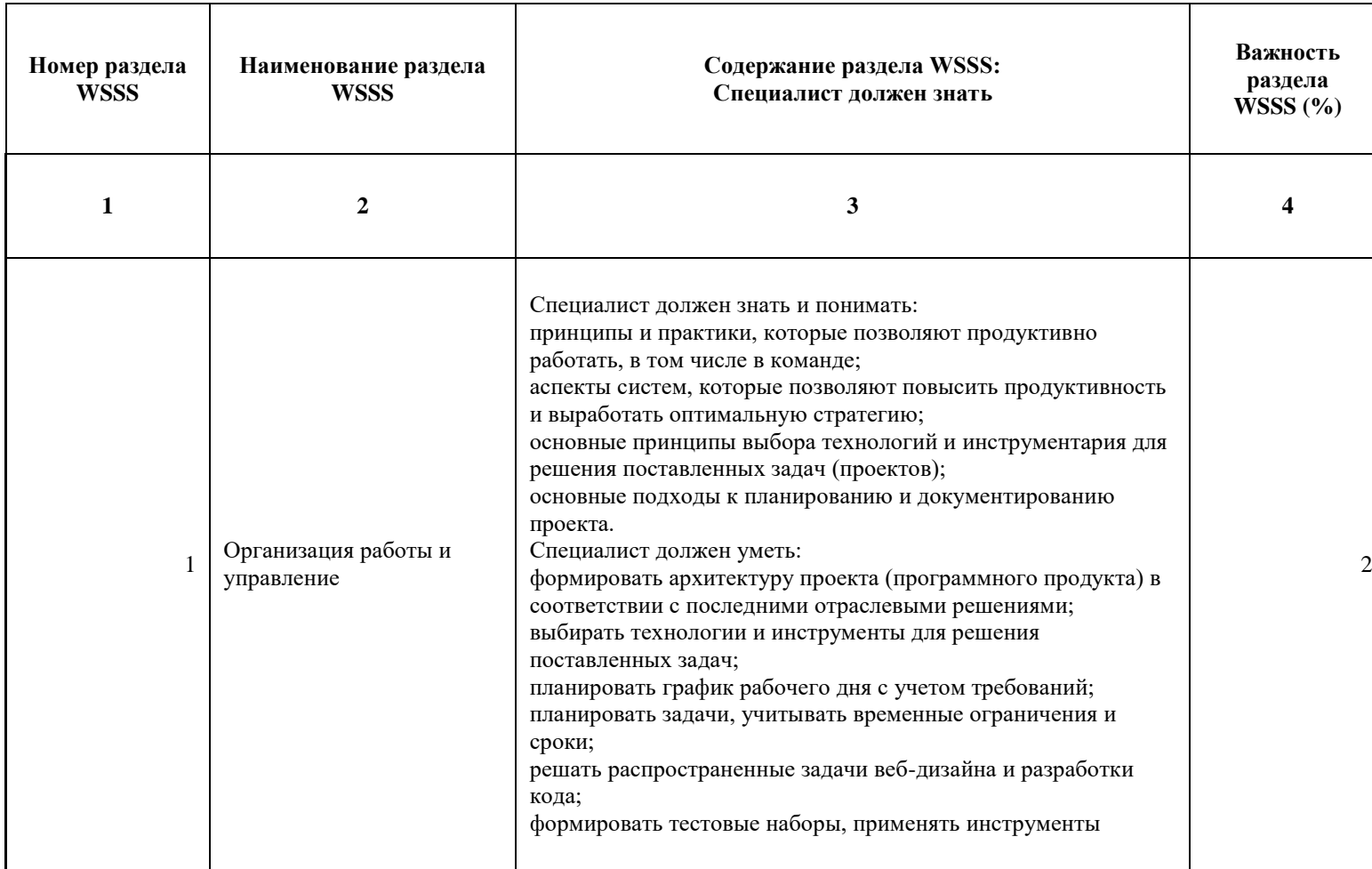

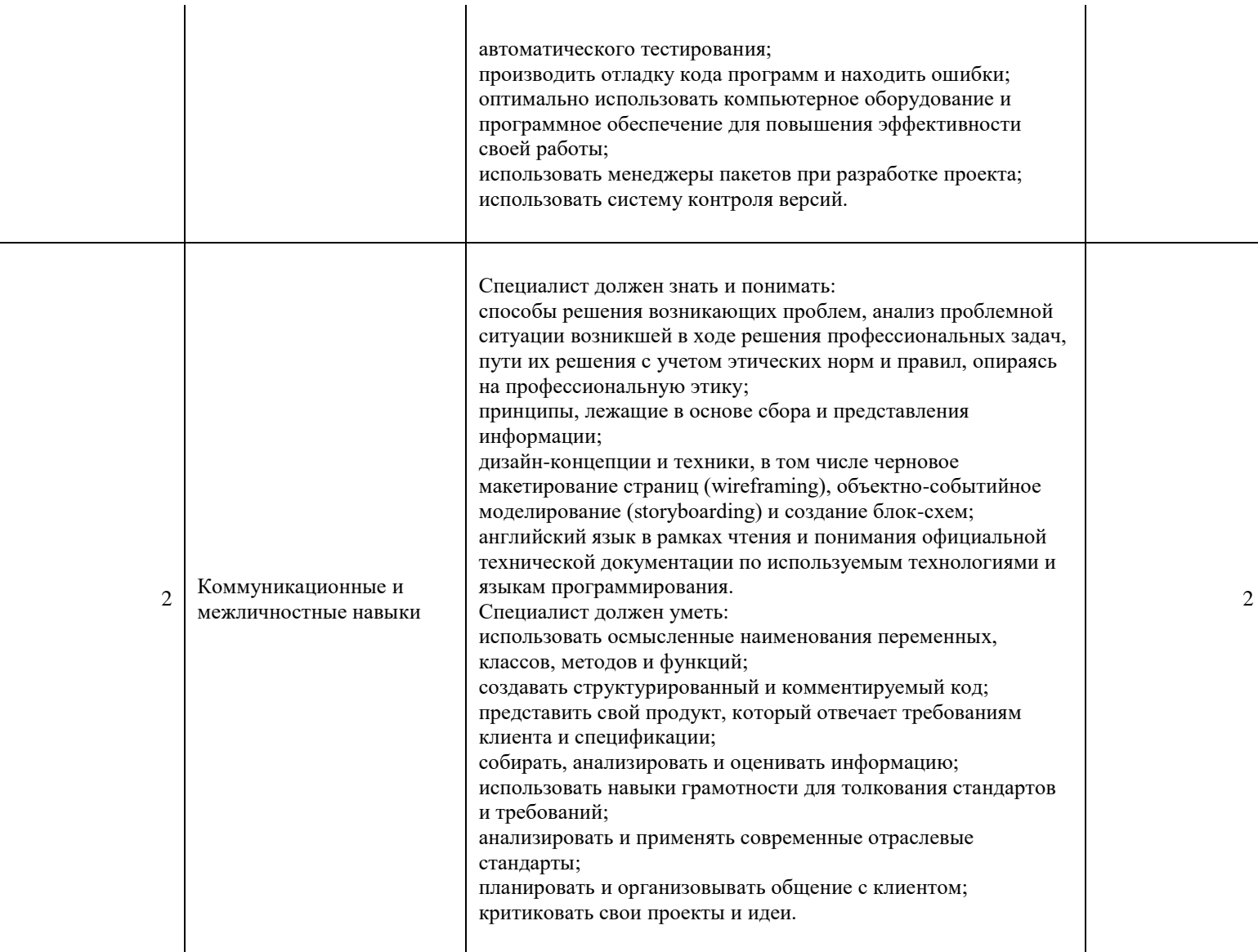

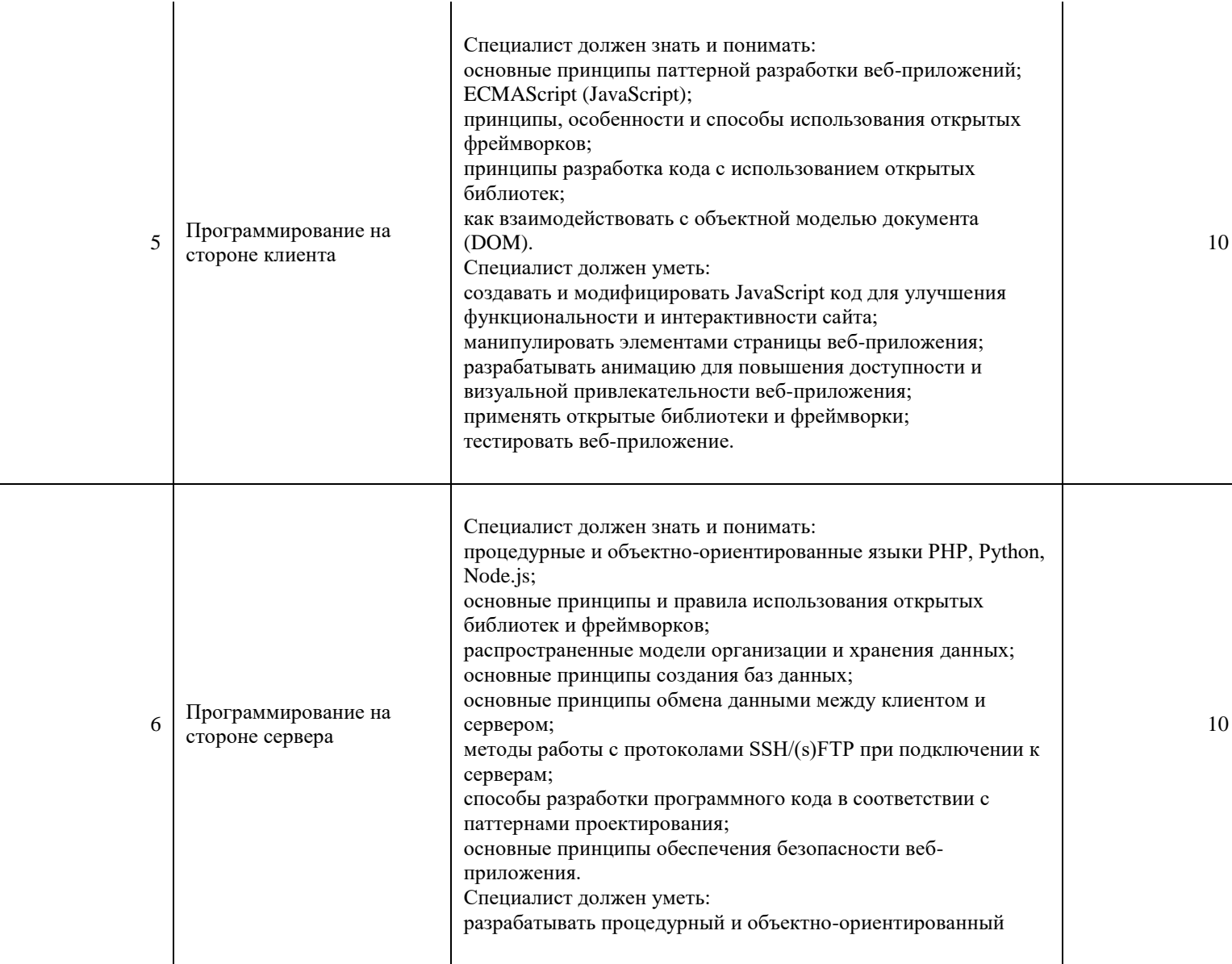

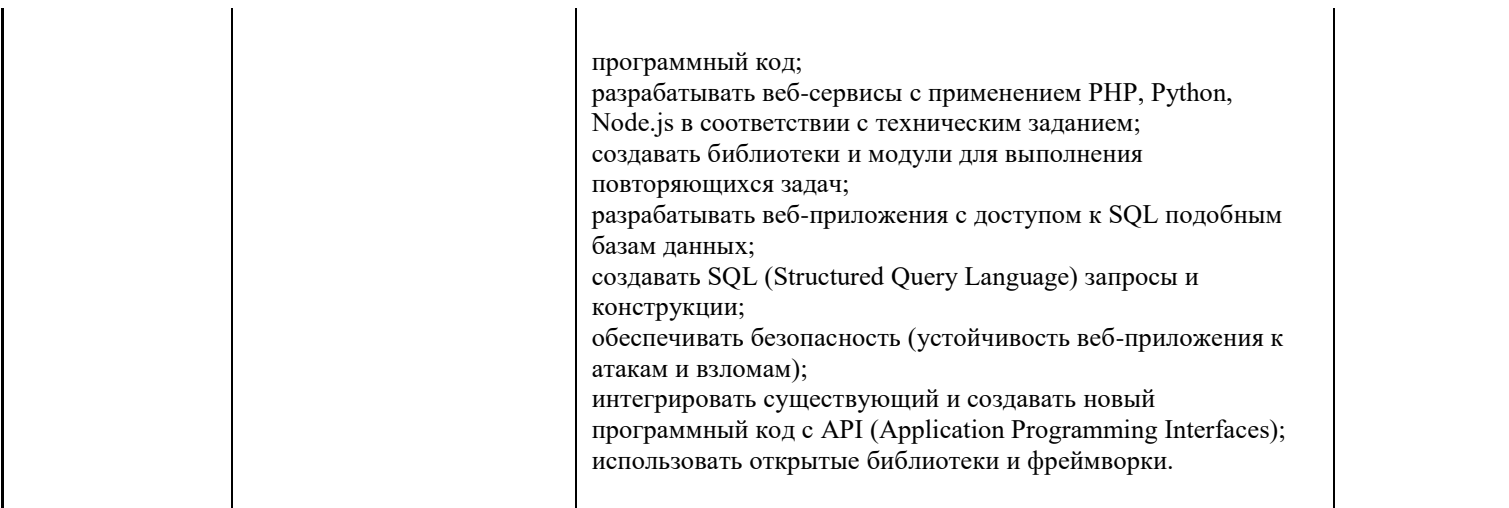

\*Таблица соответствия знаний, умений и практических навыков, оцениваемых в рамках демонстрационного экзамена профессиональным компетенциям, основным видам деятельности, предусмотренным ФГОС СПО и уровням квалификаций в соответствии с профессиональными стандартами доступна в Приложении 2.
#### **Количество экспертов, участвующих в оценке выполнения задания, и минимальное количество рабочих мест на площадке**

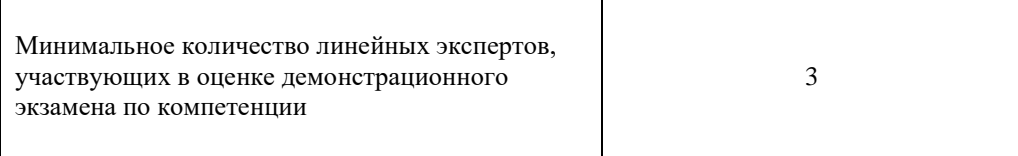

Соотношение количества экспертов в зависимости от количества экзаменуемых и количества рабочих мест.

Таблица 3. Расчет количества экспертов исходя из количества рабочих мест и

участников.

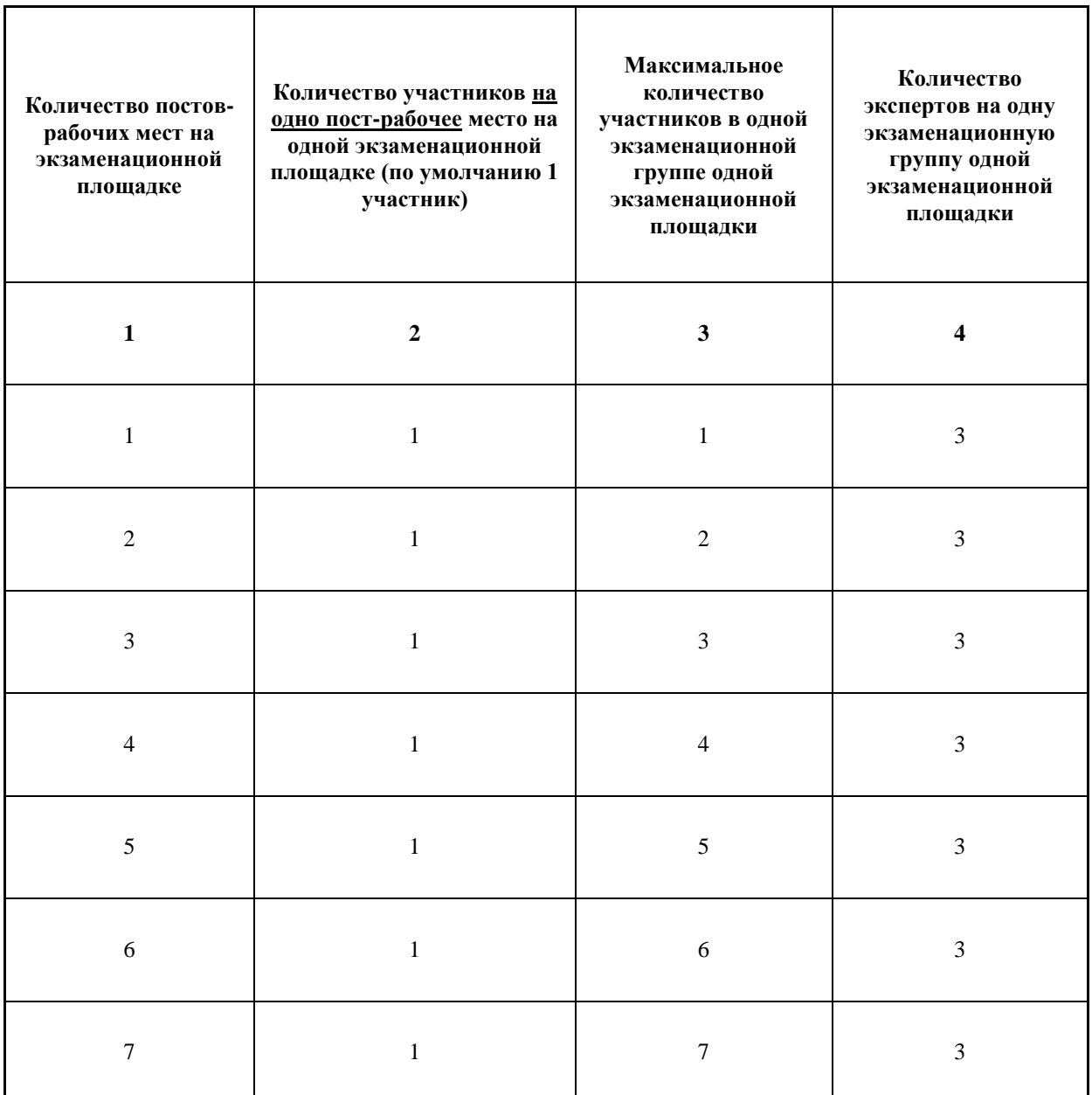

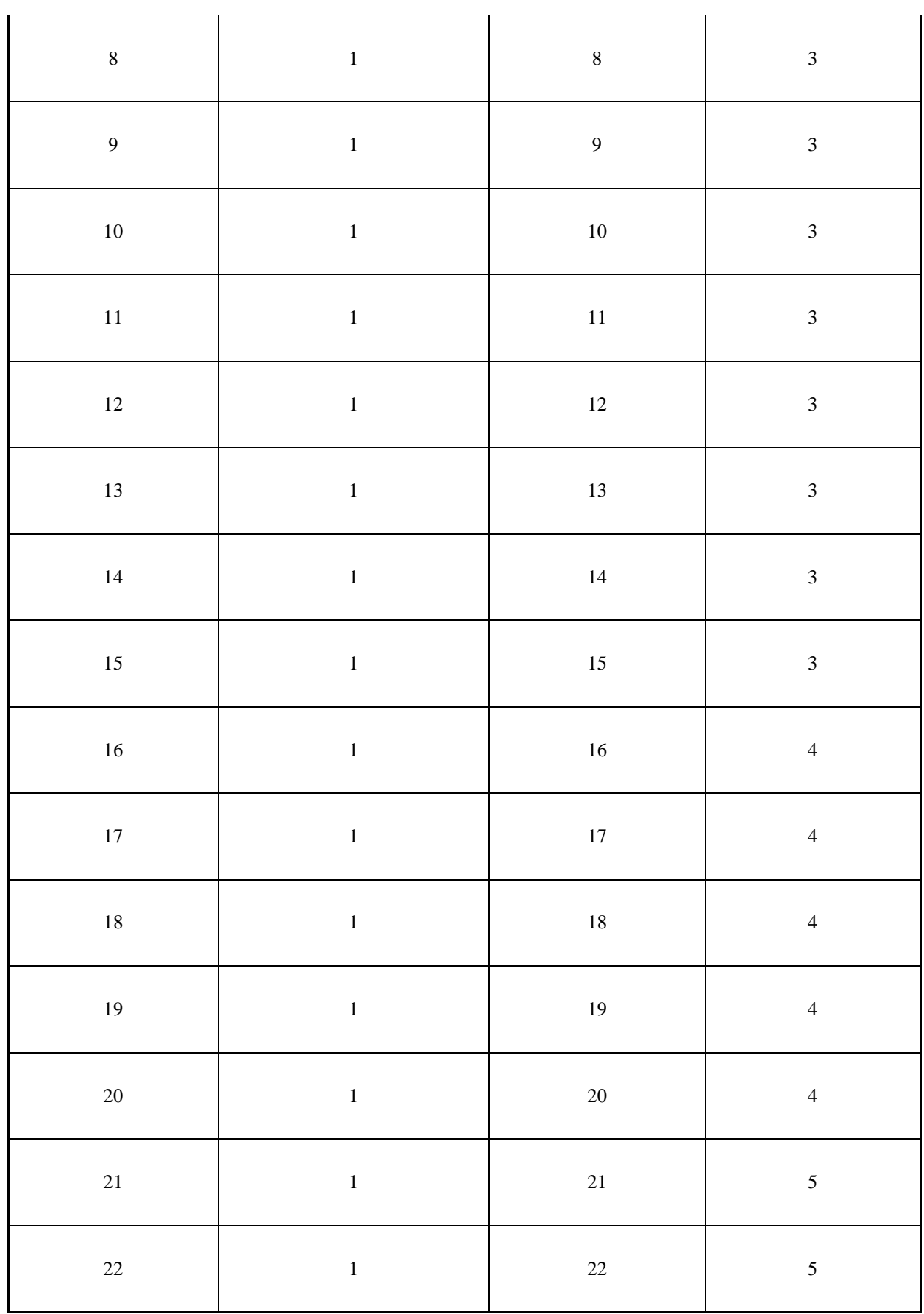

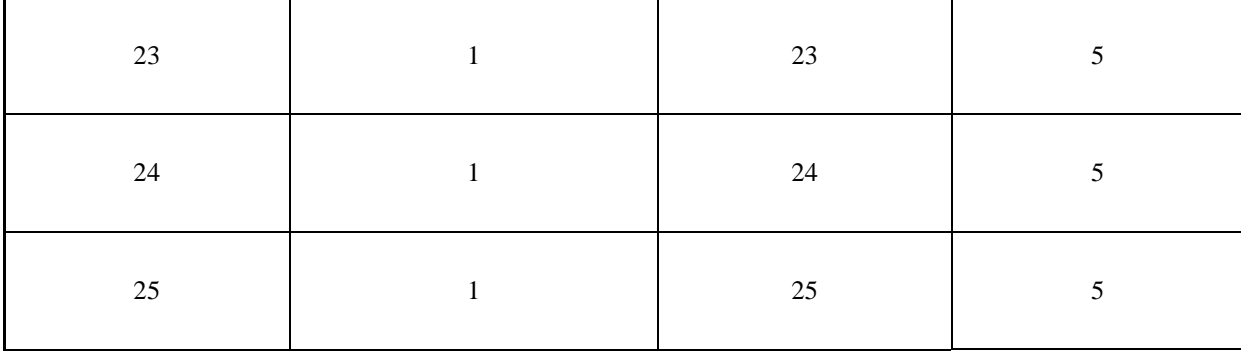

#### **Рекомендуемая схема перевода результатов демонстрационного экзамена из стобалльной шкалы в пятибалльную**

По результатам выполнения заданий демонстрационного экзамена может быть применена схема перевода баллов из стобалльной шкалы в оценки по пятибалльной шкале.

Таблица 4. Рекомендуемая схема перевода результатов демонстрационного экзамена из стобалльной шкалы в пятибалльную

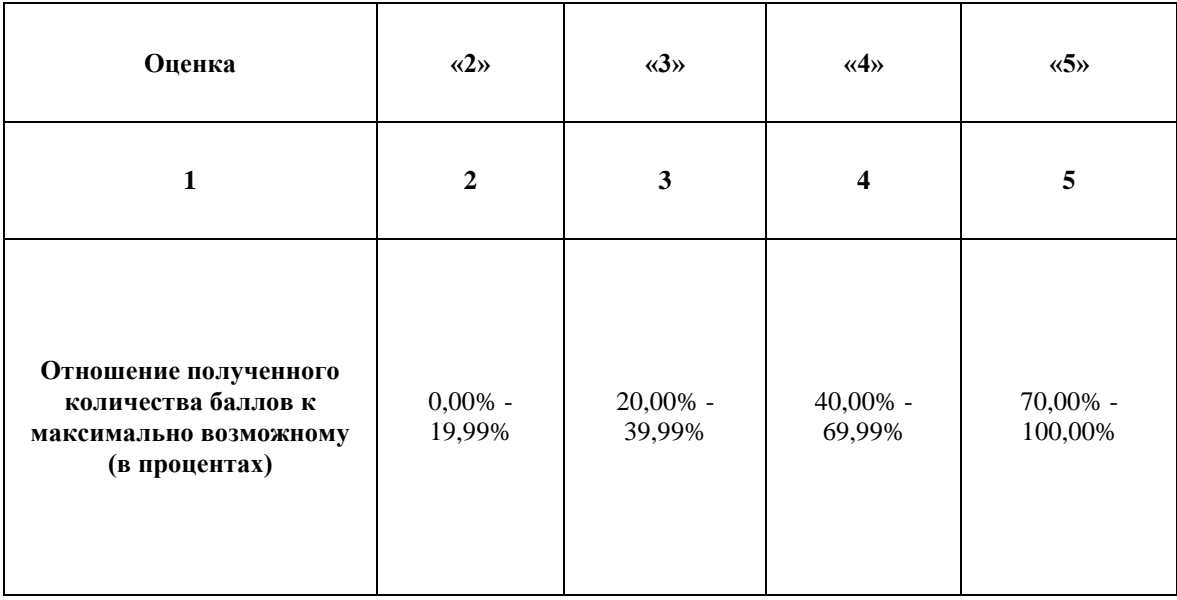

## **Список оборудования и материалов, запрещенных на площадке (при наличии)**

Таблица 5. Список оборудования и материалов, запрещенных на площадке, (при наличии)

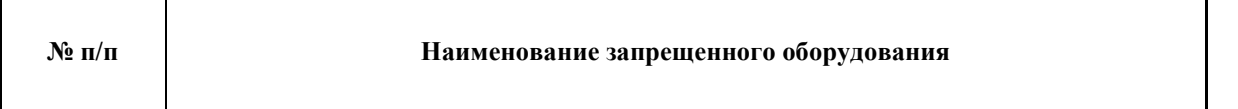

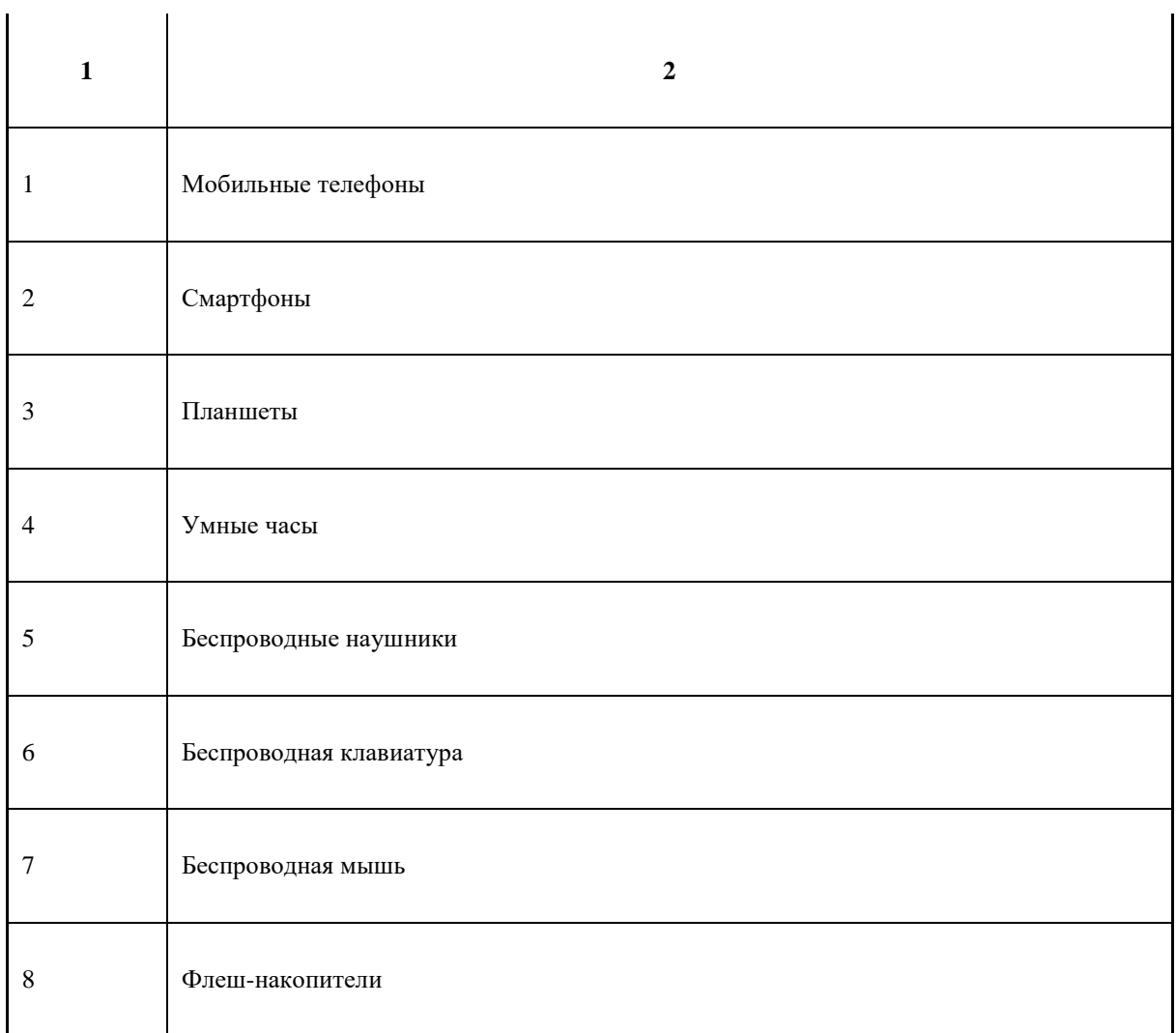

l.

# **Детальная информация о распределении баллов и формате оценки.**

Таблица 6. Обобщенная оценочная ведомость.

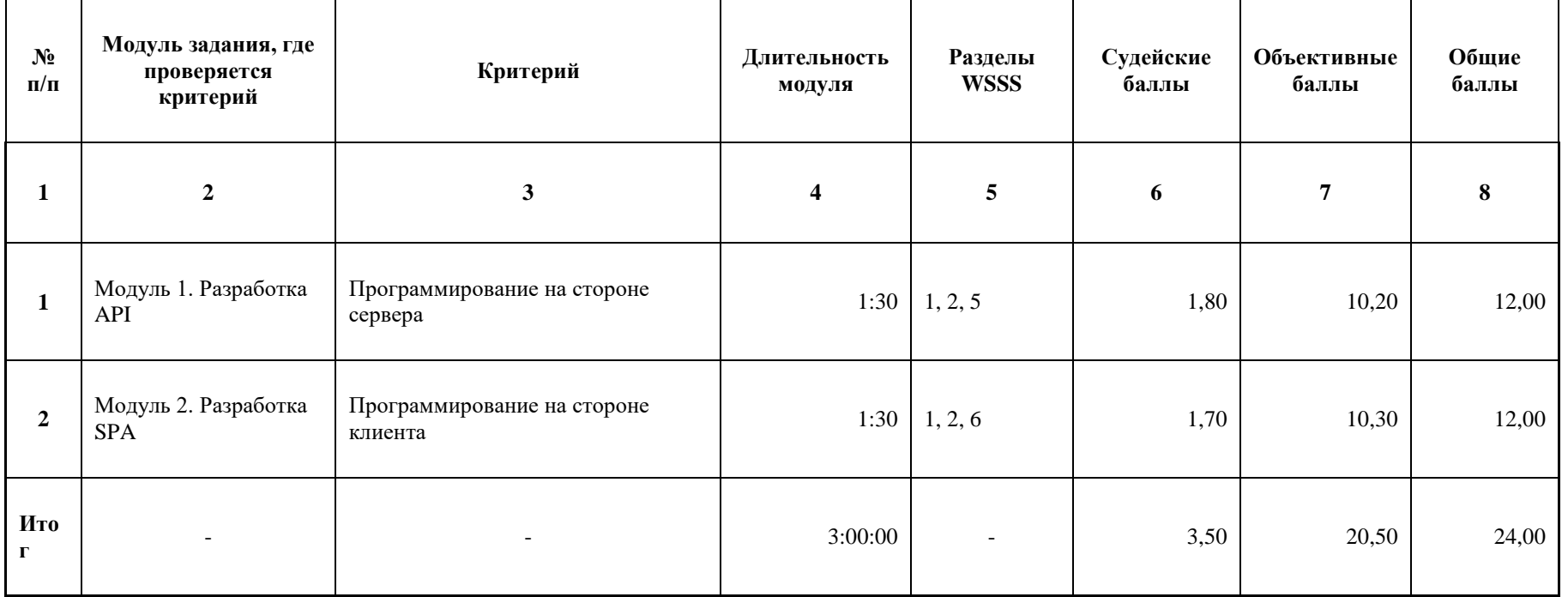

#### **Примерный план работы Центра проведения демонстрационного экзамена<sup>3</sup> .**

-

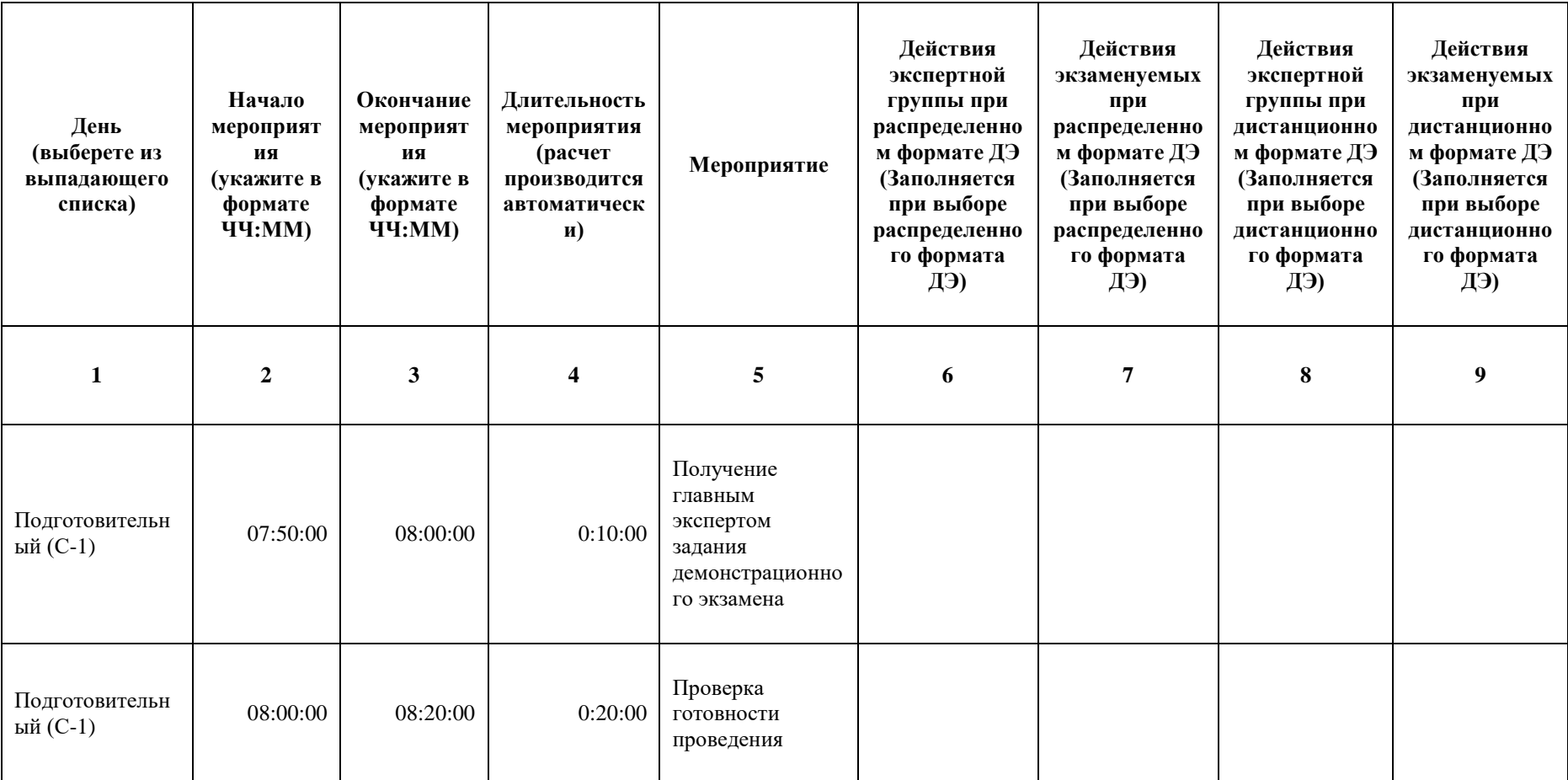

Таблица 7. Примерный план работы Центра проведения демонстрационного экзамена.

<sup>&</sup>lt;sup>3</sup> Если планируется проведение демонстрационного экзамена для двух и более экзаменационных групп (ЭГ) из одной учебной группы одновременно на одной площадке, то это также должно быть отражено в плане. Примерный план рекомендуется составить таким образом, чтобы продолжительность работы экспертов на площадке не превышала нормы, установленные действующим законодательством. В случае необходимости превышения установленной продолжительности по объективным причинам, требуется согласование с экспертами, задействованными для работы на соответствующей площадке.

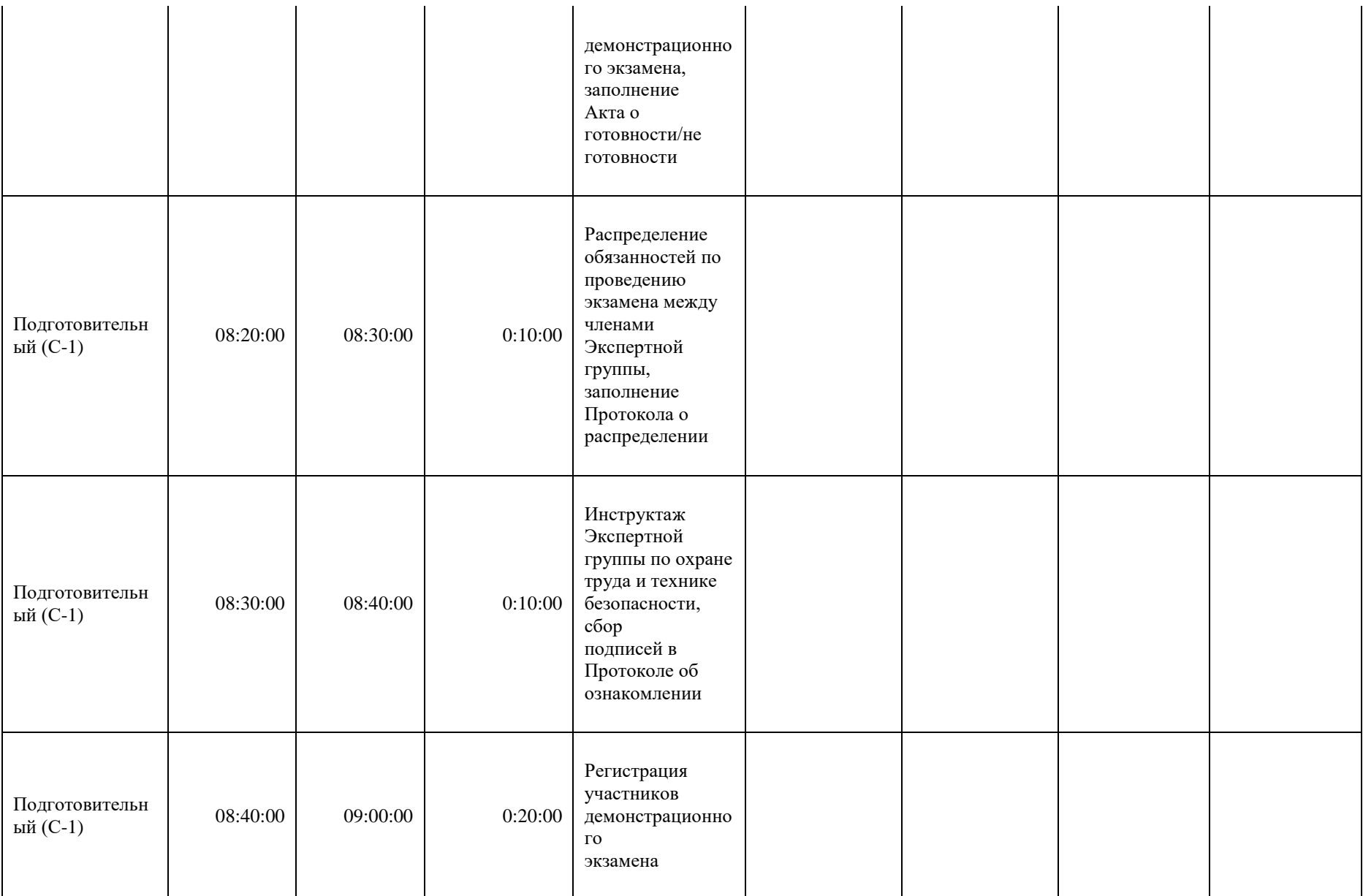

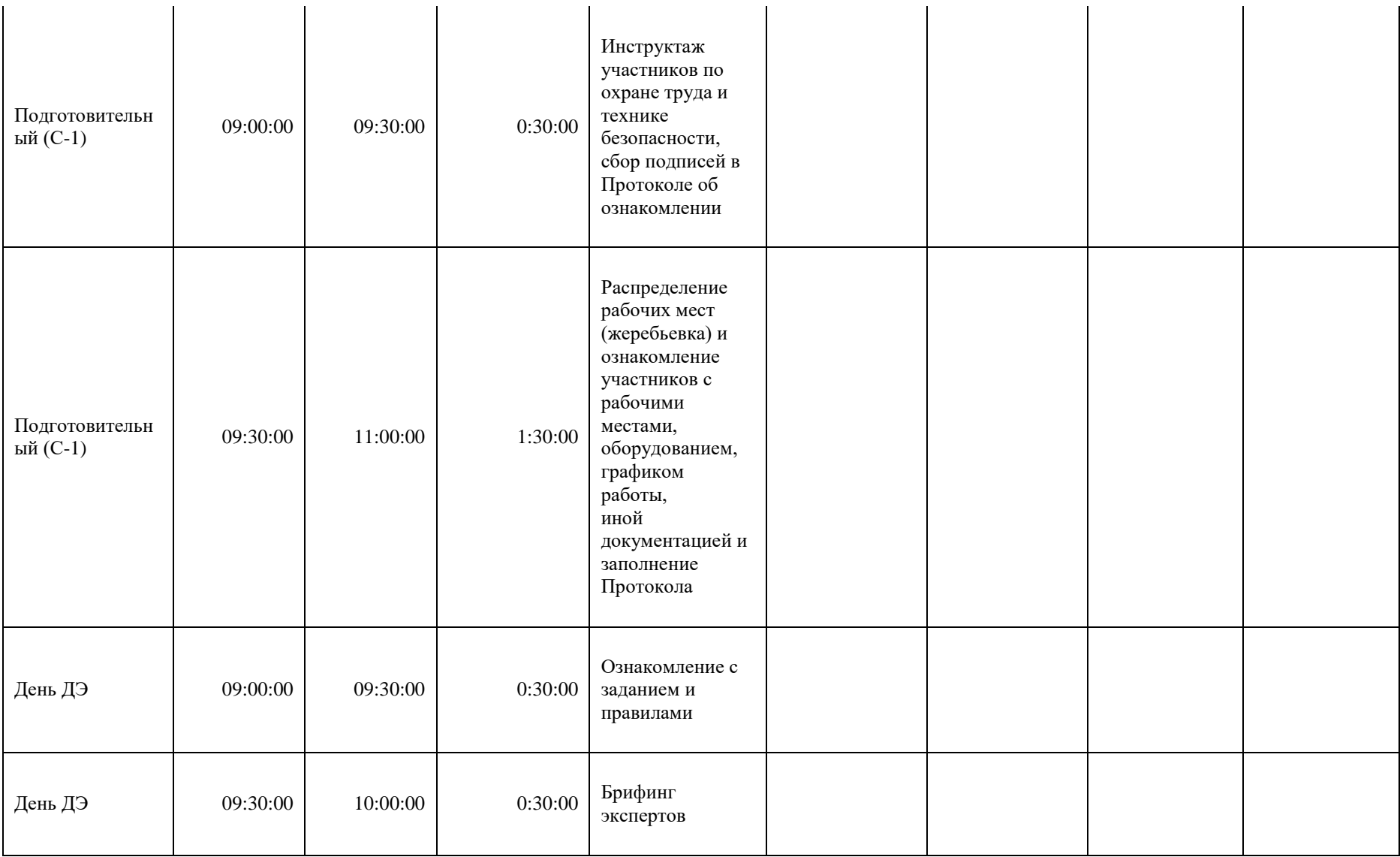

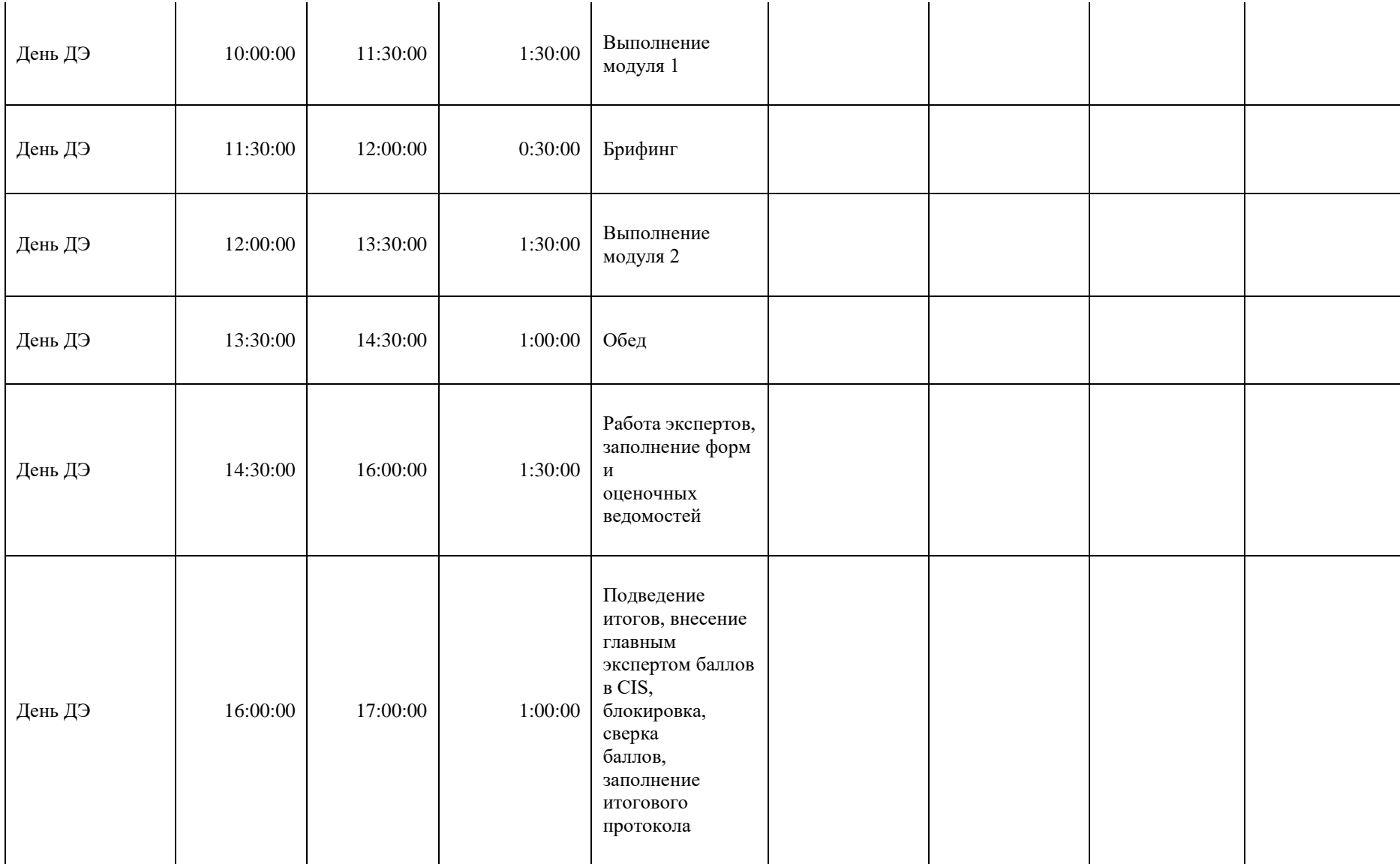

## **Необходимые приложения**

**Приложение 2**. Соответствия знаний, умений и практических навыков, оцениваемых в рамках демонстрационного экзамена профессиональным компетенциям, основным видам деятельности, предусмотренным ФГОС СПО и уровням квалификаций в соответствии с профессиональными стандартами.

**Приложение 5.** План застройки площадки для проведения демонстрационного экзамена.

**Приложение 6.** Инфраструктурный(-ые) лист(-ы).

# **План застройки площадки центра проведения демонстрационного экзамена по стандартам Ворлдскиллс Россия (очный / распределенный)**

Формат проведения ДЭ: **очный / распределенный**

Общая площадь площадки: 120 м2

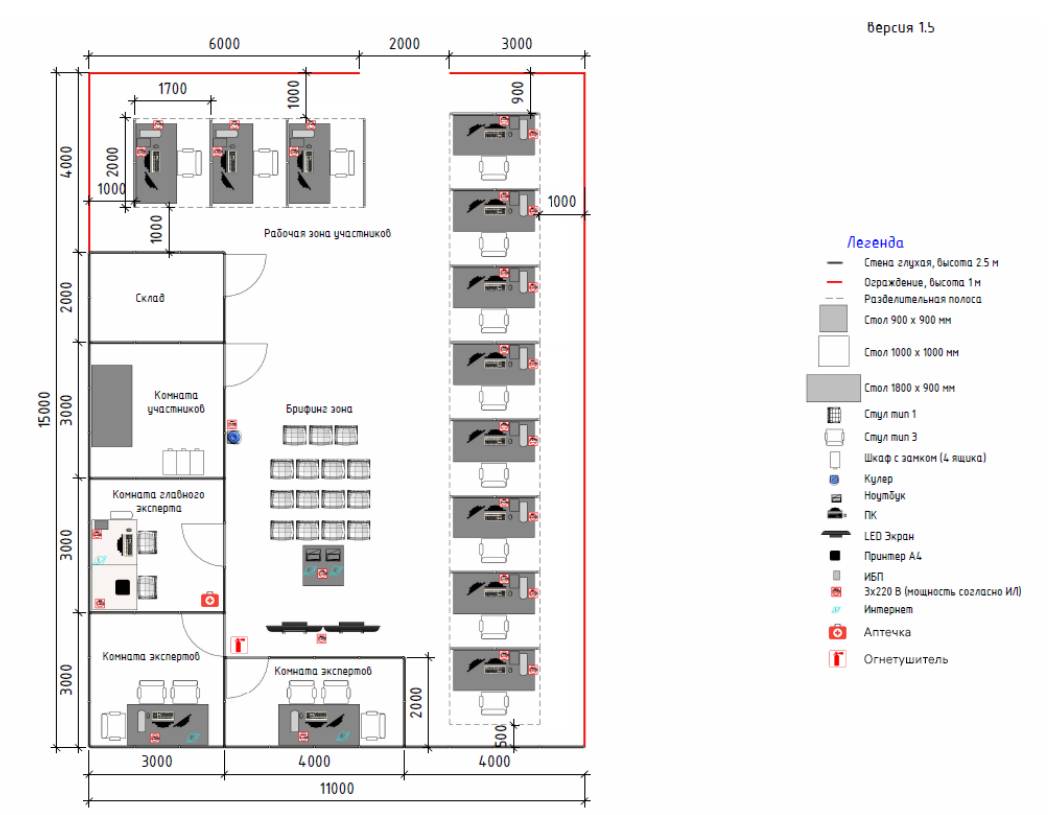

**План застройки площадки центра проведения демонстрационного экзамена по стандартам Ворлдскиллс** 

**Россия (дистанционный)**

Формат проведения ДЭ: **дистанционный**

Общая площадь площадки: 5 м2

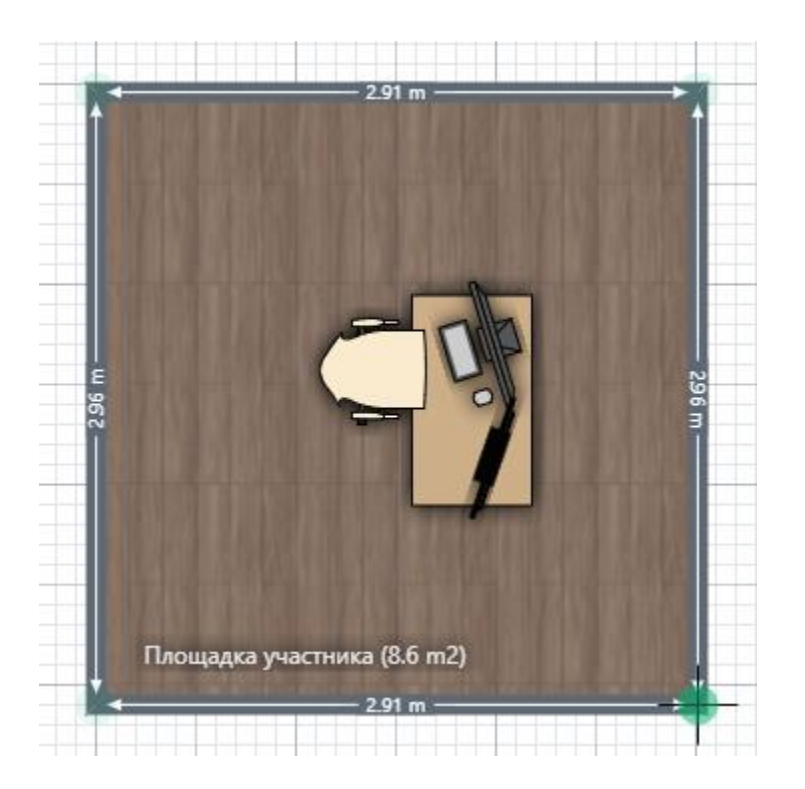

## **Образец задания**

Образец задания для демонстрационного экзамена по комплекту оценочной документации.

#### **Описание задания**

## **Модуль 1: Разработка на стороне сервера**

#### **Содержание**

Данный тестовый проект состоит из следующих файлов:

3. WSR\_DE\_2021\_TP\_MODULE\_1.docx – Задание (или аналоги)

4. WSR\_DE\_2021\_TP\_MODULE\_1\_MEDIA.zip – Медиа файлы (или

аналоги)

#### **Введение**

Ваша задача разработать небольшой сервис для видеохостинга.

Вам предоставляются заранее сверстанные макеты всех страниц сервиса. Вам необходимо реализовать следующий функционал:

- Регистрация, авторизация и выход пользователей
- Разграничение пользователей по ролям (гость, пользователь и

администратор)

- Загрузка видеороликов.
- Лайки и дизлайки видеороликов
- Комментарии к видеороликам

● Возможность просматривать список видеороликов (для администратора)

Возможность накладывать ограничения на видеоролики (для администратора)

Время на выполнение: 1,5ч.

#### **Описание проекта и задач**

#### **Регистрация**

Гости должны иметь возможность зарегистрироваться в сервисе.

Для этого им требуется ввести следующие данные на странице регистрации:

- Никнейм обязательное поле, уникальное
- Email обязательное поле, уникальное, email
- Пароль обязательное поле
- Повтор пароля обязательное поле, должно совпадать с паролем

Данные с формы должны валидироваться на стороне сервера и в случае ошибки валидации необходимо отобразить соответствующие ошибки на форме. Все зарегистрировавшиеся пользователи должны автоматически получать роль пользователя.

## **Авторизация**

Пользователи должны иметь возможность авторизоваться в сервисе используя email и пароль. Все ошибки валидации должны отображаться.

#### **Выход**

Авторизовавшиеся пользователи должны иметь возможность выйти из сервиса нажав на кнопку выхода в меню навигации.

#### **Просмотр своих видеороликов**

Пользователь должен иметь возможность просмотреть свои видеоролики. Для этого ему необходимо перейти в раздел «Мои видео».

На этой странице пользователь должен видеть все загруженные им ранее видеоролики.

Видеоролики должны быть отсортированы по сумме лайков и дизлайков (по убыванию).

Каждый видеоролик должен включать в себя:

- Название ролика
- Описание ролика
- Количество лайков
- Количество дизлайков
- Дату и время загрузки ролика дд-мм-гггг чч:мм
- Категорию ролика
- Ограничения

## **Загрузка видеоролика**

Пользователь должен иметь возможность загрузить новый видеоролик (нажав на кнопку  $\langle\langle+\rangle\rangle$ ).

На странице загрузки видеоролика необходимо заполнить следующую форму:

- Название ролика обязательное поле
- Описание ролика не обязательное поле
- Категория ролика необходимо обязательно выбрать одну из

категорий, которые есть в выпадающем списке на странице

● Видеофайл – обязательное поле, файл в формате mp4

В случае ошибок валидации необходимо отобразить сообщения об ошибках. Загруженный видеоролик должен иметь дату и время создания. По умолчанию у видеоролика не должно быть ограничений.

## **Главная страница**

На главной странице должны выводиться последние 10 загруженных видеороликов, которые не имеют ограничений.

Каждый видеоролик должен содержать:

- **Название**
- Вилео
- Дату загрузки

#### **Просмотр видеоролика**

Пользователи должны иметь возможность перейти на страницу с видеороликом. На данной странице должна отображаться следующая информация:

- Название ролика
- Описание ролика
- Кол-во лайков
- Кол-во дизлайков
- Дата и время загрузки в формате дд.мм.гггг чч:мм
- Комментарии, где каждый комментарий имеет:
- Текст комментария
- Имя автора
- Дату и время в формате дд.мм.гггг чч:мм

Авторизованный пользователь должен иметь возможность оставлять комментарии под видеороликом. Комментарии должны быть отсортированы по новизне (сначала новые).

Функционал администратора

## **Просмотр видеороликов**

На данной странице должны выводиться все видеоролики, которые присутствуют в системе. Видеоролики должны быть отсортированы по новизне (сначала новые). Администратор может наложить следующие ограничения на ролик:

Нет ограничений – ролик выводится на главной, доступен на

странице ролика, доступен для автора на его странице с роликами

Нарушение – ролик не выводится на главной, не доступен на

странице ролика, доступен для автора на его странице с роликами

Теневой бан – ролик не выводится на главной, доступен на странице

ролика, доступен для автора на его странице с роликами

Бан – ролик не отображается нигде кроме панели администратора.

## **Инструкции для участника**

Ваша работа должна быть доступна по адресу: http://xxxxxx-m1.wsr.ru, где xxxxxx – ваш логин

Создайте учетную запись администратора со следующими учетными данными:

- Логин: admin
- Пароль: oiSD\$83s4Fda23d\_S23

Вам предоставляются следующие конфигурации PHP Фреймворков:

- Laravel 8.16.1
- Yii 2.0.39

Вы можете использовать любой из предоставленных Фреймворков.

## **Модуль 2: Разработка на стороне клиента**

## **Содержание**

Данный тестовый проект состоит из следующих файлов:

5. WSR\_DE\_2021\_TP\_MODULE\_2.docx – Задание

6. WSR\_DE\_2021\_TP\_MODULE\_2\_MEDIA.zip – Медиа файлы

#### **Введение**

К вам обратилась компания по разработке игр для веб-сайтов. Компания просит помочь в разработке веб-игры. Вам предоставляется вся необходимая верстка. Ваша задача – только клиентское программирование.

Время на выполнение: 1,5ч.

## **Описание проекта и задач**

## **Экран входа**

При переходе на сайт с игрой должен быть отображен экран входа.

На данном экране отображаются карты, на которых можно играть. Пользователю нужно выбрать карту, на которой будет происходить игра. Карты должны браться из json файла с помощью запроса.

После выбора карты пользователь должен ввести свое имя и нажать на кнопку для начала игры.

Поле для ввода имени и кнопка не должны отображаться до выбора карты. При клике на кнопку экран должен смениться на игровой.

## **Игровой экран**

На игровом экране должна отображаться следующая информация:

- Имя, введенное пользователем
- Текущее время в системе в формате чч:мм:сс
- Время прошедшее с начала игры в формате мм:сс
- Счетчик жизней при старте у игрока 5 жизней

Игровое поле представляет собой карту (вид сверху), по которой игрок должен пройти, используя стрелки на клавиатуре.

Игрок должен двигаться в 4 направлениях.

В процессе игры, каждые 3 секунды на карте должны появляться монстры (10 шт) и ловушки (2 шт).

Монстры должны двигаться в случайном направлении и пропадать за границей игрового поля.

Ловушки должны находиться на месте и иметь видимую зону поражения. Если игрок сталкивается с монстром или попадает в ловушку, то теряет 1 жизнь.

После столкновения игрока с монстром/ловушкой они должны пропасть. Задача игрока дойти до конца карты.

Должна быть возможность поставить игру на паузу нажав кнопку ESC. Повторное нажатие должно продолжить игру. Во время паузы все интерактивные действия (анимация, секундомер, фрукты, корзина) должны быть приостановлены.

Когда жизни будут равны нулю, то игра должна закончиться и должен отобразиться экран с результатами.

#### **Экран с результатами**

На экране с результатами необходимо отобразить статистику игры:

- Время, которое игрок продержался в игре
- Количество монстров, с которыми игрок столкнулся
- Количество ловушек, в которые игрок попал
- Сколько жизней осталось у игрока

На экране с результатами есть кнопка «Играть сначала» при клике, на которую игра должна сразу перезапуститься.

#### **Инструкции для участника**

Ваша работа должна быть доступна по адресу: http://xxxxxx-m2.wsr.ru, где xxxxxx – ваш логин

Вы можете использовать библиотеку jQuery.

# **5. Комплект оценочной документации паспорт КОД 1.4- 2022-2024**

## **Паспорт комплекта оценочной документации**

#### **Описание**

Комплект оценочной документации (КОД) разработан в целях организации и проведения демонстрационного экзамена по стандартам Ворлдскиллс Россия.

В данном разделе указаны основные характеристики КОД и должны использоваться при планировании, проведении и оценки результатов

демонстрационного экзамена образовательными организациями, ЦПДЭ и Агентством.

| $N_2$<br>$\Pi/\Pi$ | Наименование                                                                                                    | Информация о разработанном КОД |
|--------------------|----------------------------------------------------------------------------------------------------|--------------------------------|
| $\mathbf{1}$       | $\boldsymbol{2}$                                                                                                    | $\mathbf{3}$                   |
| $\mathbf{1}$       | Номер компетенции                                                                                                    | 17                             |
| $\mathfrak{2}$     | Название компетенции                                                                                                    | Веб-технологии                 |
| 3                  | КОД является однодневным или двухдневным:                                                                               | Однодневный                    |
| $\overline{4}$     | Номер КОД                                                                                                    | КОД 1.4                        |
| 4.1                | Год(ы) действия КОД                                                                                                    | 2022-2024 (3 года)             |
| 5                  | Уровень ДЭ                                                                                                    | ФГОС СПО                       |
| 6                  | Общее максимально возможное количество баллов<br>задания по всем критериям оценки                                       | 44,00                          |
| $\tau$             | Длительность выполнения экзаменационного<br>задания данного КОД                                                         | 5:00:00                        |
| $8\,$              | КОД разработан на основе                                                                                                | ФНЧ Молодые профессионалы 2021 |
| $\overline{9}$     | КОД подходит для проведения демонстрационного<br>экзамена в качестве процедуры Независимой<br>оценки квалификации (НОК) | <b>HET</b>                     |
| $10\,$             | Вид аттестации, для которой подходит данный КОД                                                                         | ГИА, Промежуточная             |
| 11                 | Формат проведения ДЭ                                                                                                    | X                              |

Таблица 1. Паспорт комплекта оценочной документации (КОД)

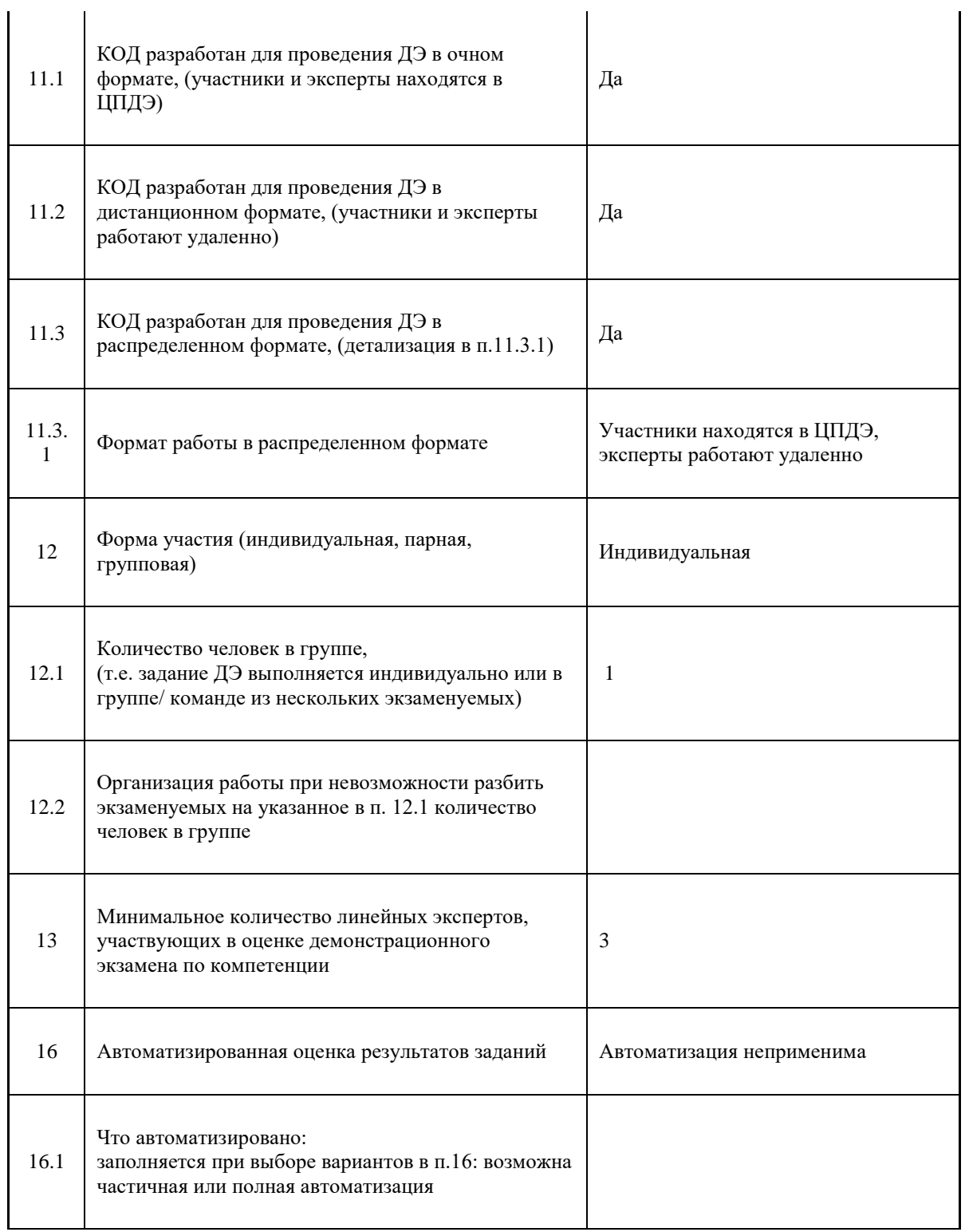

## **Перечень знаний, умений, навыков в соответствии со Спецификацией стандарта**

Перечень знаний, умений, навыков в соответствии со Спецификацией стандарта, (WorldSkills Standards Specifications, WSSS), проверяемый в рамках комплекта оценочной документации, (Таблица 2).

Таблица 2. WSSS

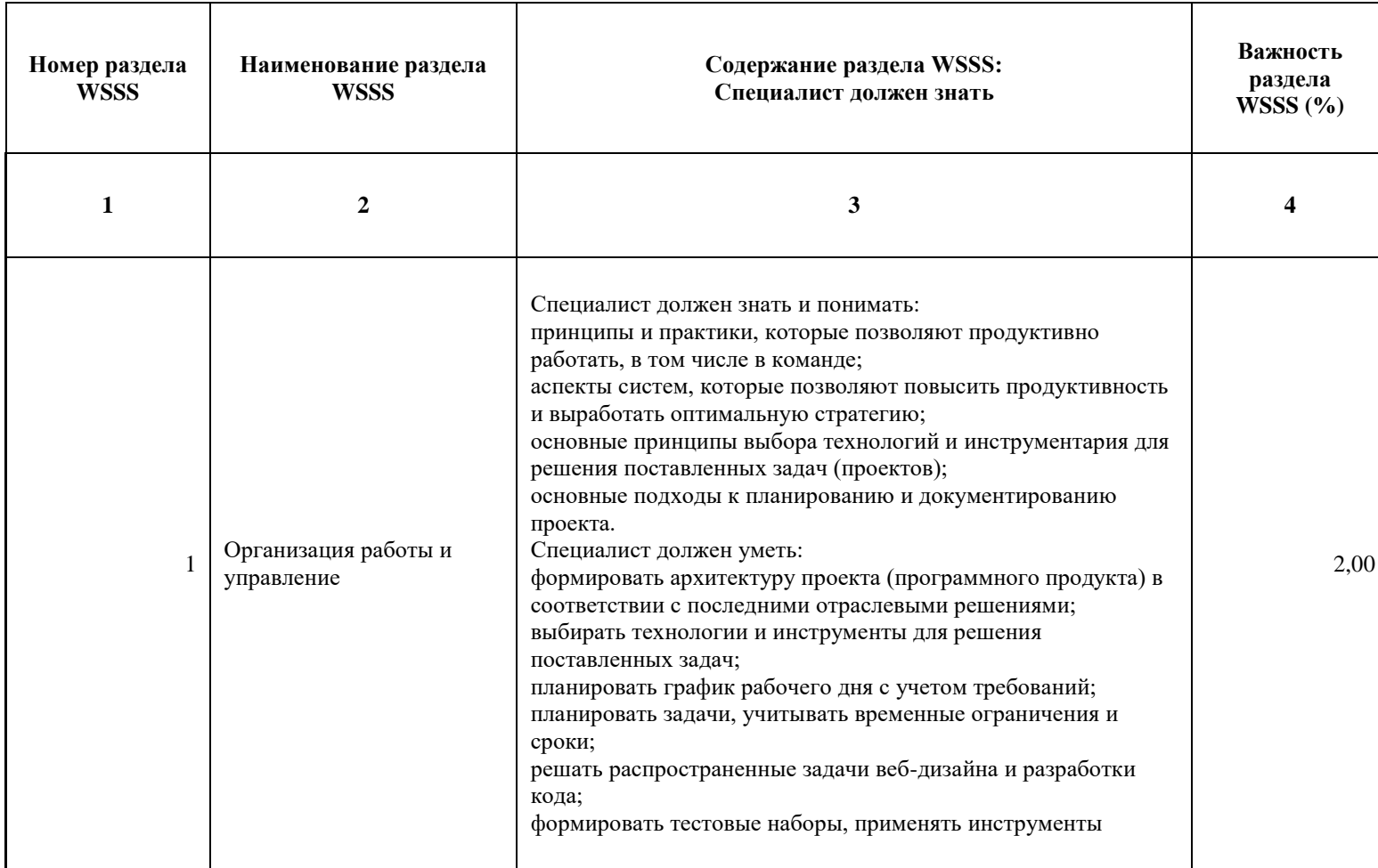

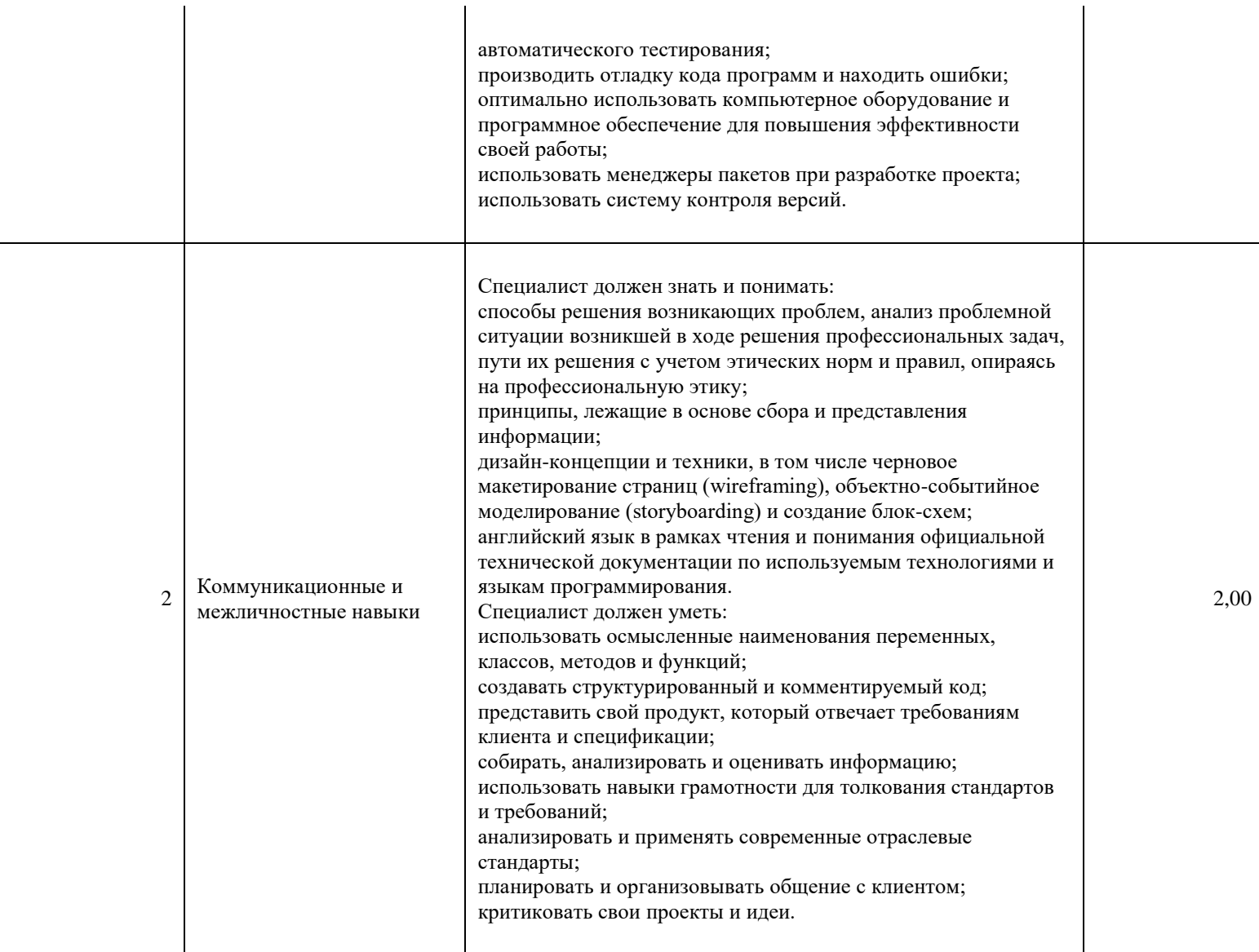

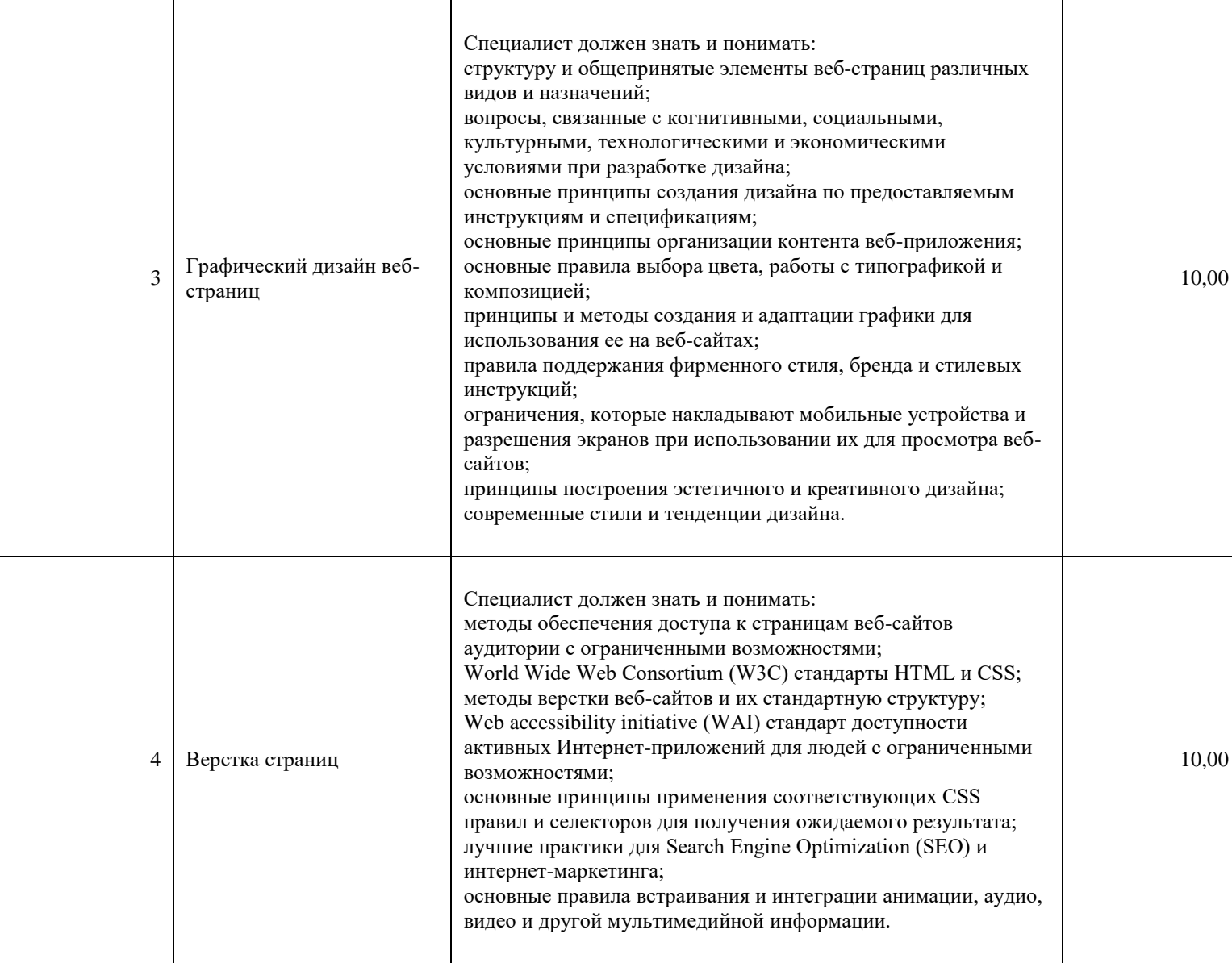

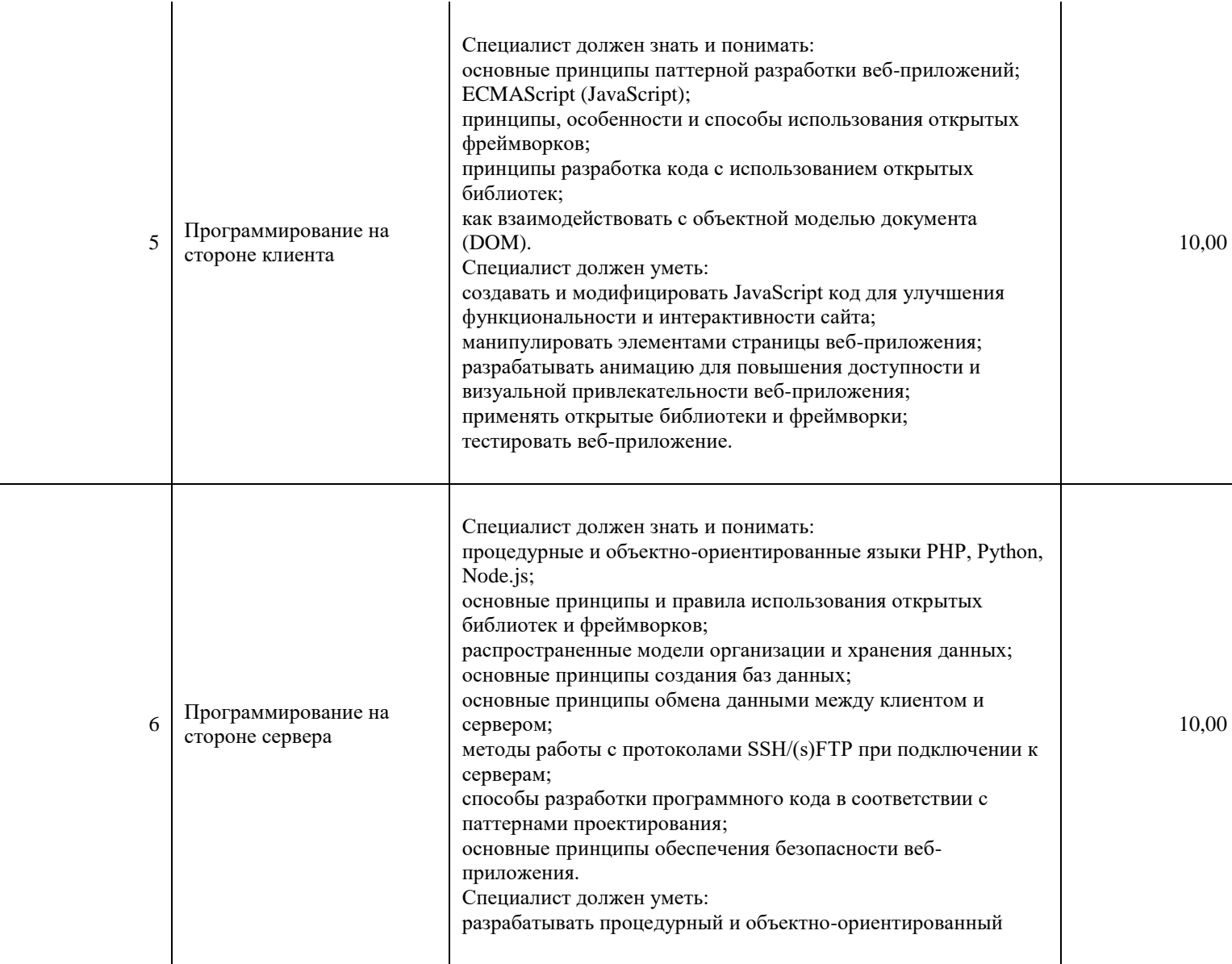

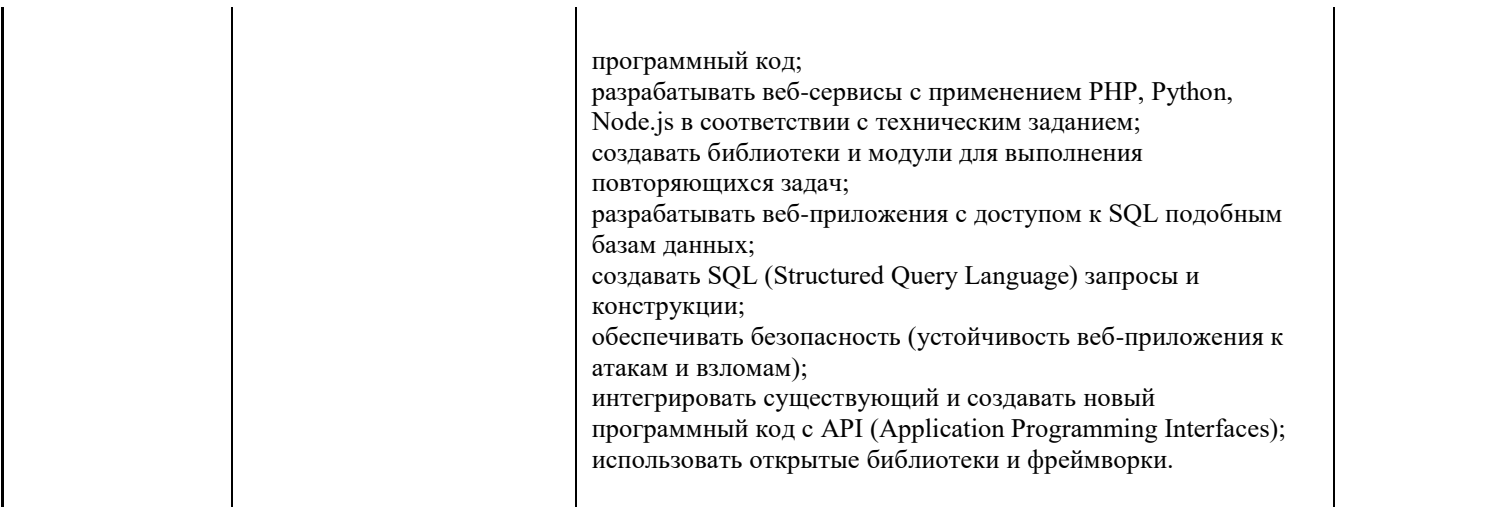

\*Таблица соответствия знаний, умений и практических навыков, оцениваемых в рамках демонстрационного экзамена профессиональным компетенциям, основным видам деятельности, предусмотренным ФГОС СПО и уровням квалификаций в соответствии с профессиональными стандартами доступна в Приложении 2.

#### **Количество экспертов, участвующих в оценке выполнения задания, и минимальное количество рабочих мест на площадке**

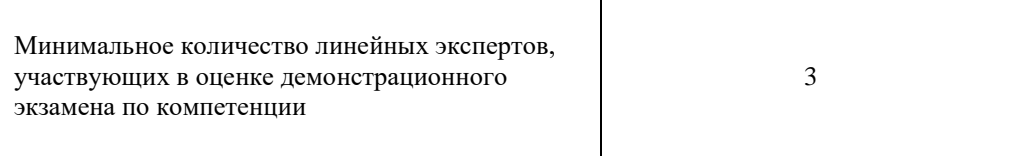

Соотношение количества экспертов в зависимости от количества экзаменуемых и количества рабочих мест.

Таблица 3. Расчет количества экспертов исходя из количества рабочих мест и

участников.

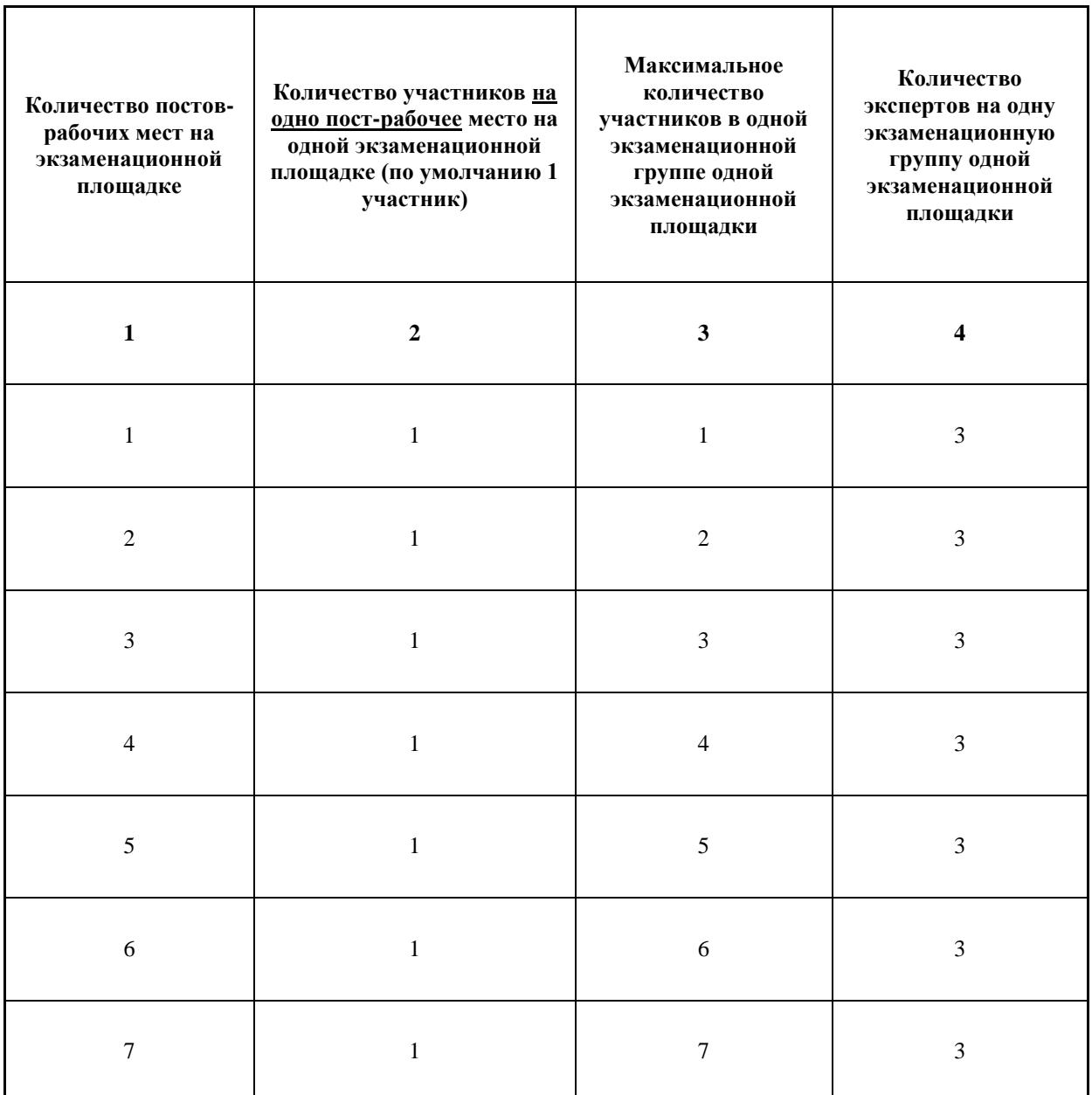

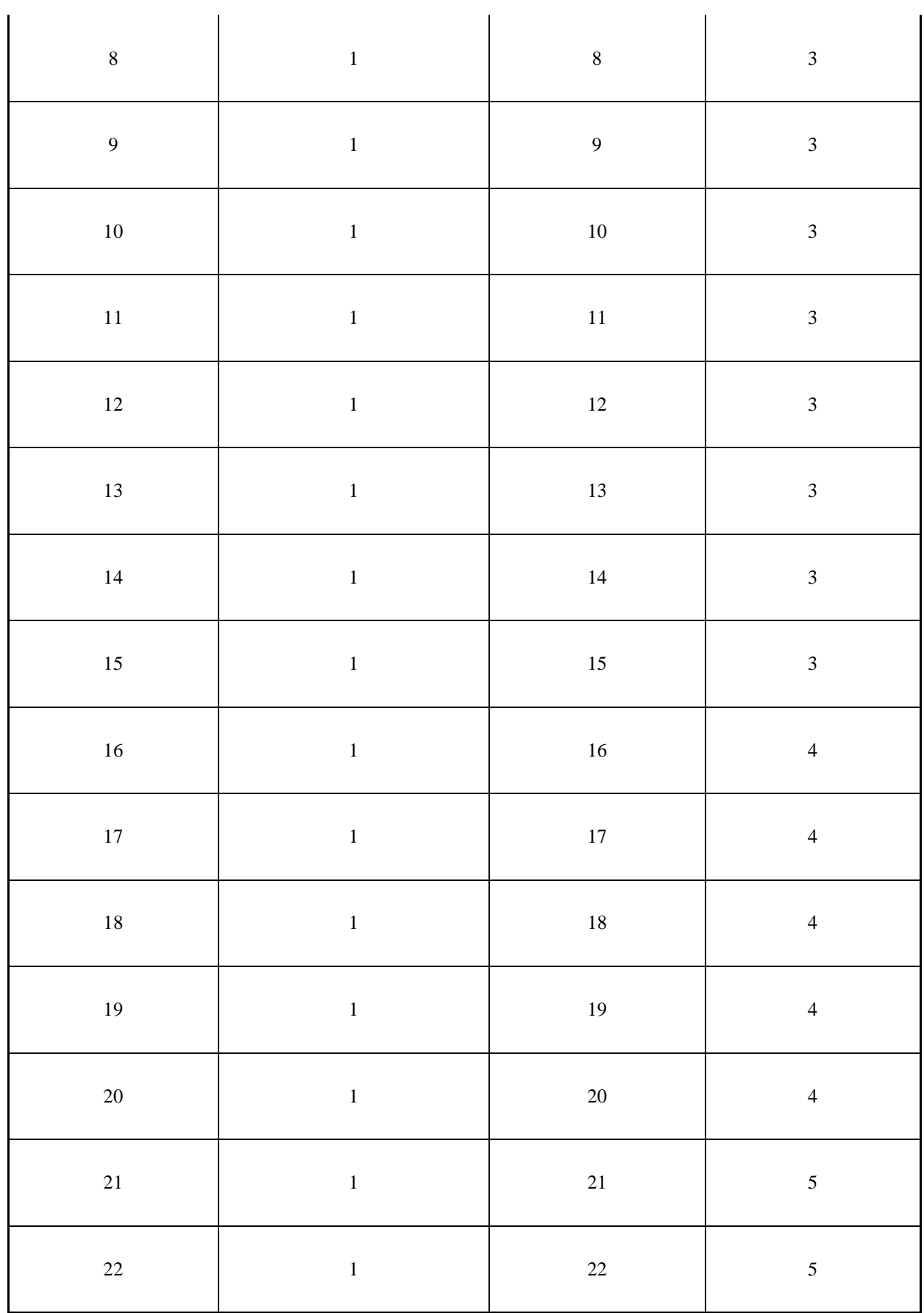

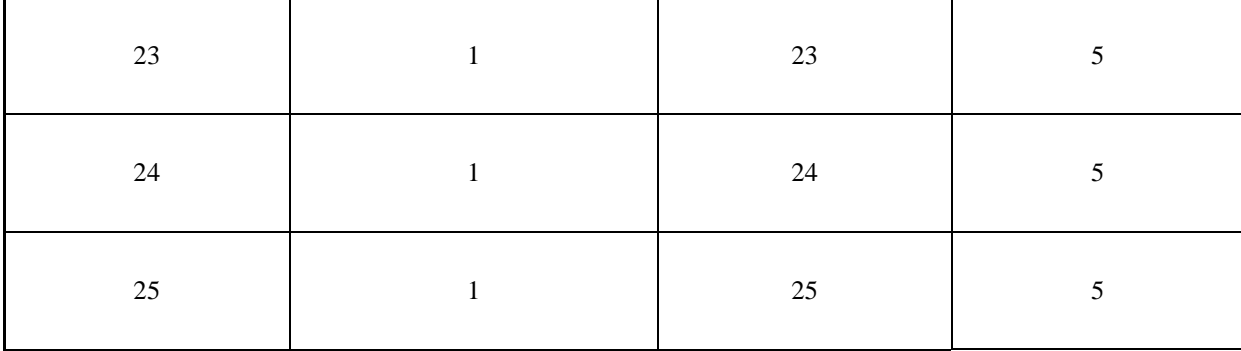

#### **Рекомендуемая схема перевода результатов демонстрационного экзамена из стобалльной шкалы в пятибалльную**

По результатам выполнения заданий демонстрационного экзамена может быть применена схема перевода баллов из стобалльной шкалы в оценки по пятибалльной шкале.

Таблица 4. Рекомендуемая схема перевода результатов демонстрационного экзамена из стобалльной шкалы в пятибалльную

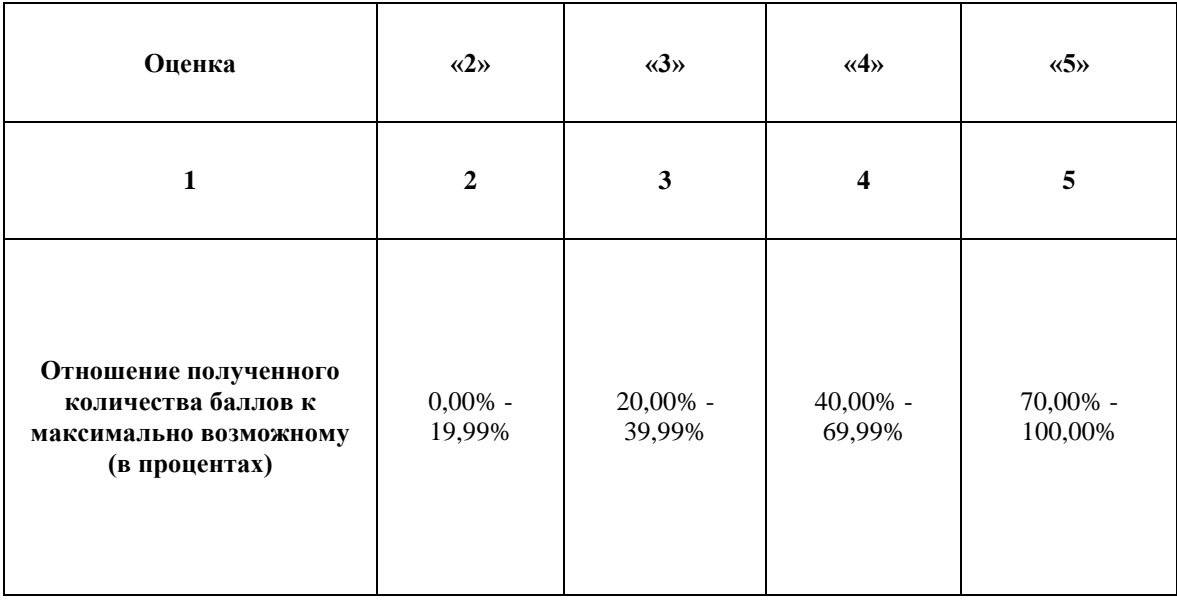

## **Список оборудования и материалов, запрещенных на площадке (при наличии)**

Таблица 5. Список оборудования и материалов, запрещенных на площадке, (при наличии)

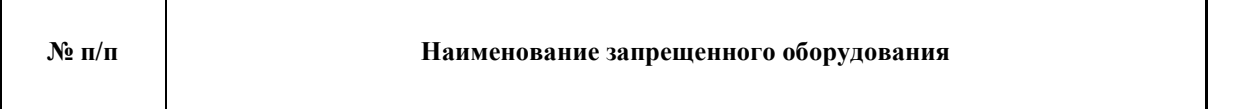

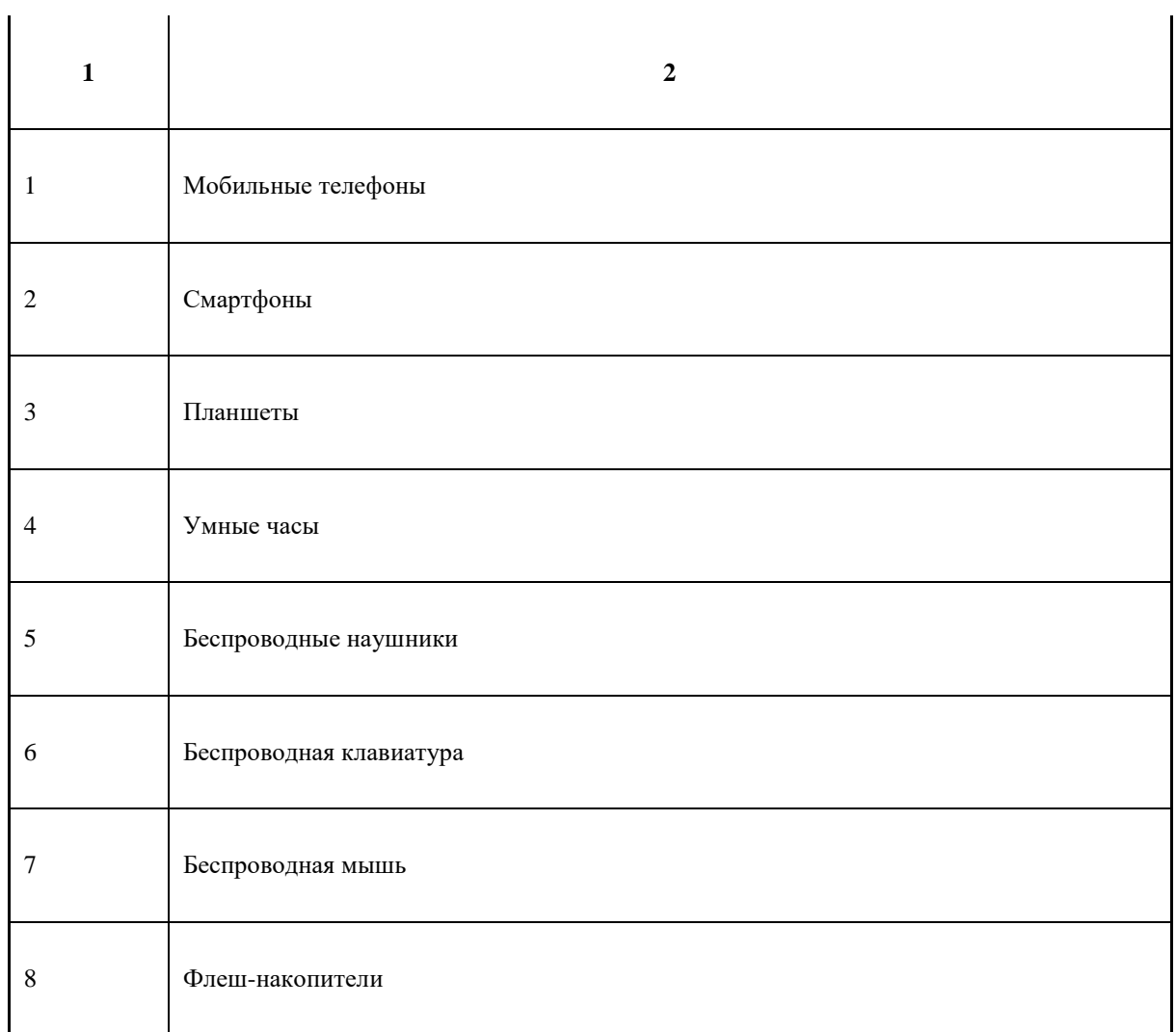

# **Детальная информация о распределении баллов и формате оценки.**

Таблица 6. Обобщенная оценочная ведомость.

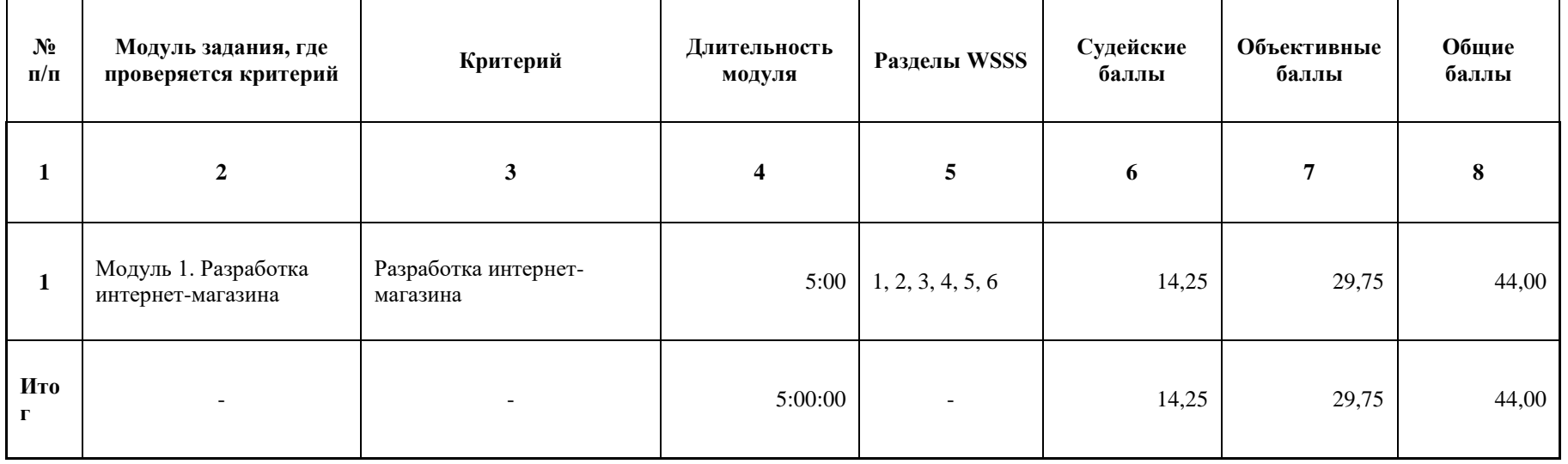

#### **Примерный план работы Центра проведения демонстрационного экзамена<sup>4</sup> .**

-

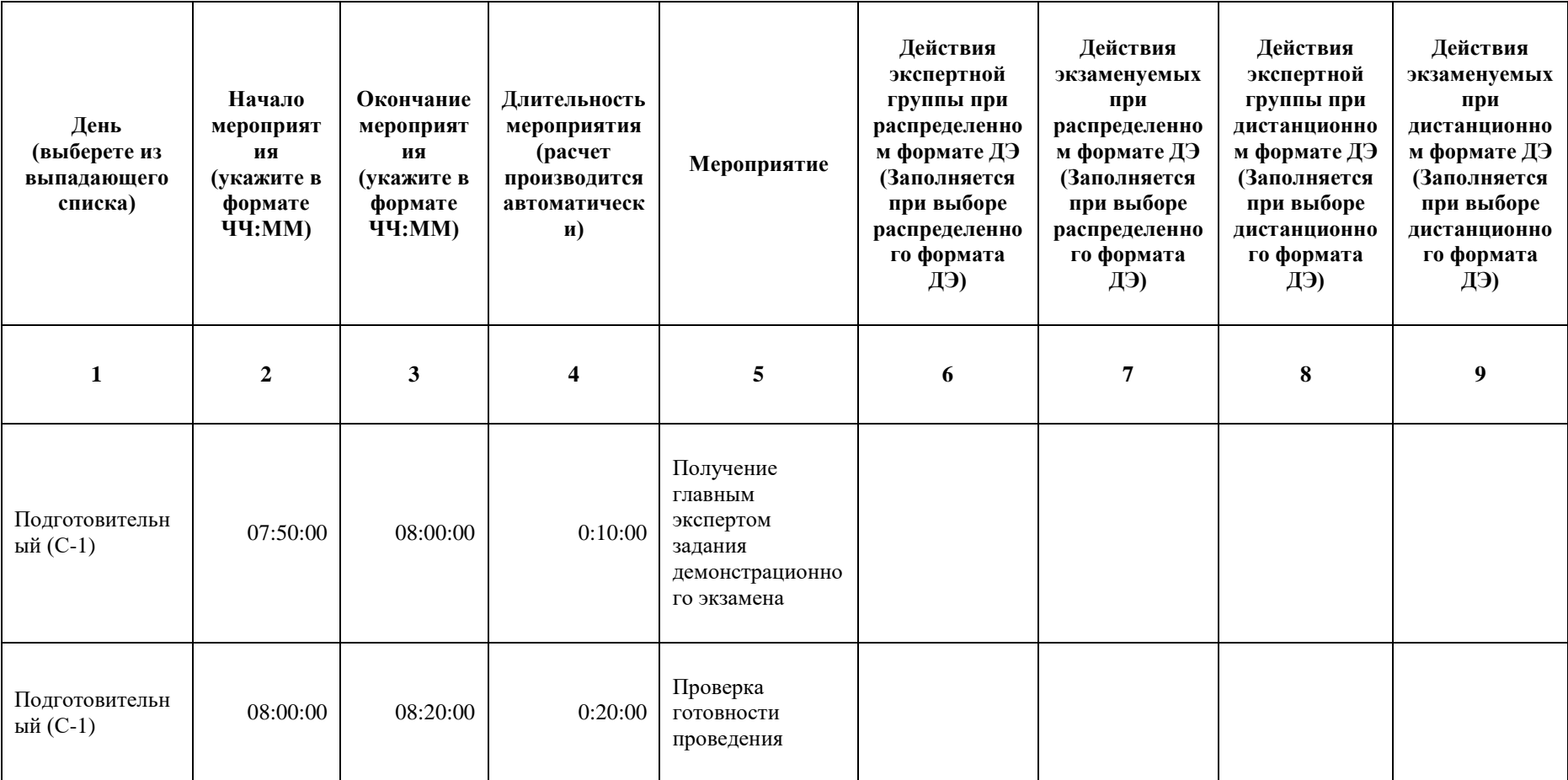

Таблица 7. Примерный план работы Центра проведения демонстрационного экзамена.

<sup>4</sup> Если планируется проведение демонстрационного экзамена для двух и более экзаменационных групп (ЭГ) из одной учебной группы одновременно на одной площадке, то это также должно быть отражено в плане. Примерный план рекомендуется составить таким образом, чтобы продолжительность работы экспертов на площадке не превышала нормы, установленные действующим законодательством. В случае необходимости превышения установленной продолжительности по объективным причинам, требуется согласование с экспертами, задействованными для работы на соответствующей площадке.

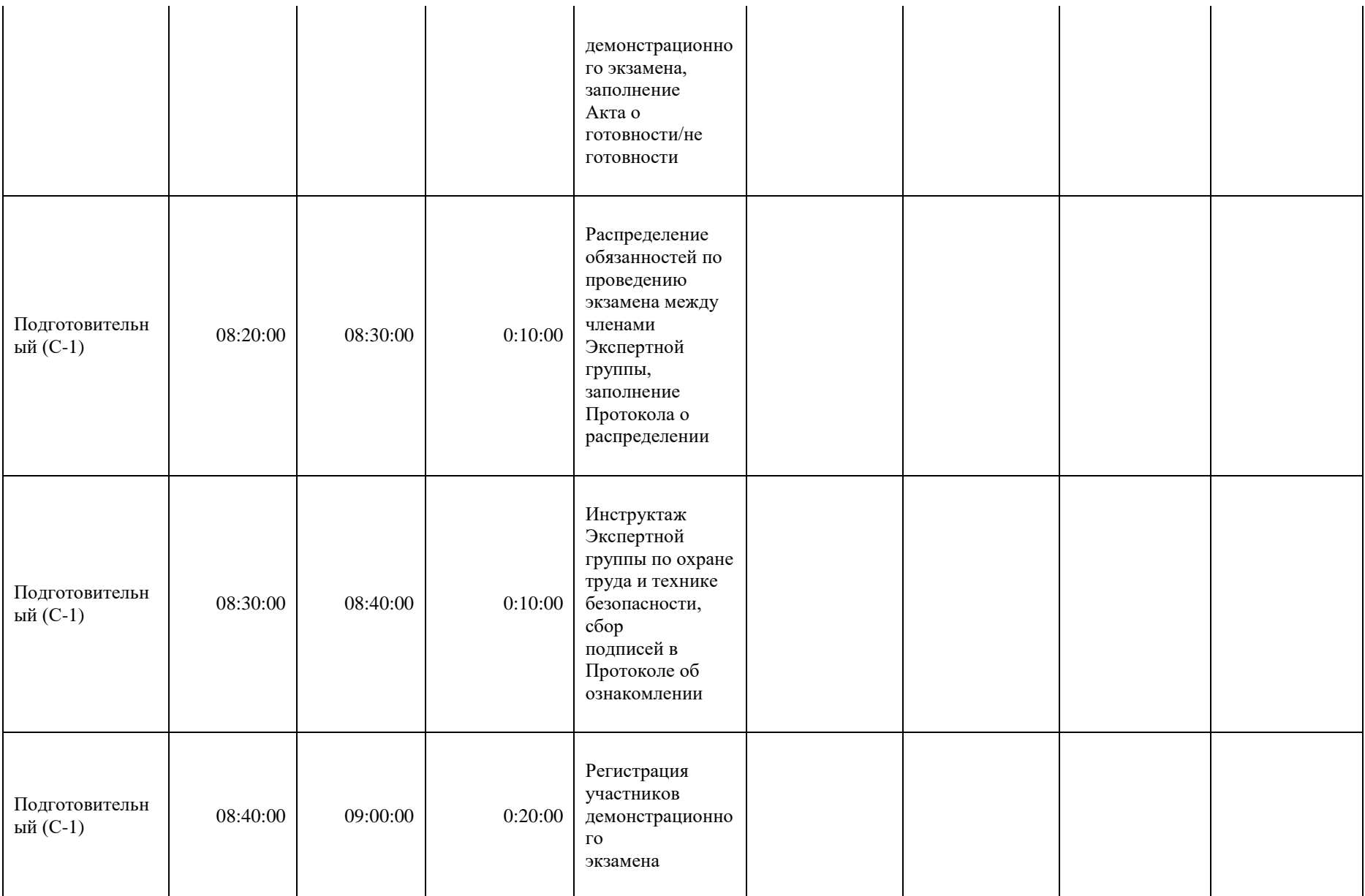

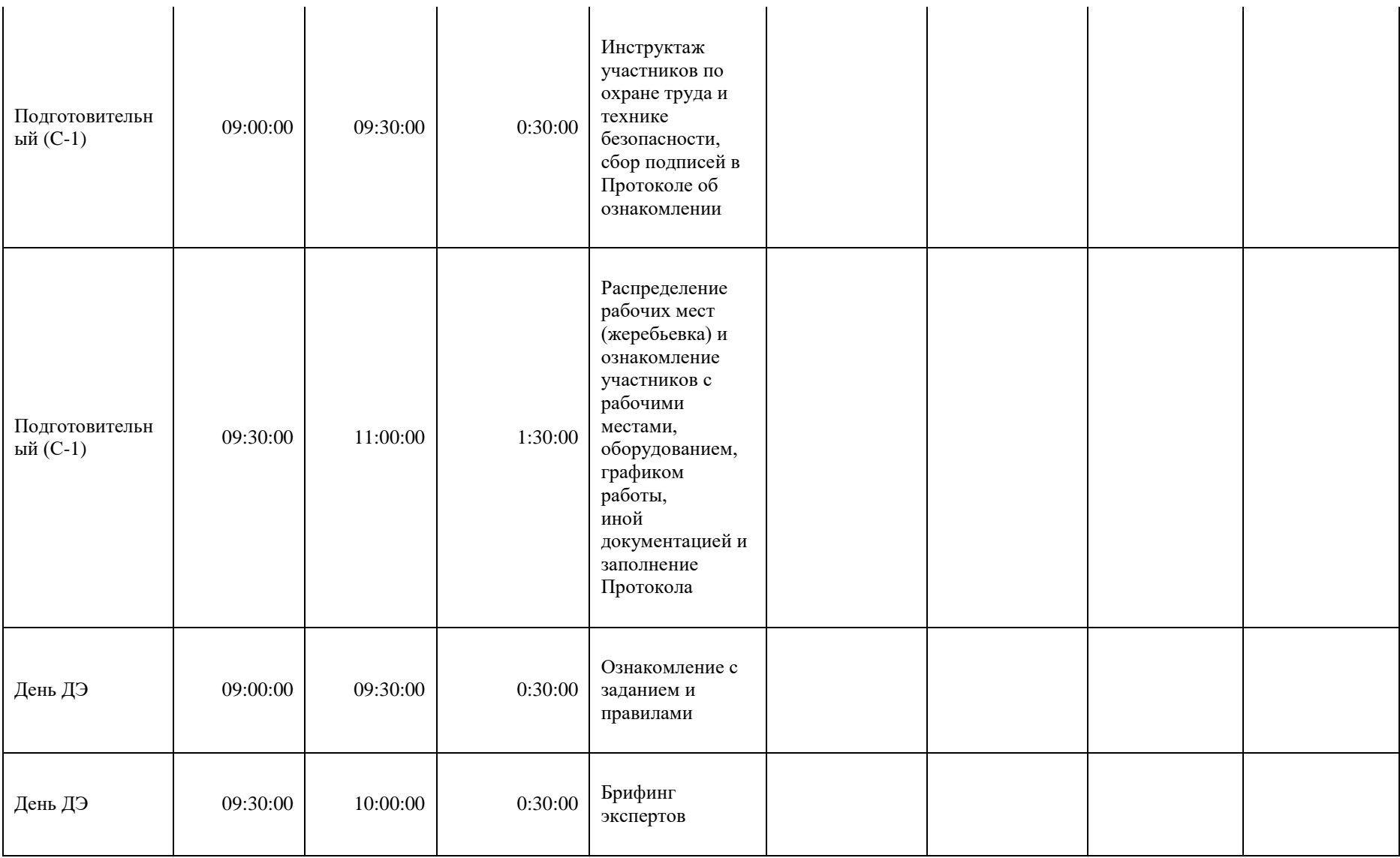

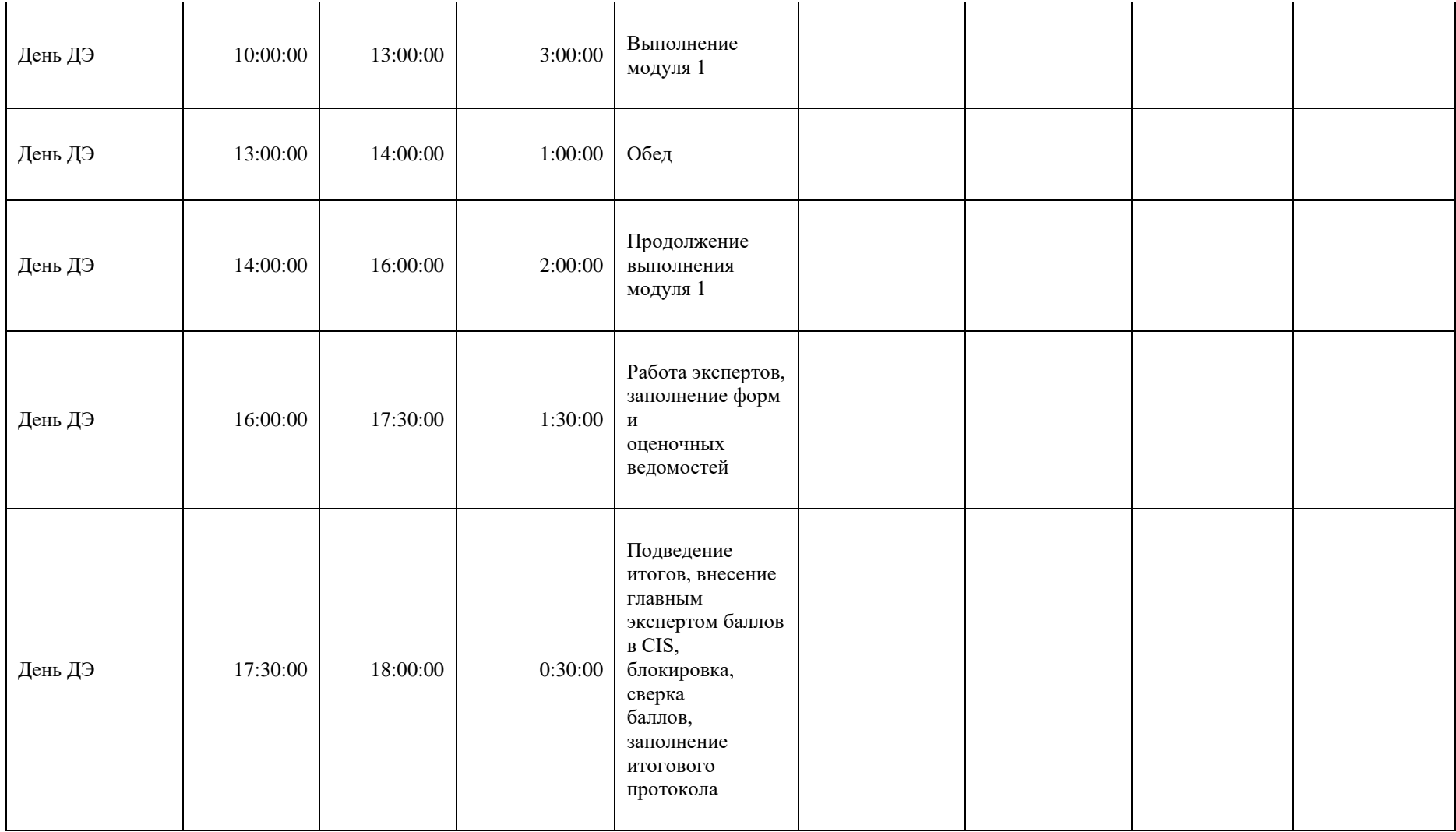

## **Необходимые приложения**

**Приложение 2**. Соответствия знаний, умений и практических навыков, оцениваемых в рамках демонстрационного экзамена профессиональным компетенциям, основным видам деятельности, предусмотренным ФГОС СПО и уровням квалификаций в соответствии с профессиональными стандартами.

**Приложение 5.** План застройки площадки для проведения демонстрационного экзамена.

**Приложение 6.** Инфраструктурный(-ые) лист(-ы).
## **План застройки площадки центра проведения демонстрационного экзамена по стандартам Ворлдскиллс Россия (очный / распределенный)**

Формат проведения ДЭ: **очный / распределенный**

Общая площадь площадки: 120 м2

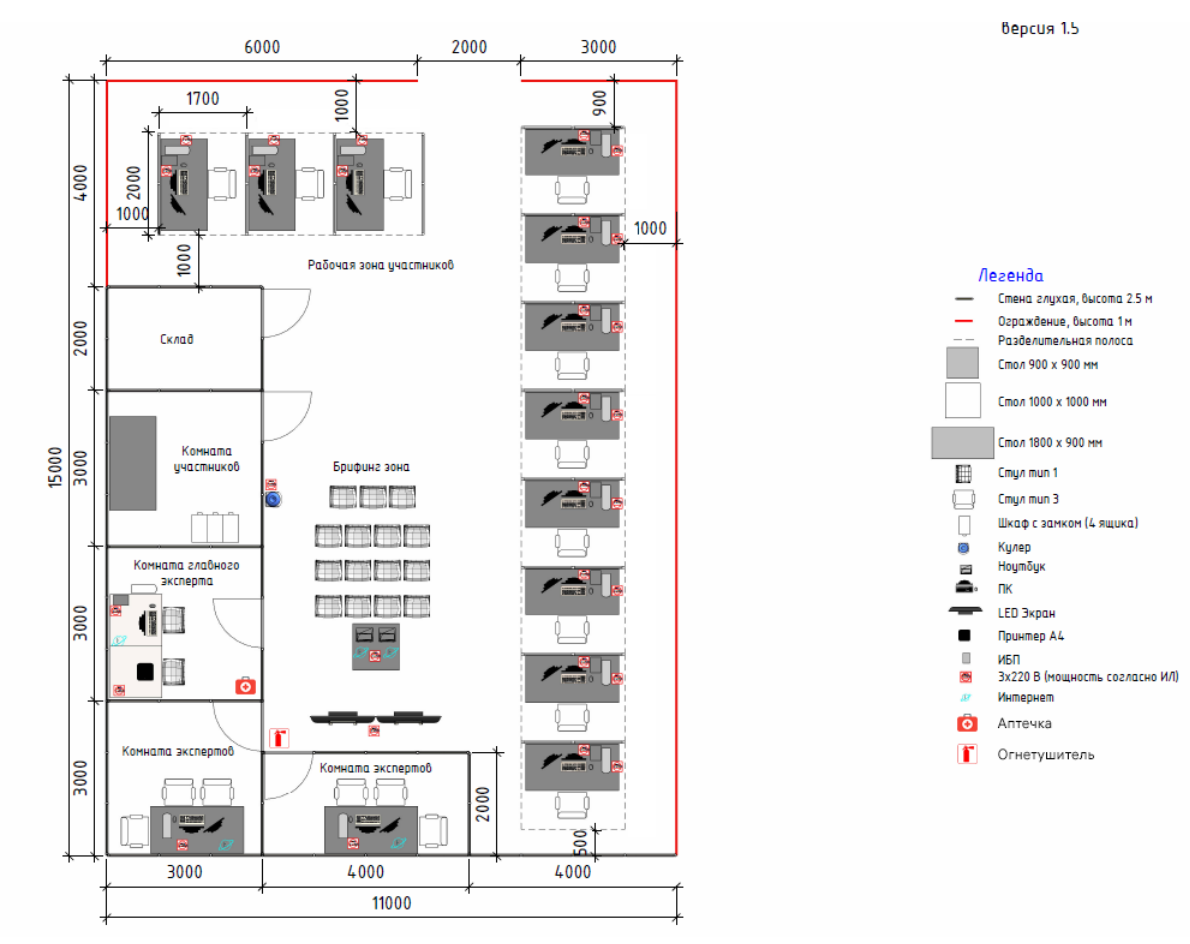

## **План застройки площадки центра проведения демонстрационного экзамена по стандартам Ворлдскиллс Россия (дистанционный)**

Формат проведения ДЭ: **дистанционный**

Общая площадь площадки: 5 м2

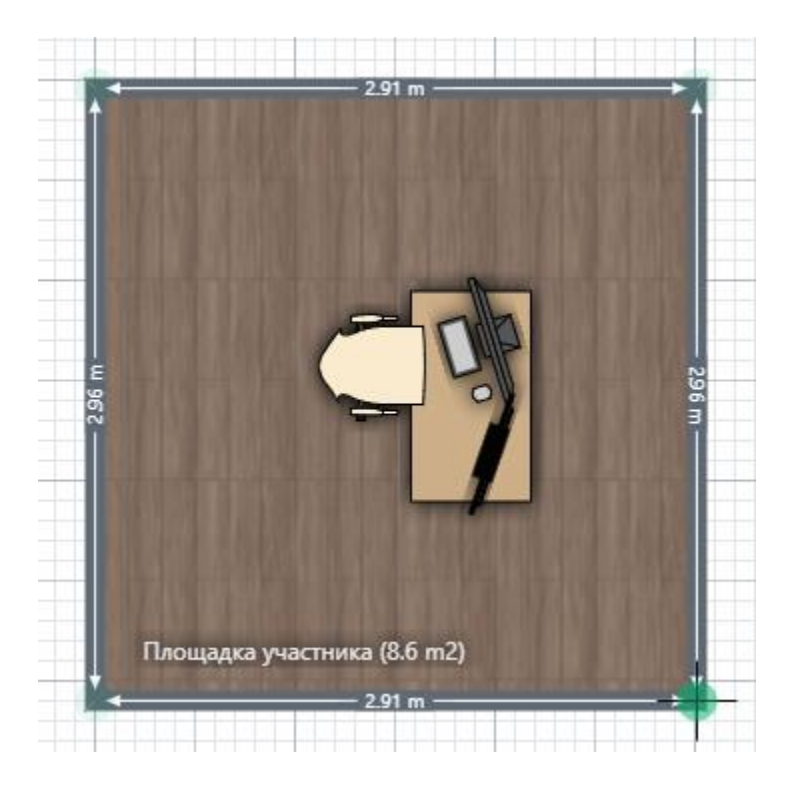

## **Образец задания**

Образец задания для демонстрационного экзамена по комплекту оценочной документации.

### **Описание задания**

### **Модуль 1. Разработка интернет-магазина**

### **Содержание**

Данный тестовый проект состоит из следующих файлов:

- $\bullet$  TaskProject.docx текст задания
- Media Медиа файлы (изображения, шрифты, пример анимации и др.)

### **Введение**

В последнее время проблем в городах становится все больше и больше. Не каждую проблему удается решить быстро, потому что компании ответственные за решение проблем не всегда знают о них.

Вам необходимо создать городской портал «Сделаем лучше вместе!» по приему заявок на устранение проблем в городе: ямочный ремонт дорог, ремонт детских площадок, зданий сооружений и т.д. Вам предстоит продемонстрировать свои знания в разработке веб-портала с использованием таких технологий как дизайн, верстка, программирование на стороне клиента и сервера. Также необходимо позаботиться о защите проекта: от взлома, от несанкционированного доступа к административным функциям и т.д.

Вы можете использовать предоставленные фреймворки и библиотеки: Yii2, Laravel, Django, jQuery, jQuery UI, Vue.js.

Вам необходимо продумать дизайн и сверстать его, а также реализовать функциональные возможности сервиса в соответствии с текущим заданием. Стоит принять во внимание тот факт, что основная часть пользователей использует сайт через мобильный телефон. Обязательно позаботьтесь об удобстве использования сервиса и обратной связи между порталом и пользователями. Целью создания сайта является привлечение молодежи от 14 до 25 лет к проблемам благоустройства города.

Также вам необходимо разработать логотип, отвечающий требованиям проекта. Дополнительным преимуществом будет реализация интерактивных взаимодействий с пользователем, анимация и микроанимация.

### **ВНИМАНИЕ! Проверяться будут только работы, загруженные на сервер!**

### **Описание проекта и задач**

Ваша задача – разработать дизайн сайта, которым удобно пользоваться на смартфонах с разрешением 720х1440px.

Несмотря на то, что основная целевая группа будет пользоваться вашим веб-ресурсом со смартфонов, вы должны предусмотреть возможность удобной работы на сайте с компьютеров. Поэтому ваша верстка должна быть адаптивна и корректно открываться со следующих устройствах:

- смартфоны с разрешением 720x1440px;
- компьютеры с шириной экрана от 1200 рх.

Структура страниц для смартфонов и компьютеров должна отличаться.

Следует обратить внимание, что дизайн сайта должен быть удобен и понятен для использования, соответствовать современным тенденциям, а также учитывать особенности платформ, для которых создается сайт. Все созданные страницы должны иметь согласованный интерфейс.

При разработке верстки необходимо использовать один из предоставленных шрифтов.

На сайте должны быть реализованы следующие страницы:

● Главная страница, предоставляющая возможности авторизации и регистрации пользователей.

Личные кабинеты администратора и авторизованных пользователей

Дополнительная информация по каждой из страниц представлена ниже. Вы можете создавать дополнительные страницы по своему усмотрению.

Учтите, что дизайн и верстка будут оцениваться в первую очередь по страницам:

- Главная страница
- Личный кабинет авторизованного пользователя

Доступ к этим страницам должен быть очевидным.

Логотип должен быть реализован в соответствии с требованиями:

- В логотипе должны быть использованы основные цвета сайта;
- Логотип представляет собой изображение;

Разработанный логотип должен быть сохранен на сервере в корневом каталоге в директории logo со следующим именем - logo.png

Портал должен поддерживать возможности 3 типов пользователей:

- Гость
- Авторизованный пользователь
- **Администратор**

### **Возможности гостя**

- Вход в личный кабинет по логину и паролю
- Регистрация
- Просмотр главной страницы

### **Возможности авторизованного пользователя**

- Регистрация, авторизация, выход;
- Создание заявки на решение проблемы;
- Просмотр своих заявок;
- Удаление своей заявки.

### **Разделы администратора**

- Смена статуса заявки на «Решена» или «Отклонена».
- Управление категориями заявок (например, «ремонт дорог», «уборка мусора» и др.)

### **Авторизация пользователя и администратора**

При вводе неправильной пары логин-пароль пользователю отображается сообщение об ошибке.

При успешной авторизации пользователь должен перенаправляться в личный кабинет с возможностью просмотра своих заявок. Личный кабинет доступен только авторизованному пользователю.

Панель управления сайтом доступна только администратору.

### **Регистрация пользователя**

Вся валидация должна работать без перезагрузки страницы, все поля обязательные для заполнения:

- ФИО только кириллические буквы, дефис и пробелы проверка на стороне клиента;
- Логин только латиница, уникальный проверка на стороне сервера, без перезагрузки страницы;
- Email валидный формат email-адрес проверка на стороне клиента;
- $\bullet$  Пароль;
- Повтор пароля введенное значение должно совпадать с паролем;
- Согласие на обработку персональных данных должно быть отмечено.

В случае несоответствия любым требованиям выводится анимированное сообщение об ошибке, поля с ошибками выделяются, данные на сервер не отправляются.

Создайте учетную запись администратора с логином *admin* и паролем *adminWSR.*

Все авторизованные пользователи могут выйти из профиля по нажатию на ссылку/кнопку «Выход».

### **Создание заявки (все поля обязательны):**

- Название;
- $\bullet$  Описание:
- Категория (выбор из существующих категорий);
- $\bullet$  Фото, демонстрирующее проблему в одном из форматов (ipg, ipeg, png, bmp) максимальный размер 10Мб; при невыполнении хотя бы одного из требований, заявка не сохраняется на сервере, выводится сообщения об ошибке.

Временная метка добавления заявки создается автоматически при добавлении заявки в базу данных.

При добавлении заявки она должна автоматически получить статус «Новая».

### **Удаление заявки**

При удалении заявки пользователю должно быть выведено сообщение с просьбой подтвердить желаемое действие. Пользователь может удалить только свою заявку, статус которой не был изменен администратором на «решено» или «отклонена».

## **Просмотр своих заявок**

На странице просмотра своих заявок необходимо отобразить список своих заявок со следующими полями:

- Временная метка
- Название заявки
- Описание заявки
- Категория заявки
- Статус заявки (Новая, Решена, Отклонена).

По умолчанию отображаются все заявки в порядке добавления заявок (недавно добавленные отображаются в начале таблицы).

Вам необходимо добавить возможности фильтрации заявок по статусу, например, отображение только заявок со статусом «Новая».

### **Главная страница**

На главной странице выводится не более 4 последних решенных проблем (фото решенной проблемы) со следующими полями:

- Временная метка
- Название
- Категория заявки
- Фотография

Изначально видна фотография «после». При наведении указателя мыши на фото «после», вместо него анимировано должна отображаться фотография «до». Стиль анимации: «масштабирование». После вывода указателя мыши с изображения появляется начальное изображение «после» с тем же стилем анимации. Пример реализации анимированной смены изображений доступен в видеофайле «hover/масштабирование.mp4».

Добавьте на главную страницу счетчик:

● Количество решенных заявок.

Информация о количестве решенных задачах обновляется автоматически, без перезагрузки страницы не реже чем 1 раз в 5 секунд.

В случае изменения значения счетчика должно звучать оповещение (Notif.mp3). Значение счетчика должно обновляться с анимацией.

## **Смена статуса заявки**

Заявке со статусом «Новая» можно сменить статус на «Решена» с обязательным прикреплением (добавлением) фотографии – доказательства решения проблемы (фотография «ПОСЛЕ»).

Заявке со статусом «Новая» можно сменить статус на «Отклонена» с обязательным указанием причины отказа.

Смена статуса с «Решена» или «Отклонена» невозможна.

### **Управление категориями заявок**

Администратор может добавить или удалить категорию заявок.

При удалении категории должны быть удалены все заявки данной категории. Заявки этой категории не отображаются.

## **Инструкция для участника**

Портал должен быть доступен по адресу: [http://xxxxxx-m1.wsr.ru/,](http://xxxxxx-m1.wsr.ru/) где xxxxxx – логин пользователя, полученный участником на индивидуальное карточке

Административная панель должна быть доступна по адресу: [http://xxxxxx](http://xxxxxx-m1.wsr.ru/admin)[m1.wsr.ru/admin](http://xxxxxx-m1.wsr.ru/admin)

**Внимание! Доступ ко всем страницам должен быть реализован с помощью элементов пользовательского интерфейса.**

Медиа файлы располагаются на сервере в папке public. Вы можете изменять предоставленные файлы и создавать новые для улучшения приложения.

Проверяются только работы, загруженные на сервер.

Ваш HTML/CSS должен быть валидным, а в консоли браузера и на сайте отсутствовать ошибки/предупреждения/оповещения, создаваемые средствами JavaScript и PHP.

Оценка будет производиться в браузере Google Chrome или аналоге.

# **6. Комплект оценочной документации паспорт КОД 2.1- 2022-2024**

### **Паспорт комплекта оценочной документации**

### **Описание**

Комплект оценочной документации (КОД) разработан в целях организации и проведения демонстрационного экзамена по стандартам Ворлдскиллс Россия.

В данном разделе указаны основные характеристики КОД и должны использоваться при планировании, проведении и оценки результатов демонстрационного экзамена образовательными организациями, ЦПДЭ и Агентством.

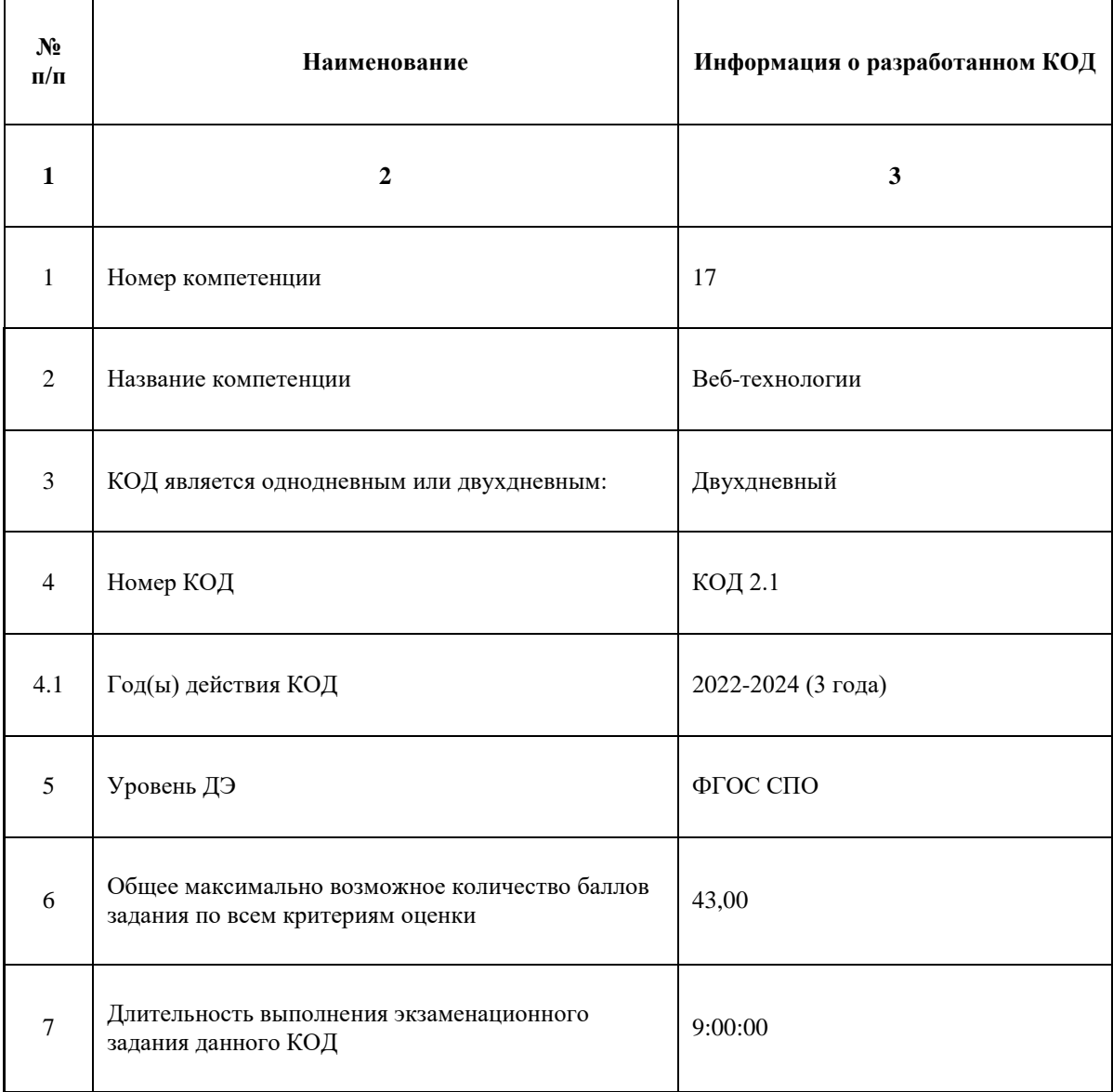

Таблица 1. Паспорт комплекта оценочной документации (КОД)

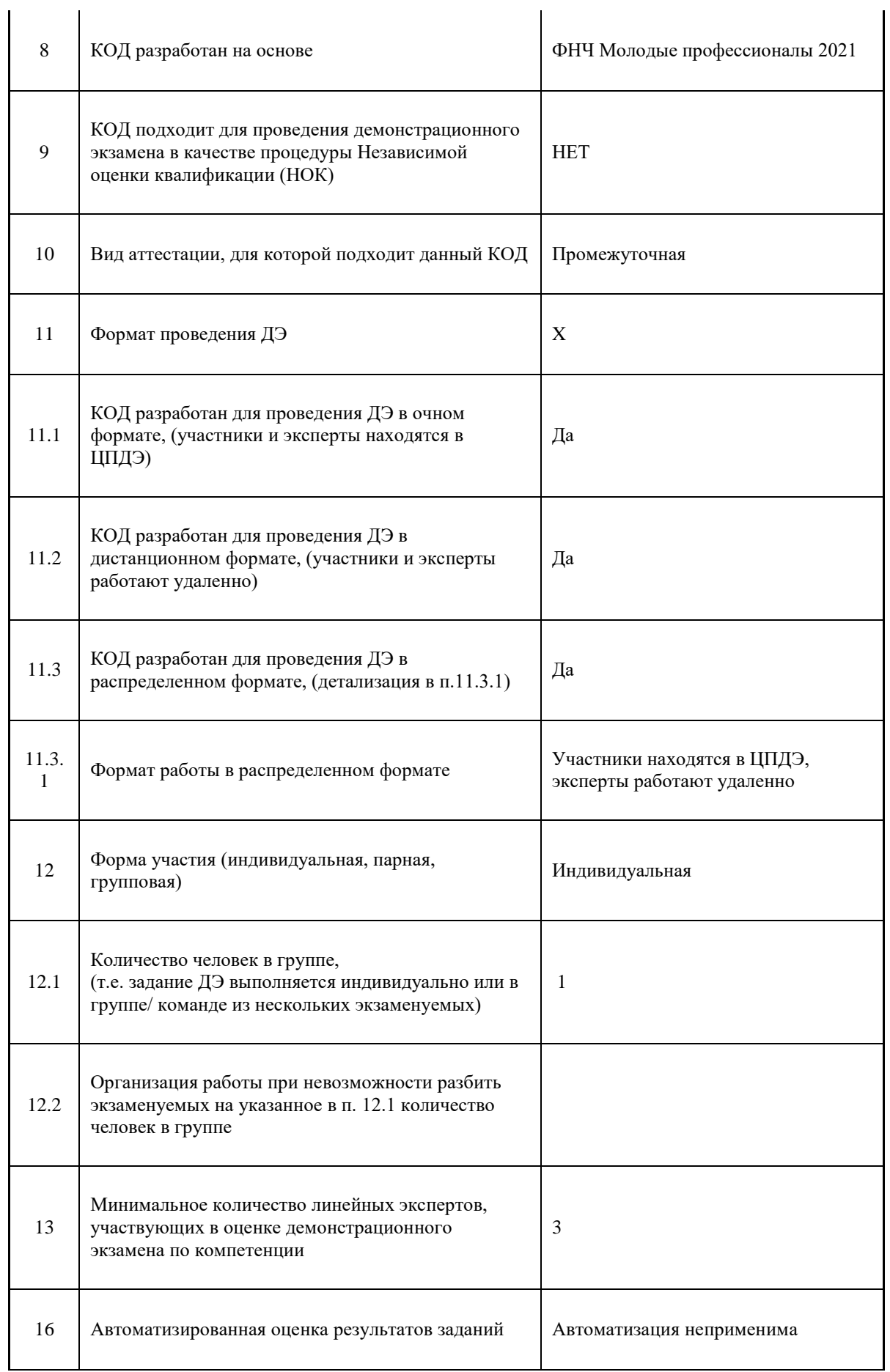

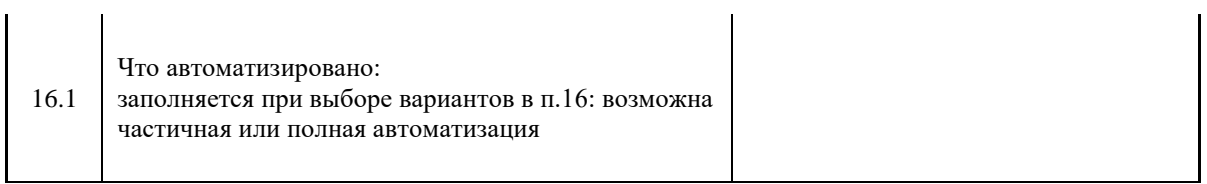

J.

## **Перечень знаний, умений, навыков в соответствии со Спецификацией стандарта**

Перечень знаний, умений, навыков в соответствии со Спецификацией стандарта, (WorldSkills Standards Specifications, WSSS), проверяемый в рамках комплекта оценочной документации, (Таблица 2). Таблица 2. WSSS

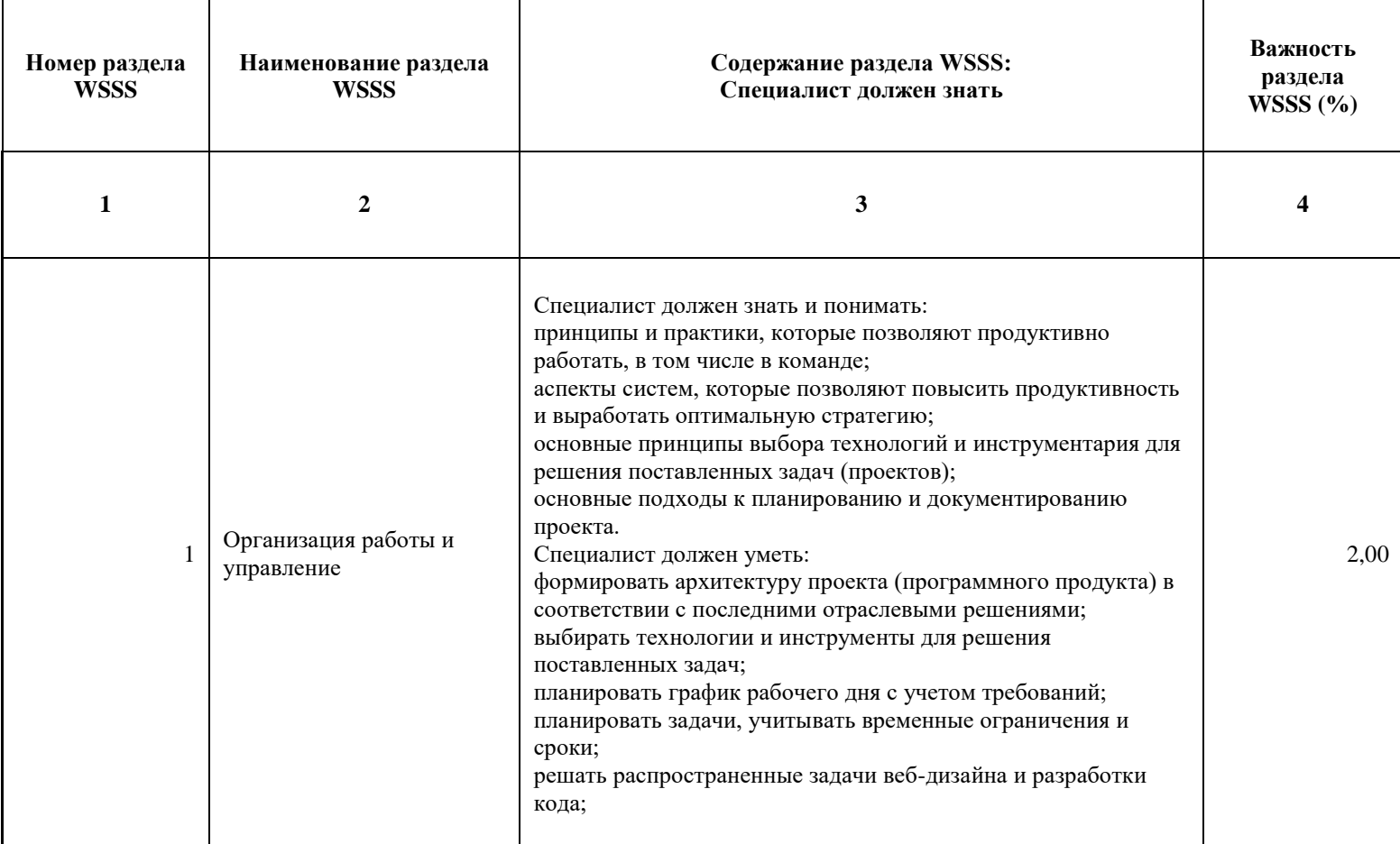

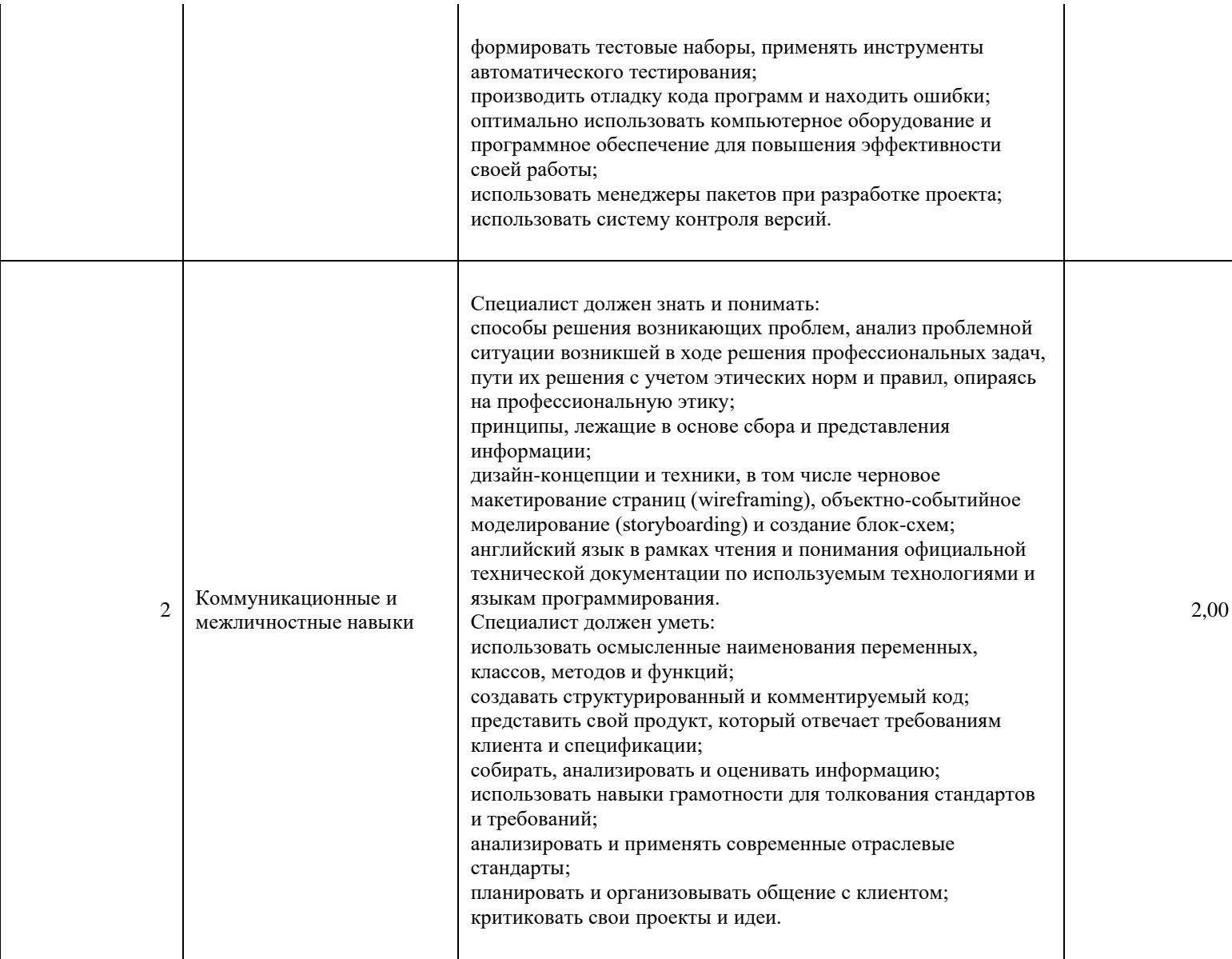

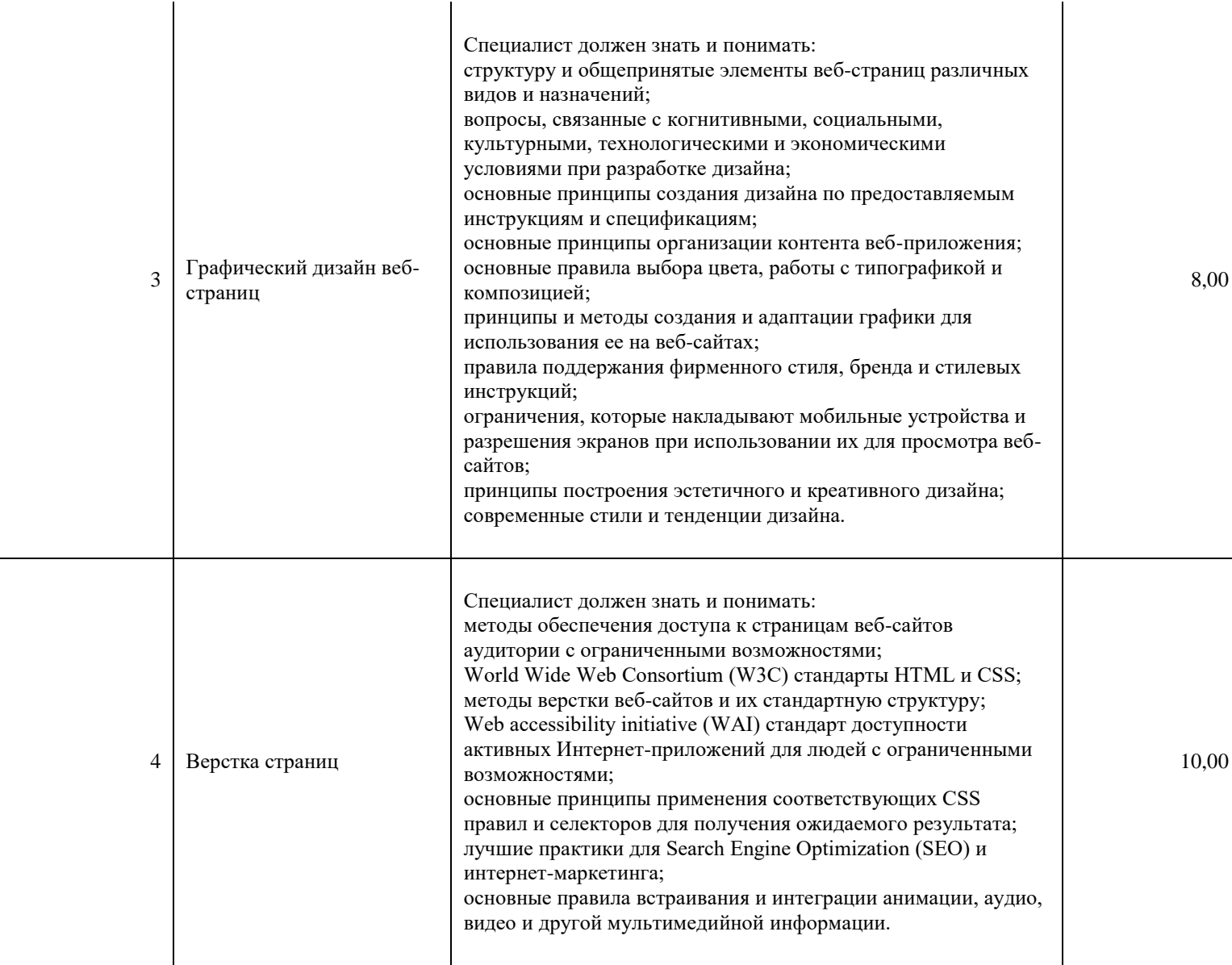

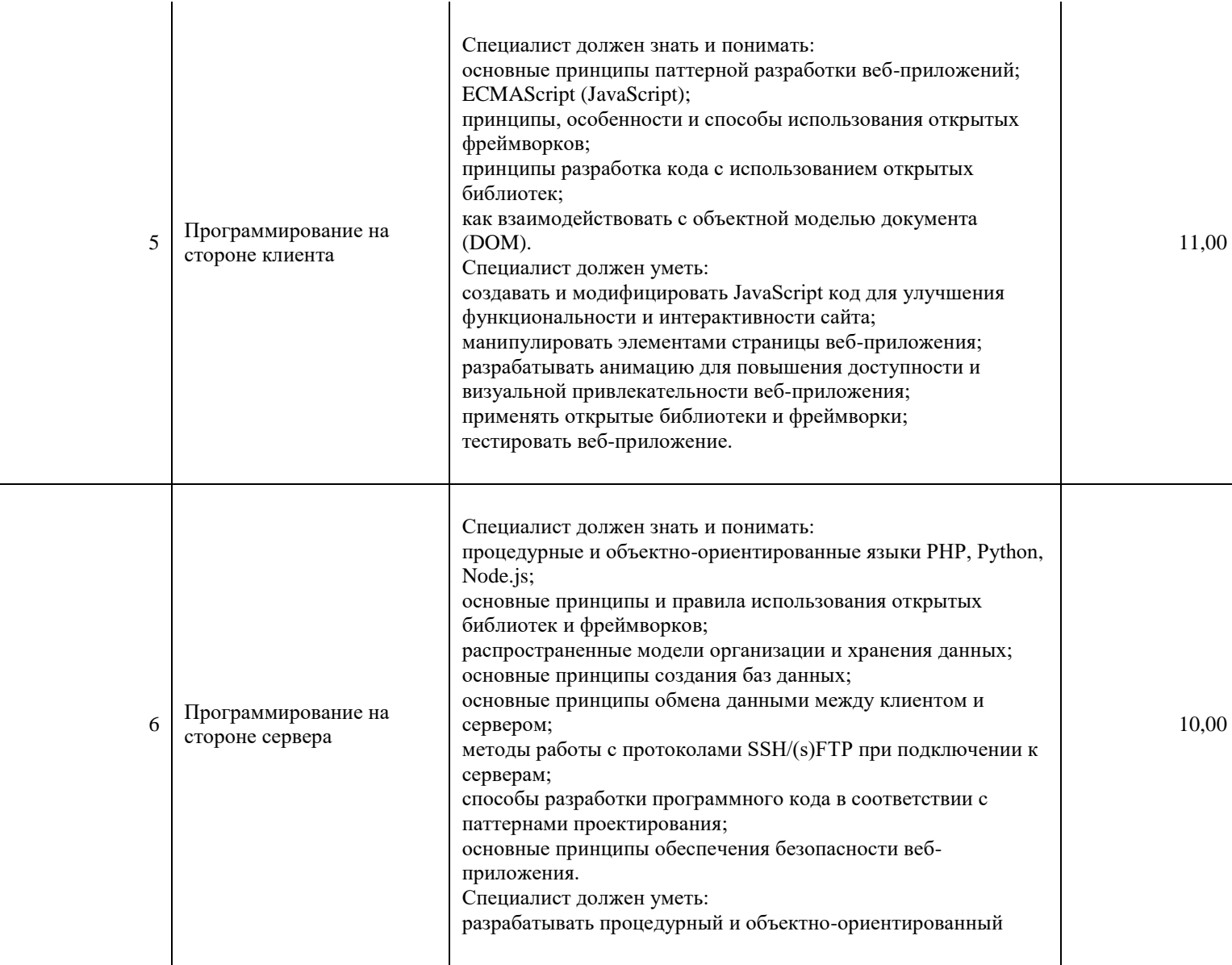

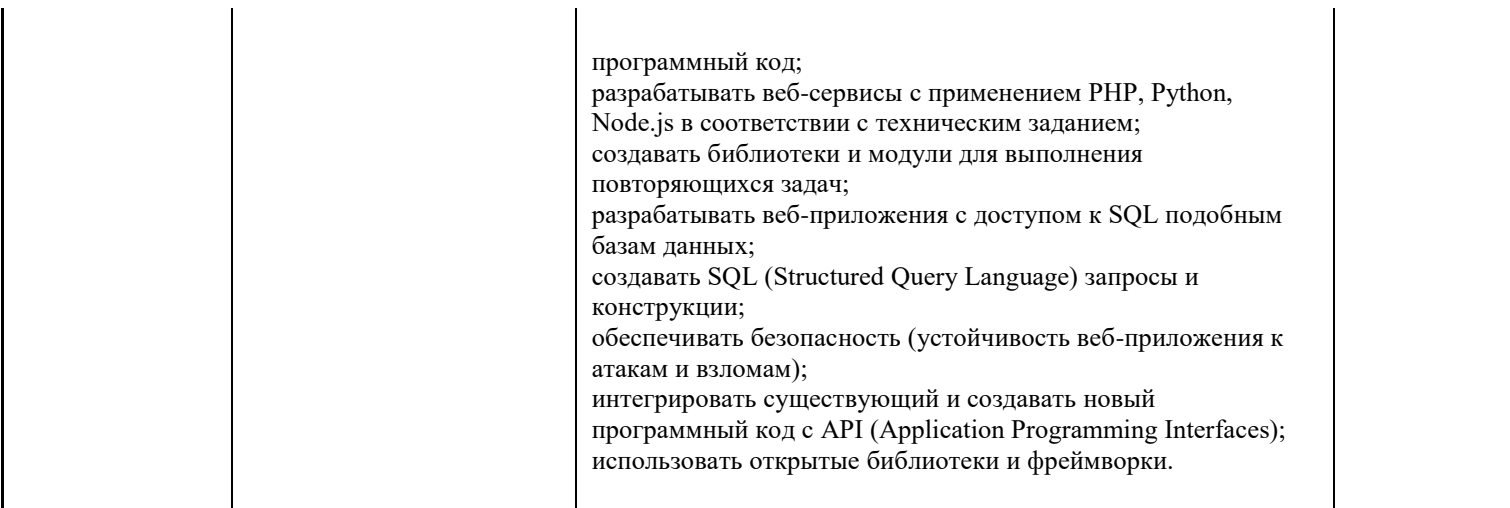

\*Таблица соответствия знаний, умений и практических навыков, оцениваемых в рамках демонстрационного экзамена профессиональным компетенциям, основным видам деятельности, предусмотренным ФГОС СПО и уровням квалификаций в соответствии с профессиональными стандартами доступна в Приложении 2.

### **Количество экспертов, участвующих в оценке выполнения задания, и минимальное количество рабочих мест на площадке**

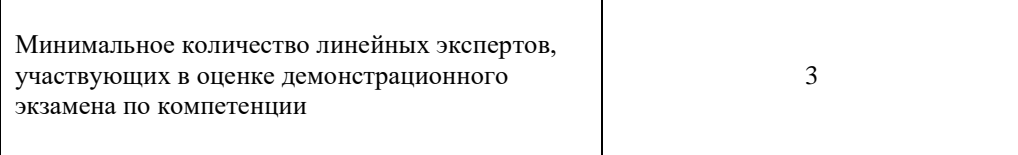

Соотношение количества экспертов в зависимости от количества экзаменуемых и количества рабочих мест.

Таблица 3. Расчет количества экспертов исходя из количества рабочих мест и

участников.

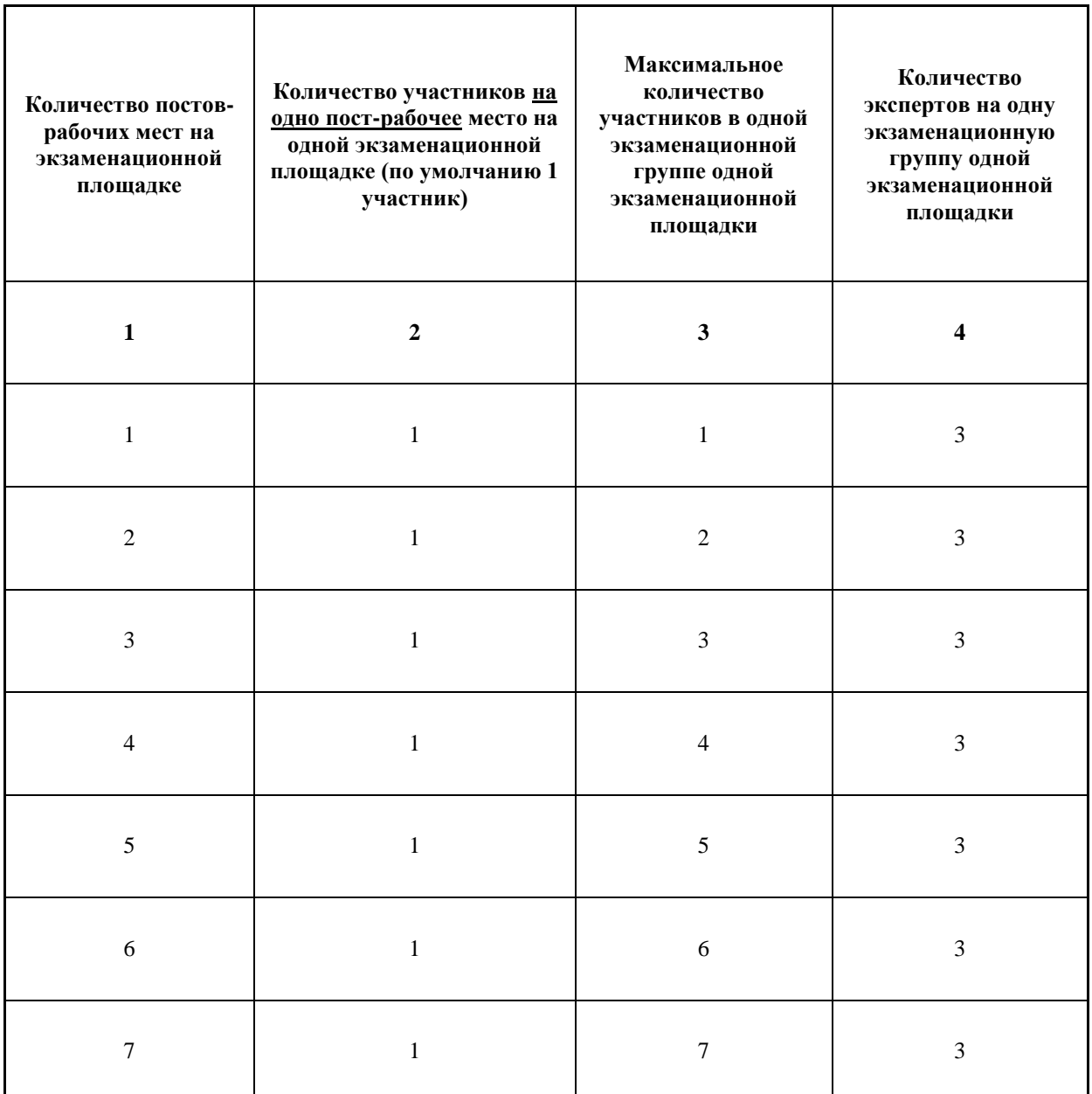

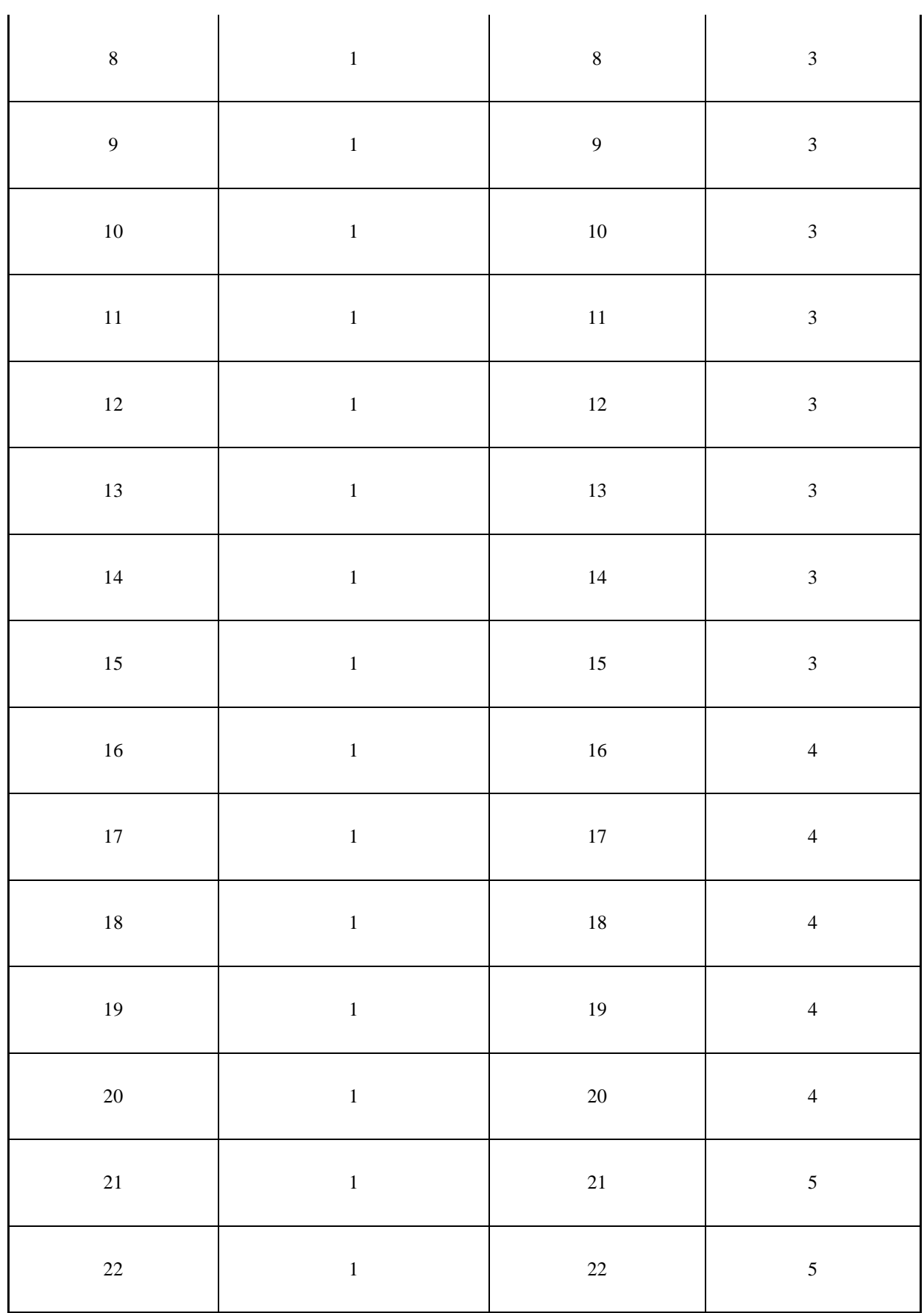

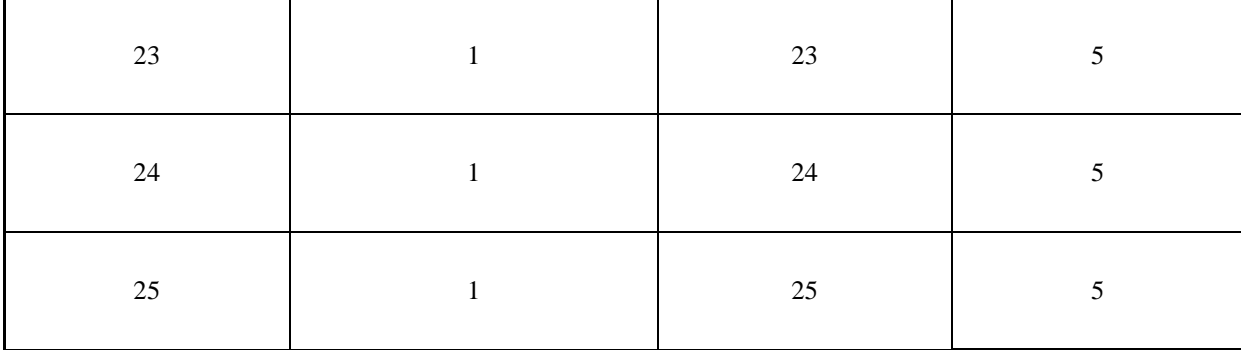

### **Рекомендуемая схема перевода результатов демонстрационного экзамена из стобалльной шкалы в пятибалльную**

По результатам выполнения заданий демонстрационного экзамена может быть применена схема перевода баллов из стобалльной шкалы в оценки по пятибалльной шкале.

Таблица 4. Рекомендуемая схема перевода результатов демонстрационного экзамена из стобалльной шкалы в пятибалльную

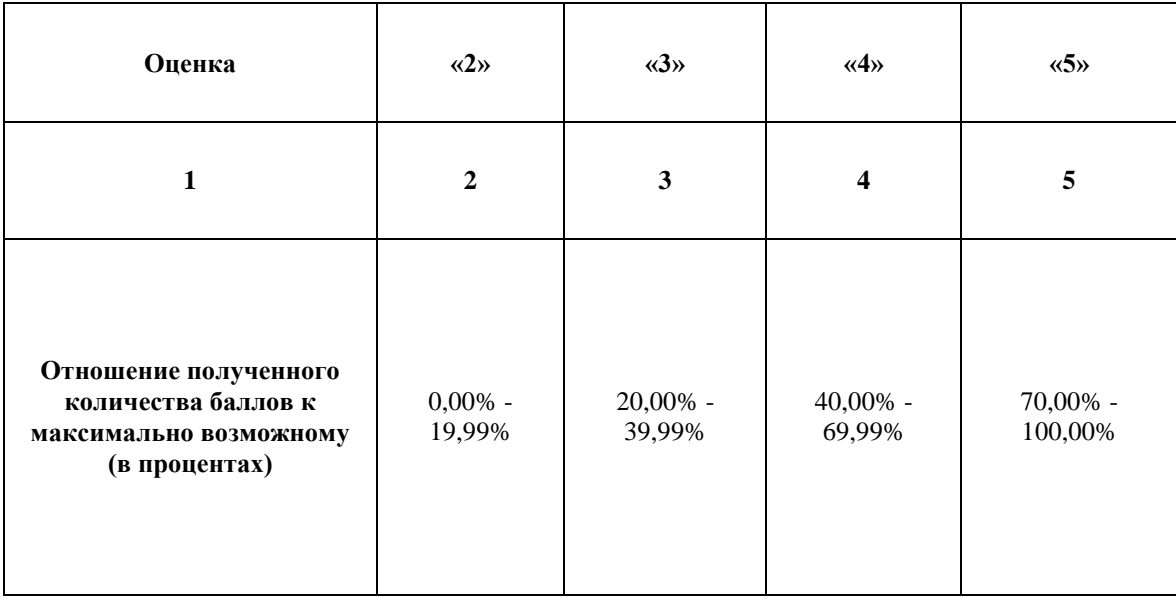

### **Список оборудования и материалов, запрещенных на площадке (при наличии)**

Таблица 5. Список оборудования и материалов, запрещенных на площадке, (при наличии)

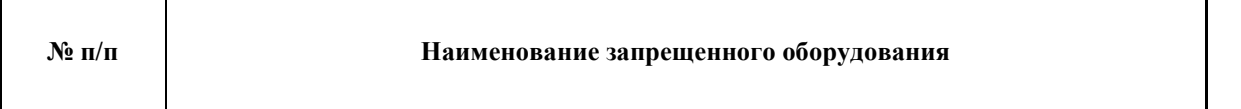

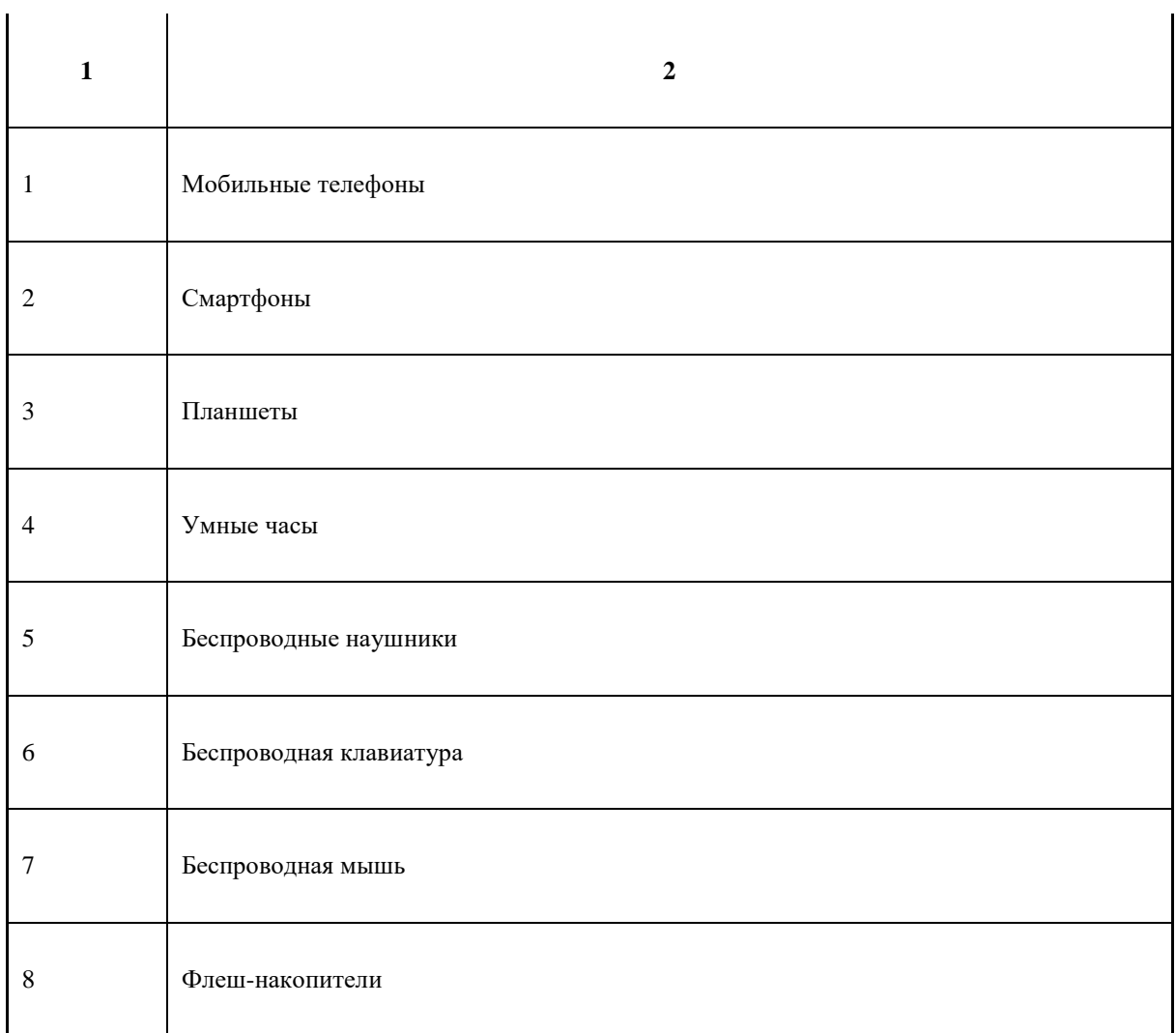

l.

## **Детальная информация о распределении баллов и формате оценки.**

Таблица 6. Обобщенная оценочная ведомость.

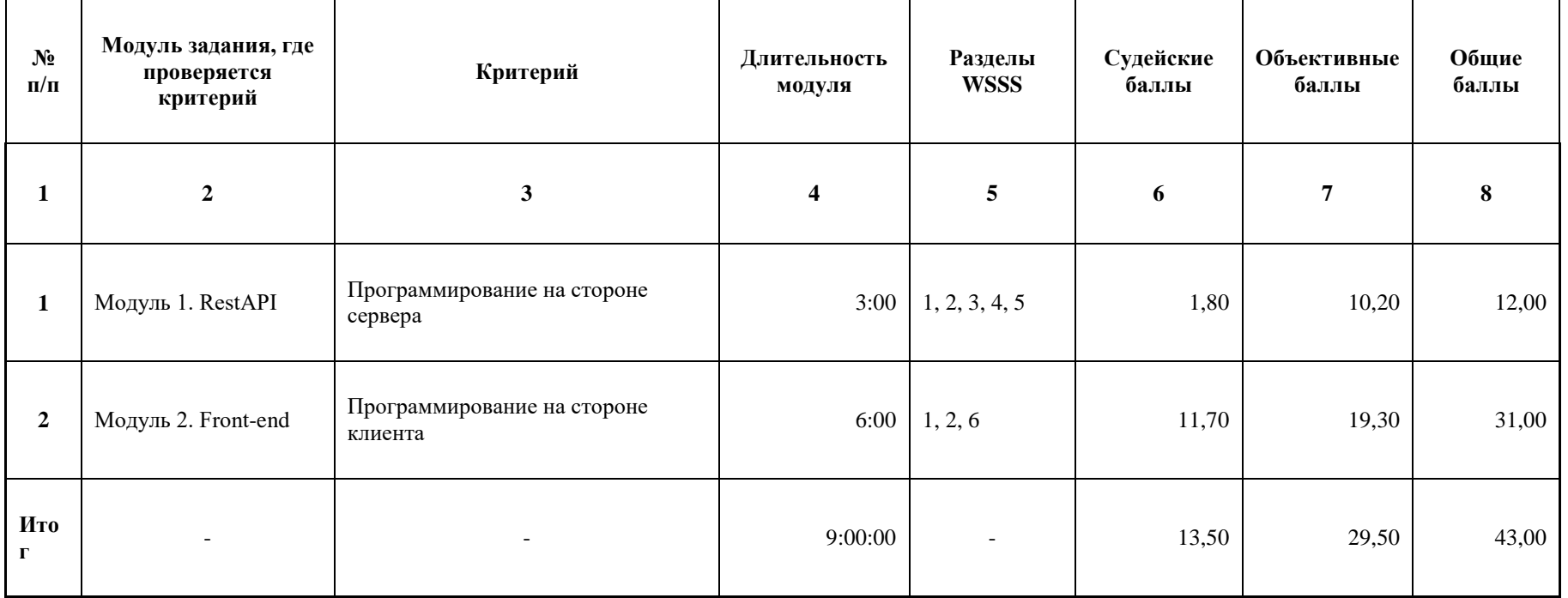

### **Примерный план работы Центра проведения демонстрационного экзамена<sup>5</sup> .**

-

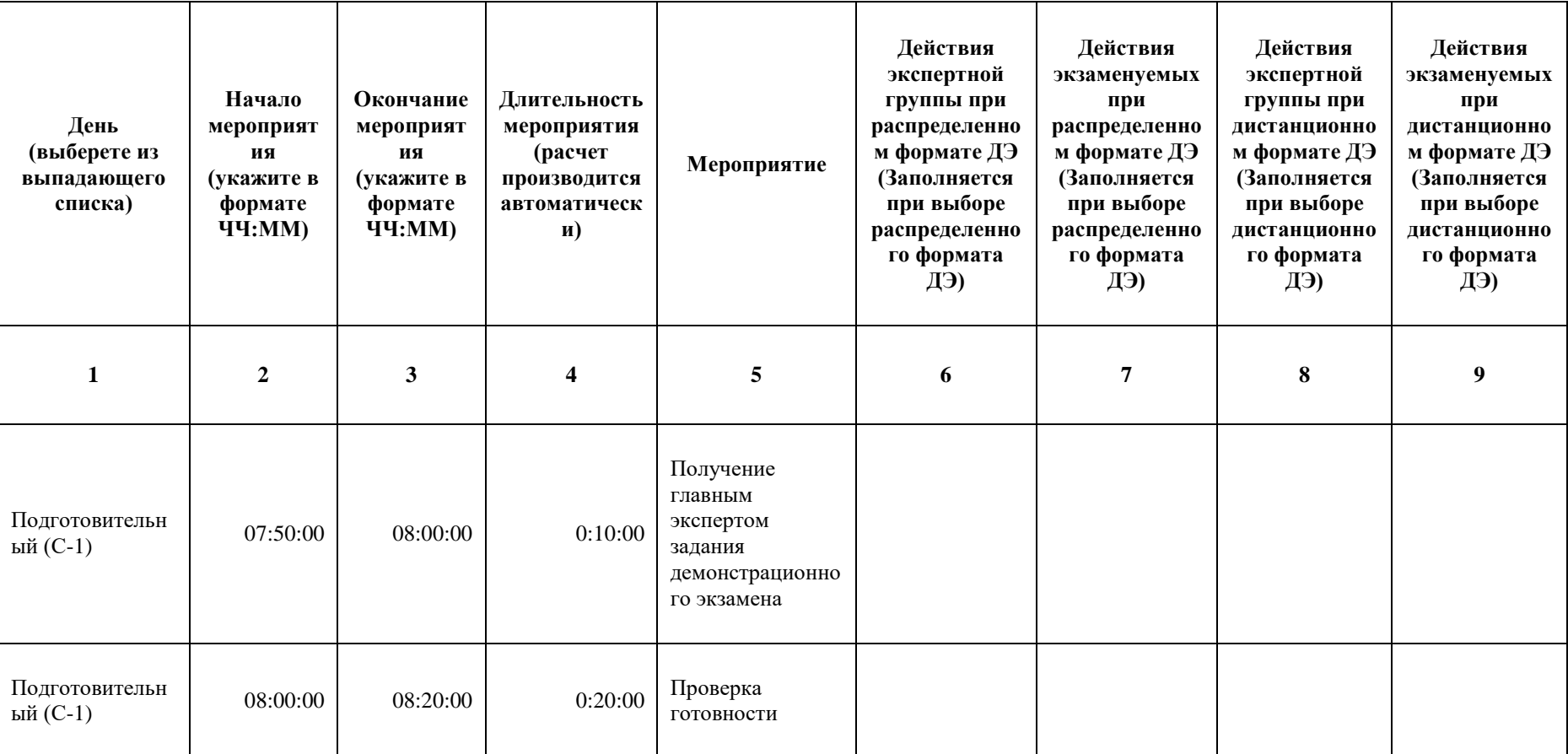

Таблица 7. Примерный план работы Центра проведения демонстрационного экзамена.

<sup>&</sup>lt;sup>5</sup> Если планируется проведение демонстрационного экзамена для двух и более экзаменационных групп (ЭГ) из одной учебной группы одновременно на одной площадке, то это также должно быть отражено в плане. Примерный план рекомендуется составить таким образом, чтобы продолжительность работы экспертов на площадке не превышала нормы, установленные действующим законодательством. В случае необходимости превышения установленной продолжительности по объективным причинам, требуется согласование с экспертами, задействованными для работы на соответствующей площадке.

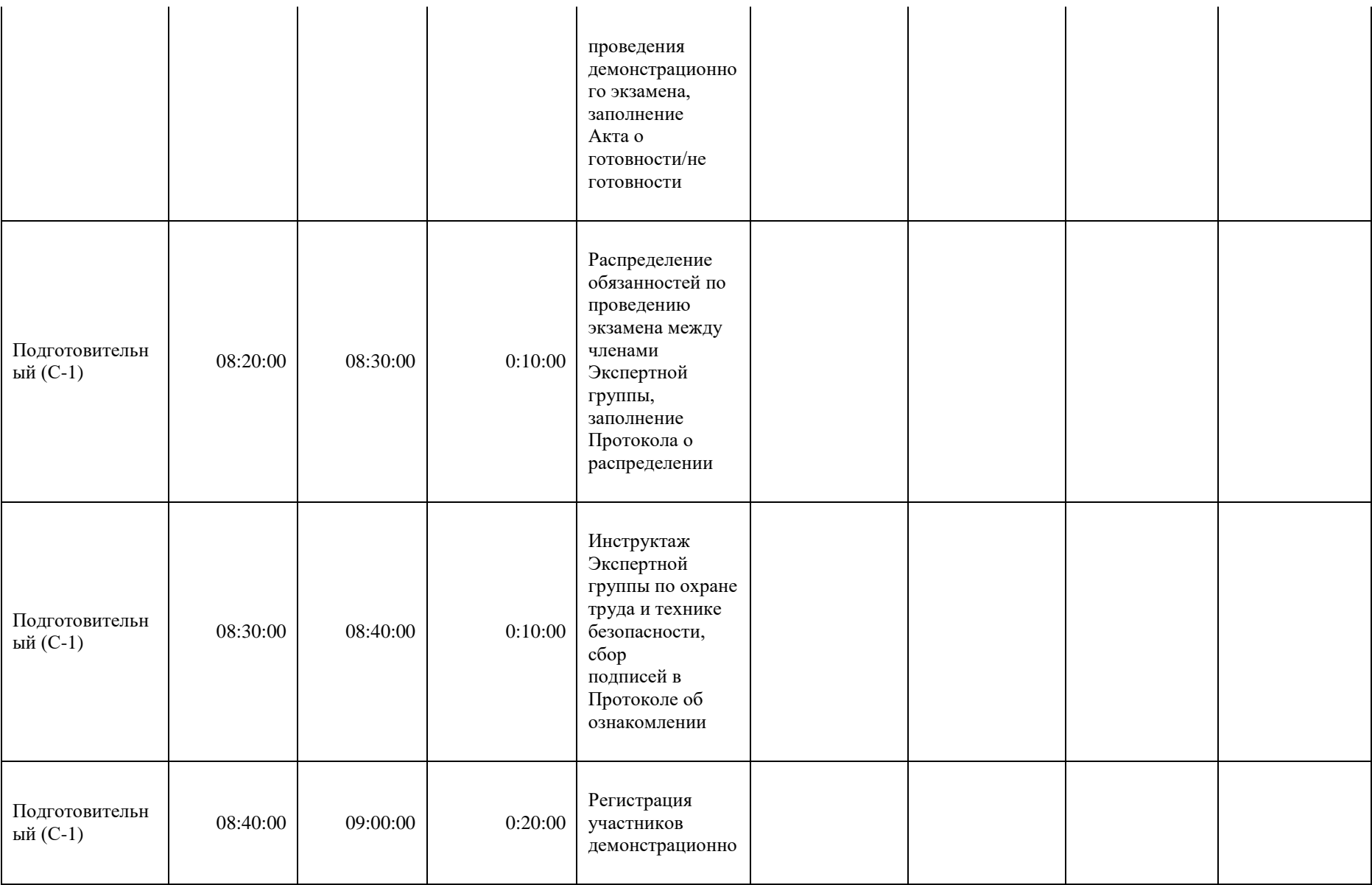

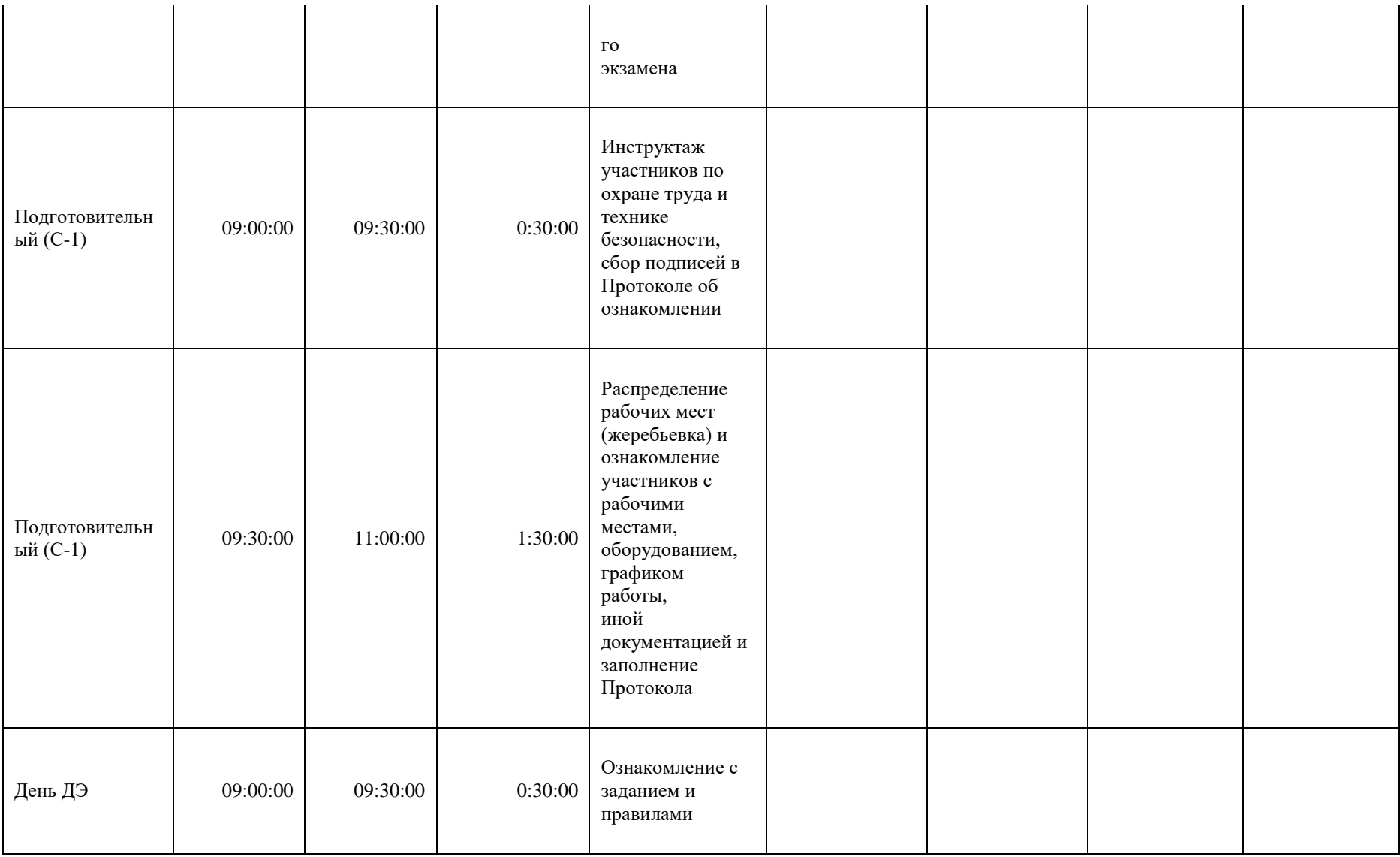

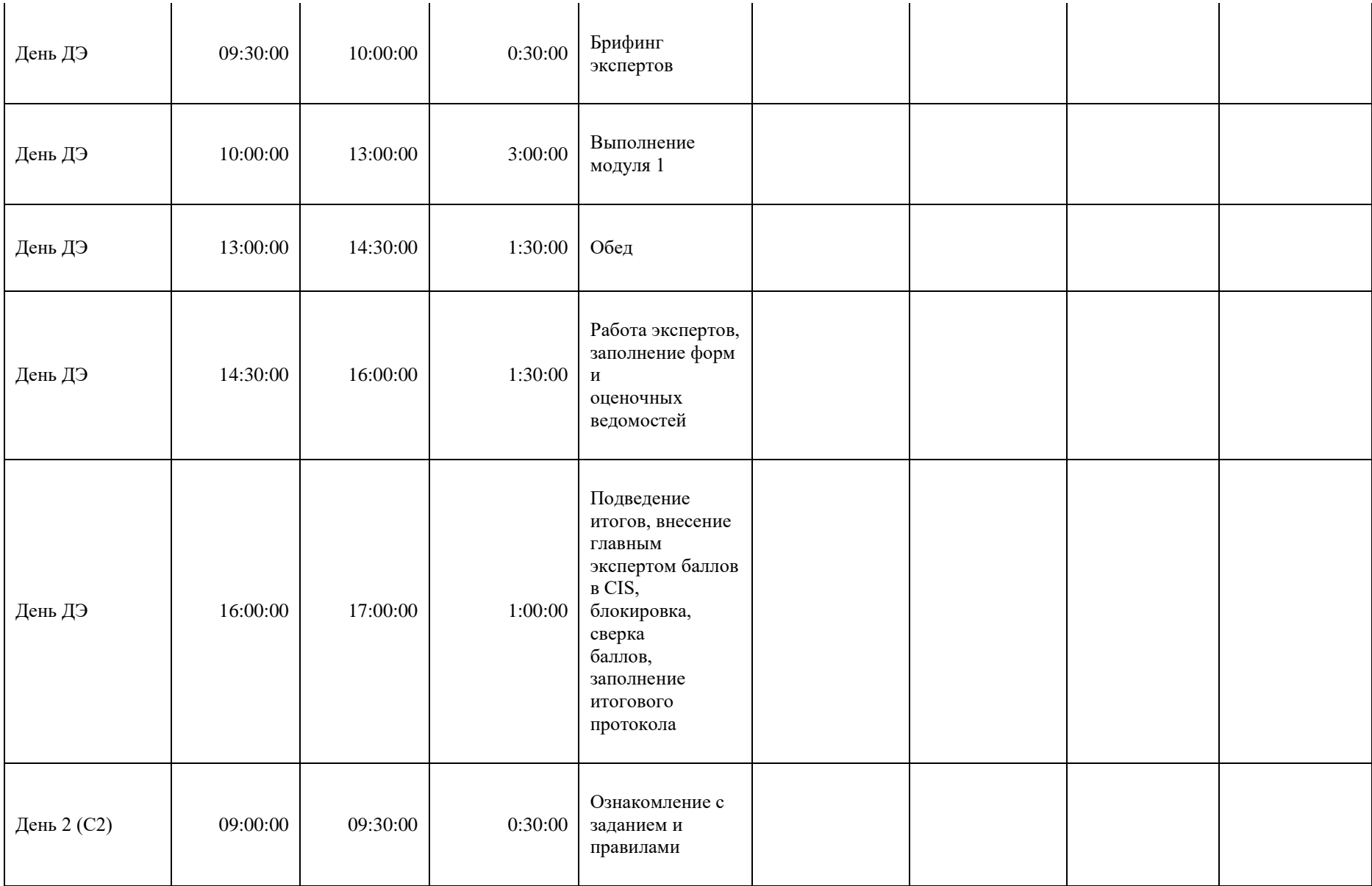

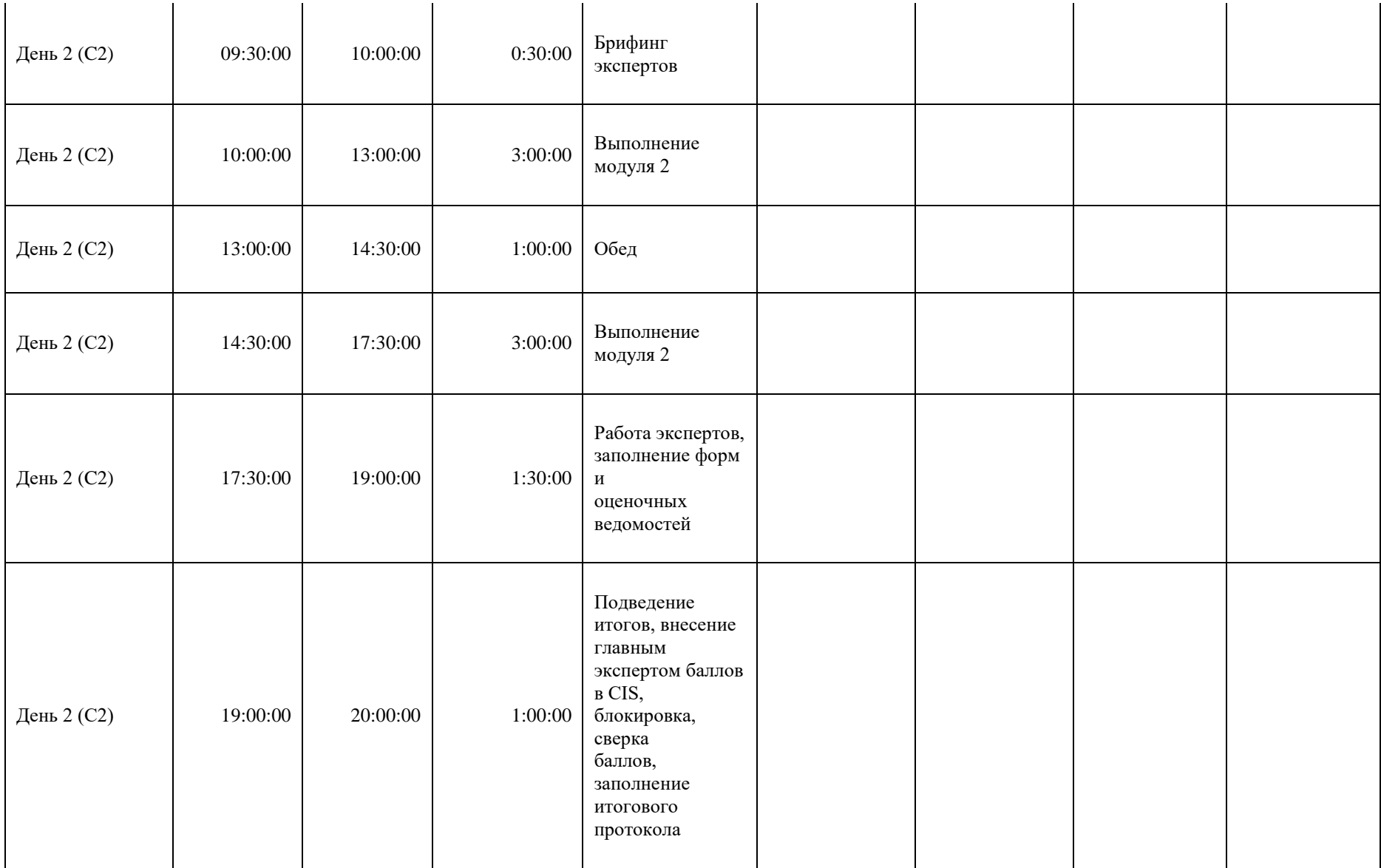

### **Необходимые приложения**

**Приложение 2**. Соответствия знаний, умений и практических навыков, оцениваемых в рамках демонстрационного экзамена профессиональным компетенциям, основным видам деятельности, предусмотренным ФГОС СПО и уровням квалификаций в соответствии с профессиональными стандартами.

**Приложение 5.** План застройки площадки для проведения демонстрационного экзамена.

**Приложение 6.** Инфраструктурный(-ые) лист(-ы).

## **План застройки площадки центра проведения демонстрационного экзамена по стандартам Ворлдскиллс Россия (очный / распределенный)**

Формат проведения ДЭ: **очный / распределенный**

Общая площадь площадки: 120 м2

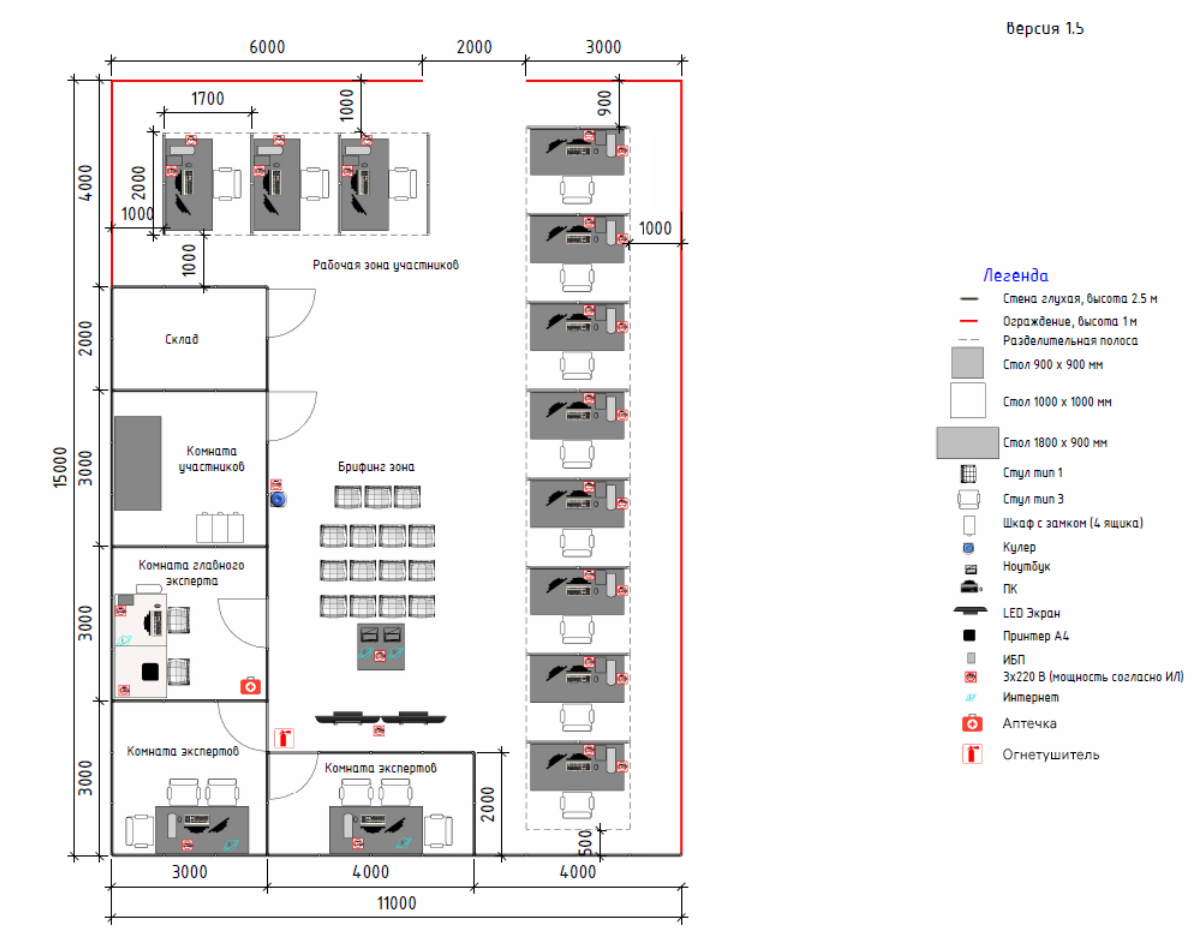

## **План застройки площадки центра проведения демонстрационного экзамена по стандартам Ворлдскиллс Россия (дистанционный)**

Формат проведения ДЭ: **дистанционный**

Общая площадь площадки: 5 м2

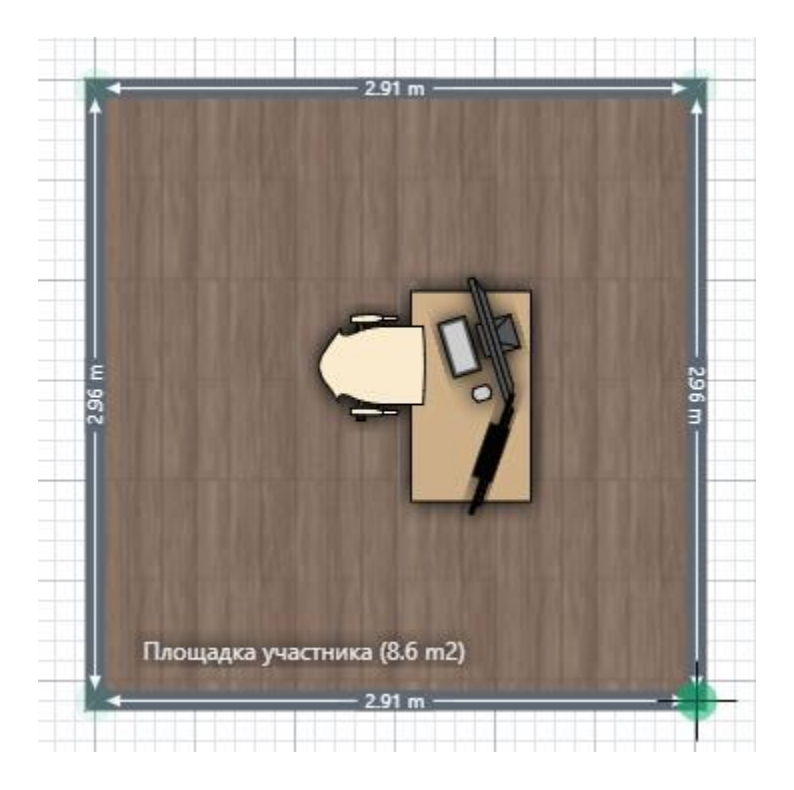

### **Образец задания**

Образец задания для демонстрационного экзамена по комплекту оценочной документации.

#### **Описание задания**

### **7. Описание модуля 1: RestAPI**

### **Технологии этого модуля:** REST API **Время на выполнение:** 3 часа

К Вам обратилась туристическая компания «КомфортОтдых», которой необходимо вести учет стран, клиентов и туров. Так как компания хочется расширяться, им необходимо разработать свою информационную систему для администрирования своего бизнеса. Для начала им необходимо разработать REST API. К сожалению, предыдущая компании не исполнила свой контракт на разработку и отказалась предоставлять резервную копию базы данных, единственное, что осталось, - список HTTP-запросов с описанием работы API. Вам необходимо создать базу данных и создать REST API.

Ваша задача – создать базу данных и реализовать REST API заданной структуры.

В примерах будет использоваться переменная {{host}}, которая обозначает адрес http://xxxxxx-m1.wsr.ru/api, где xxxxxx - логин участника.

## **Общие требования к API**

Идентификацию пользователя организуйте посредством Bearer Token.

При написании API вам необходимо разрешить кросс-доменные запросы (CORS) для обращения с другого домена.

При попытке доступа к защищенным авторизацией функциям системы во всех запросах необходимо возвращать ответ следующего вида:

**Status:** 401 **Content-Type:** application/json **Body:**

```
{
   "error": {
      "message": "Unauthorized"
   }
}
```
В случае ошибок, связанных с валидацией данных во всех запросах, необходимо возвращать следующее тело ответа:

```
{
     "message": "Validation error",
      "errros ": {
         \langle key \rangle: \langle \langle error \; message \rangle }
}
```
В свойстве error .errors необходимо перечислить те свойства, которые не прошли валидацию, а в их значениях указать массив с ошибками валидации.

Например, если отправить пустой запрос на сервер, где проверяется следующая валидация:

- $\bullet$  username обязательно поле
- $password o6$ язательное поле

то тело ответа будет следующим:

```
{
   "message": "The given data was invalid.",
   "errors": {
      "username": [
        "The username field is required."
      ],
      "password": [
        "The password field is required."
      ]
   }
}
```
В значениях свойств errors вы можете использовать любые сообщения об ошибках (если не указана конкретная ошибка), но они должны описывать возникшую проблему.

Разработанное API должно быть доступно по адресам, указанным в требованиях к API.

Вы можете использовать любой из представленных фреймворков:

- $\bullet$  Laravel 8.5.x
- $\bullet$  Yii 2.0.x
- Django 3 (djangorestframework, django-cors-headers, pillow, markdown, django-filter, mysqlclient)

#### **3. Описание модуля 2: Front-end**

К вам обратилась туристическая компания «КомфортОтдых». Владельцы компании решили сделать небольшое веб-приложение, которое позволяло бы администрировать информацию по турам и клиентам. Так как эта идея на первой стадии, то было решено обойтись минимальным функционалом.

Заказчик предоставляет вам разработанный логотип, рабочее API и прототипы страниц для создания Single Page Application. Вам самостоятельно необходимо сделать адаптивную верстку всех страниц, ориентируясь на прототипы, при этом вам необходимо применить все свои навыки в дизайне и сделать максимально удобный и красивый интерфейс.

Заказчик хочет, чтобы приложение можно было легко поддерживать, поэтому использование JavaScript фреймворков будет плюсом.

#### **Описание проекта и задач**

Ваша задача – продумать внешний приложения, сделать верстку и реализовать SPA, которое будет работать с уже разработанным API.

Для вашего удобства во всех URL будет использоваться переменная {{host}} которая обозначает хост адрес API: http://xxxxxxxxx-m2.wsr.ru

Ваше SPA должно состоять из следующих экранов:

- Главная;
- Вход в личный кабинет;
- Регистрация в личном кабинете;
- Панель управления;
- Страница добавления страны;
- Страница добавления клиента;
- Страница добавления тура;
- Страница управления клиентами;
- Страница управления странами;
- Страница управления турами;
- Страница отображения отелей, номеров и клиентов.

При переходе в приложение появляется главная страница с возможностью авторизоваться или зарегистрироваться. Верхняя часть приложения состоит из логотипа и пунктов меню: Панель управления, Список стран, Список клиентов, Список туров, Выйти. Если пользователь не авторизовался, ему не доступна ни одна страница, кроме авторизации и регистрации.

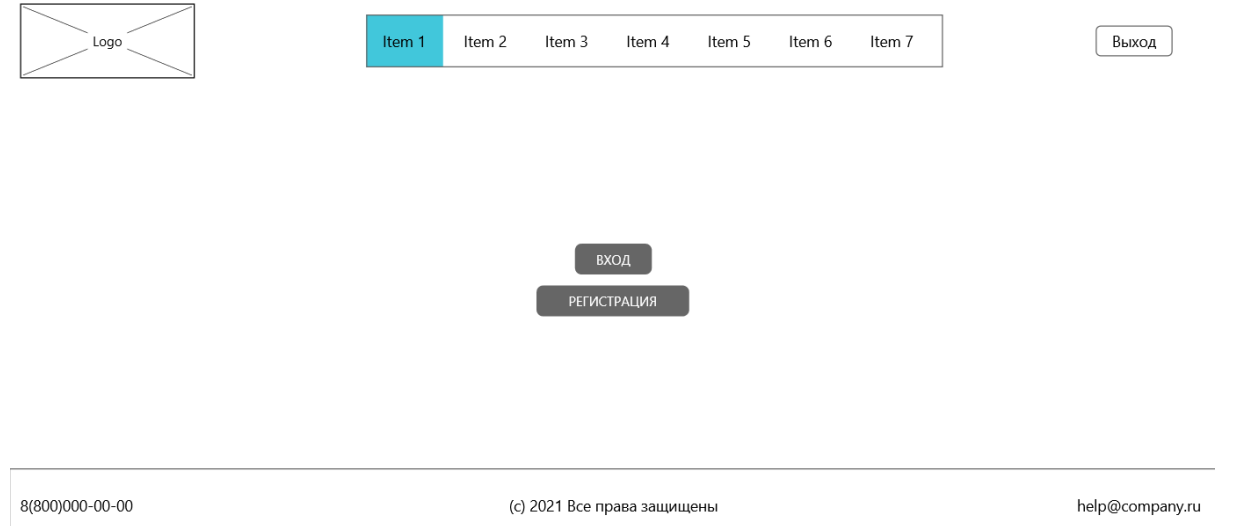

При нажатии на кнопку «Регистрация» происходит переход на страницу регистрации администратора системы. Также необходимо предусмотреть переход на страницу входа.

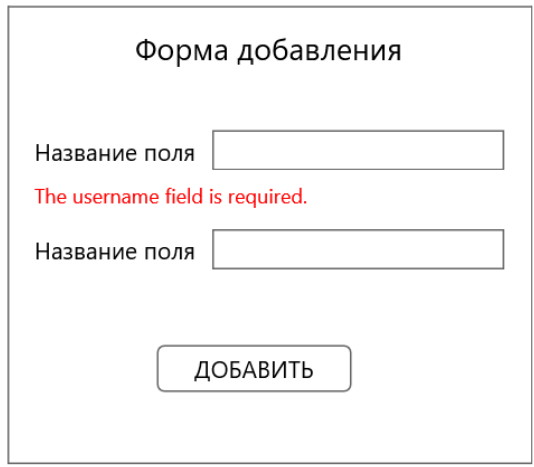

При нажатии на кнопку «Войти» происходит переход на страницу авторизации пользователя. Также необходимо предусмотреть переход на страницу регистрации.

#### Форма входа

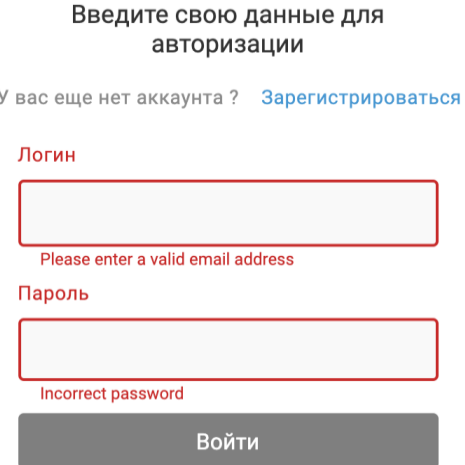

Если пользователь ввел неверные данные или не заполнил какое-то поле, необходимо вывести ошибку, которую отдает API. Если пользователь ввел верные данные, то происходит переход в панель управления. В панели управления отображается весь функционал администратора.

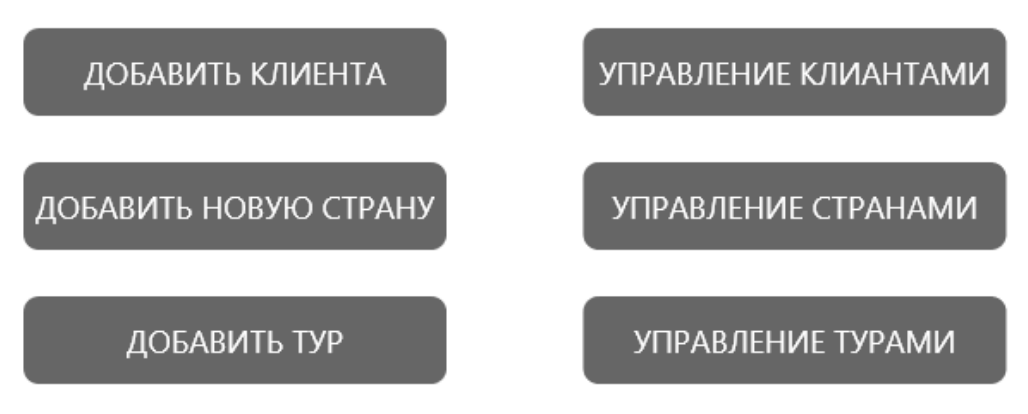

#### **Добавить новую страну**

При нажатии на кнопку «Добавить новую страну», появляется форма добавления. Если пользователь ввел не верные данные или не заполнил какое-то поле, необходимо вывести ошибку, которую отдает API.

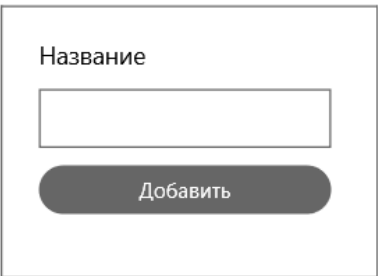

После добавления новой страны происходит переход на страницу со списком всех стрна который включает в себя название и возможность удалить.

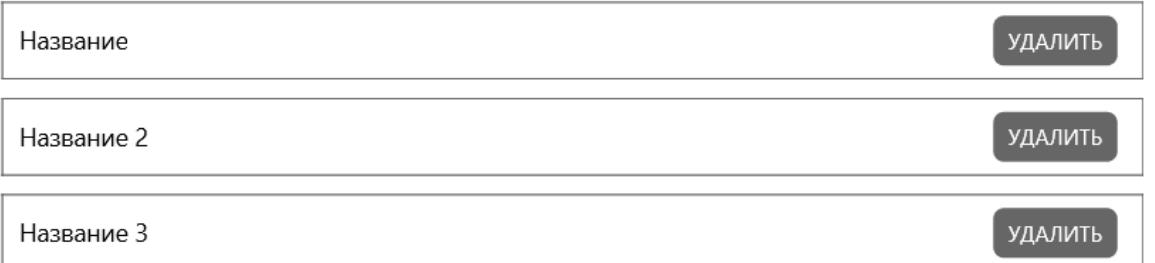

#### **Добавить новый тур**

При нажатии на кнопку «Добавить новый тур», появляется форма добавления. Если пользователь ввел не верные данные или не заполнил какое-то поле, необходимо вывести ошибку, которую отдает API.

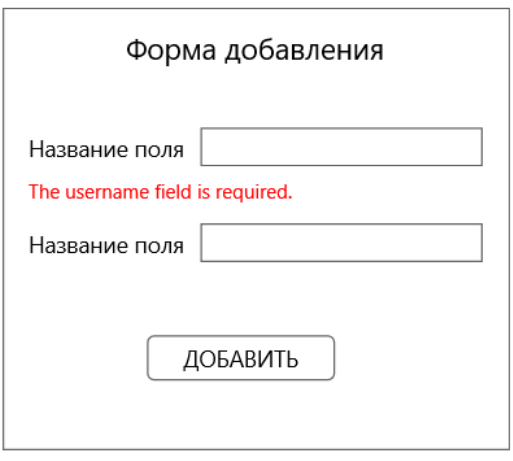

После добавления нового тура происходит переход на страницу со списком все туров который включает в себя название тура, номер тура, возможность закрепить тур за определенной страной и удалить тур.

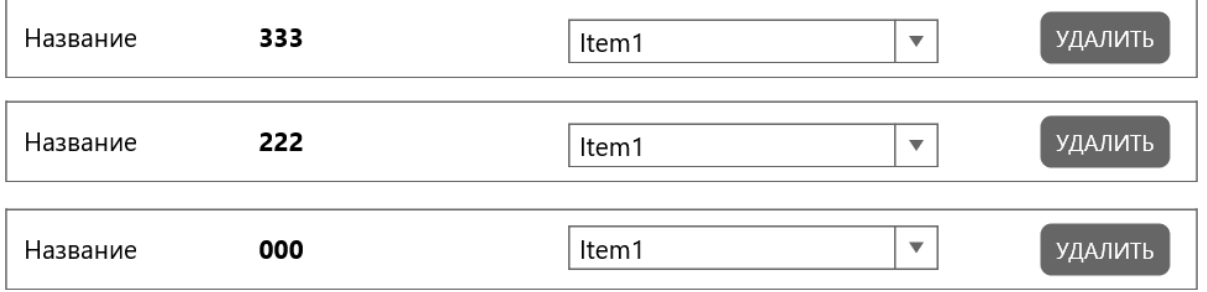

#### **Добавить нового клиента**

При нажатии на кнопку «Добавить нового клиента», появляется форма добавления. Если пользователь ввел неверные данные или не заполнил какое-то поле, необходимо вывести ошибку, которую отдает API.
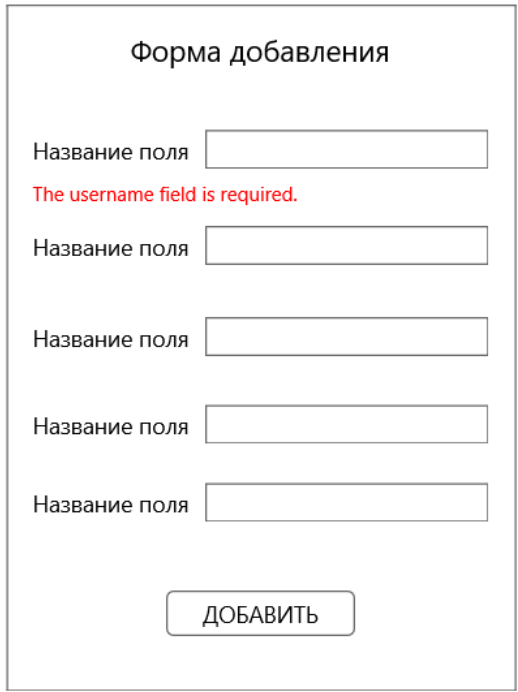

После успешного добавления нового клиента происходит переход на страницу отображения всех клиентов, где выводится ФИО, номер телефона и номер. Должна быть возможность изменить тур у клиента, а так же удалить его.

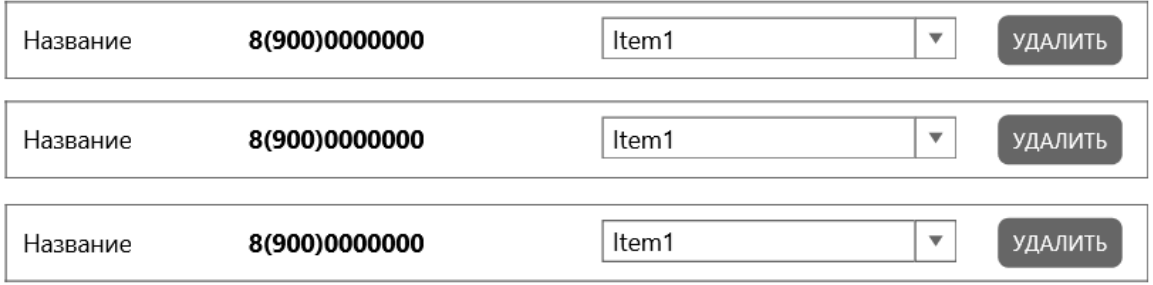

Страница отображения всех стран, входящих в них туров и клиентов, которые закреплены за этими турами.

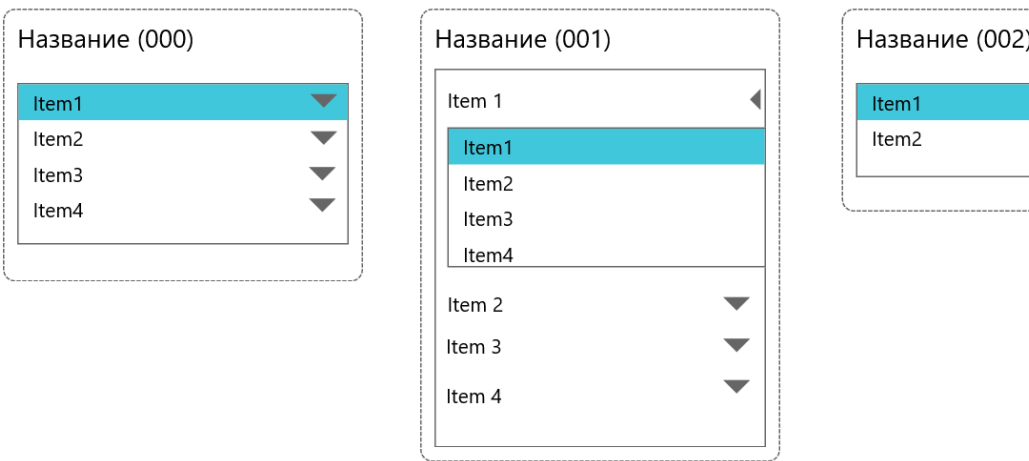

Должна быть возможность выйти из личного кабинета.

Необходимо позаботиться об уведомлении пользователей о каких-либо действиях (ошибки валидации, подтверждения и т.п).

## **Инструкция для участника**

Разработанное приложение должно быть доступно по адресу http://xxxxxxm2.wsr.ru/, где xxxxxx - логин участника (указан на индивидуальной карточке).

Вам предоставляются следующие конфигурации фреймворков и библиотек:

- jQuery 3.x
- jQuery UI 1.x
- $\bullet$  VueJS 2.x
- $\bullet$  VueJS  $3.x$
- Vue Router 3.x
- $\bullet$  Vue Router 4.x
- Vue CLI
- React
- React Router
- React CLI
- Angular CLI
- Angular Router

Вы можете использовать любой из представленных фреймворков. Для оценки качества кода необходимо выгружать на сервер также не скомпилированный вариант проекта.

**Универсальный план застройки площадки центра проведения демонстрационного экзамена по стандартам Ворлдскиллс Россия (только для КОД со сроком действия с 2022 по 2024 годы)**

Формат проведения ДЭ: **Очный/распределенный/дистанционный**

Общая площадь площадки: 120 м2

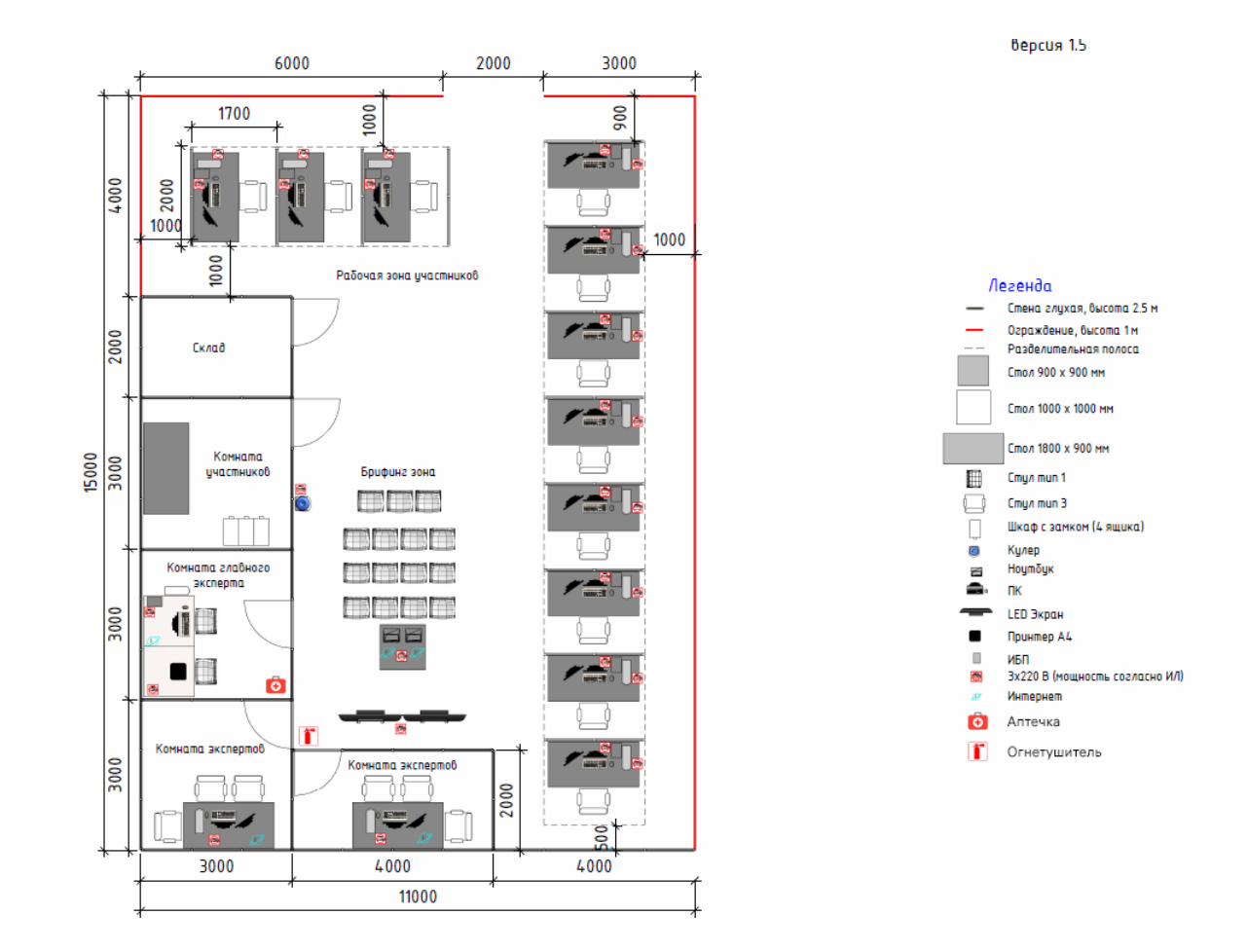